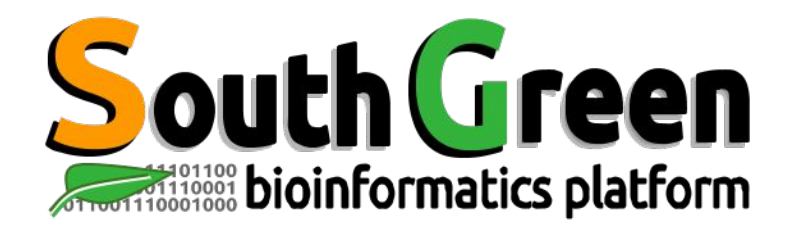

# **Modules de formation 2023**

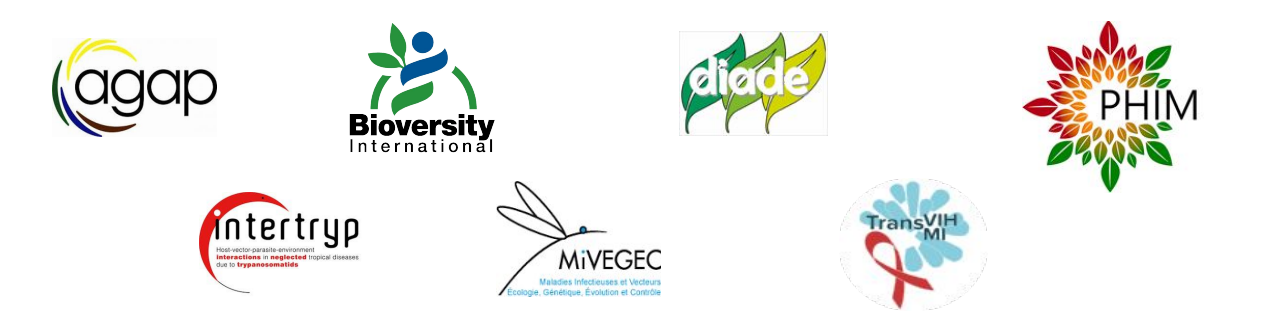

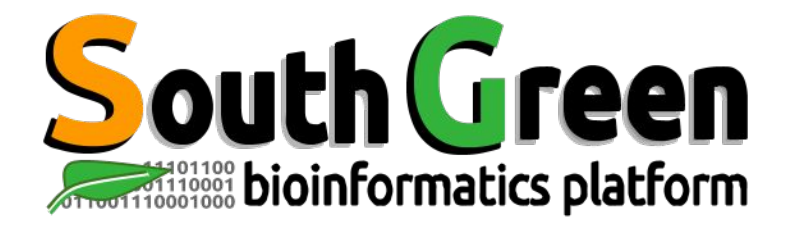

#### **Bioinformatics platform dedicated to the genetics and genomics of tropical and Mediterranean plants and their pathogens**

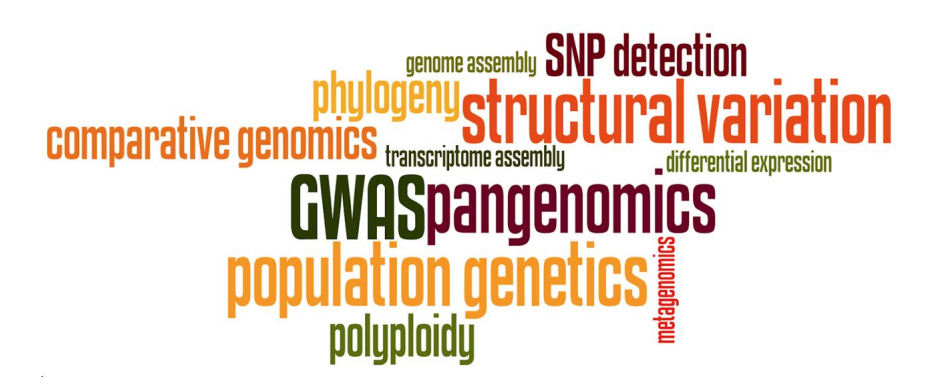

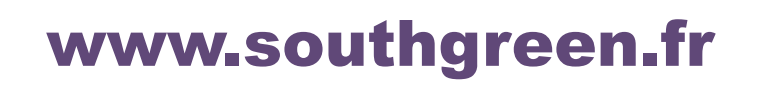

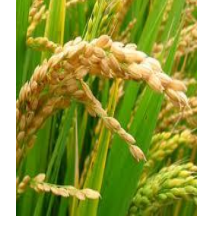

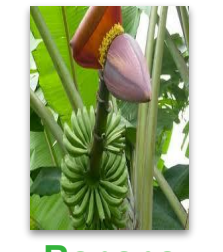

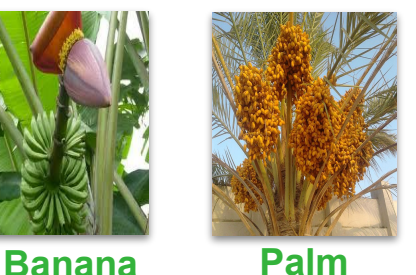

**Rice**

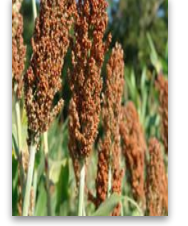

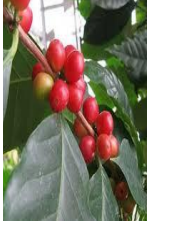

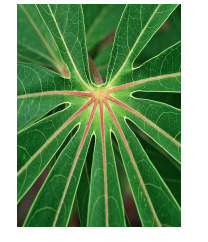

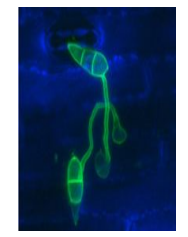

**Sorghum**

**Coffee** *Cassava Magnaporthe*

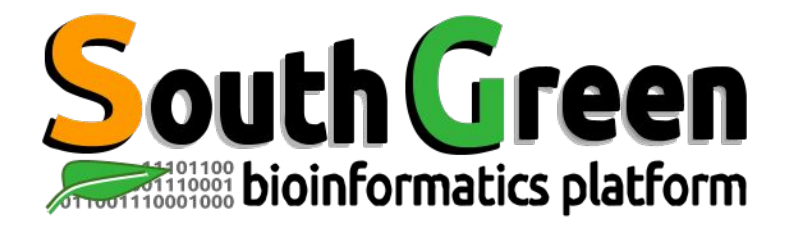

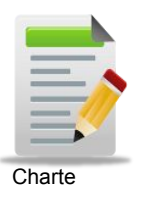

Larmande Pierre **Orjuela-Bouniol Julie** Sabot François Tando Ndomassi **Tranchant-Dubreuil Christine**

> Comte Aurore Dereeper Alexis **Ravel Sébastien**

(agap

Bocs Stephanie Boizet Alice De Lamotte Fredéric **Droc Gaetan** Dufayard Jean-François Hamelin Chantal Martin Guillaume Pitollat Bertrand **Ruiz Manuel Sarah Gautier** Summo Marilyne

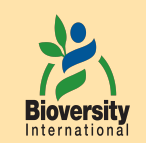

#### **Rouard Mathieu** Guignon Valentin Catherine Breton

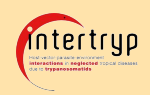

#### Sempéré Guilhem

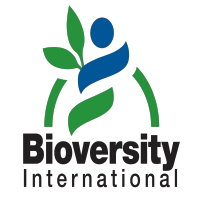

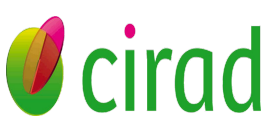

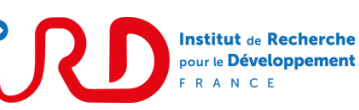

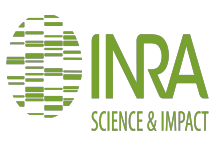

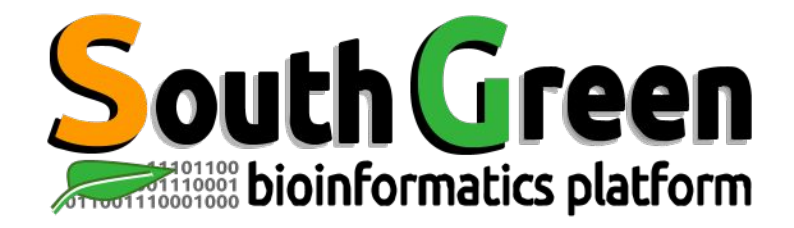

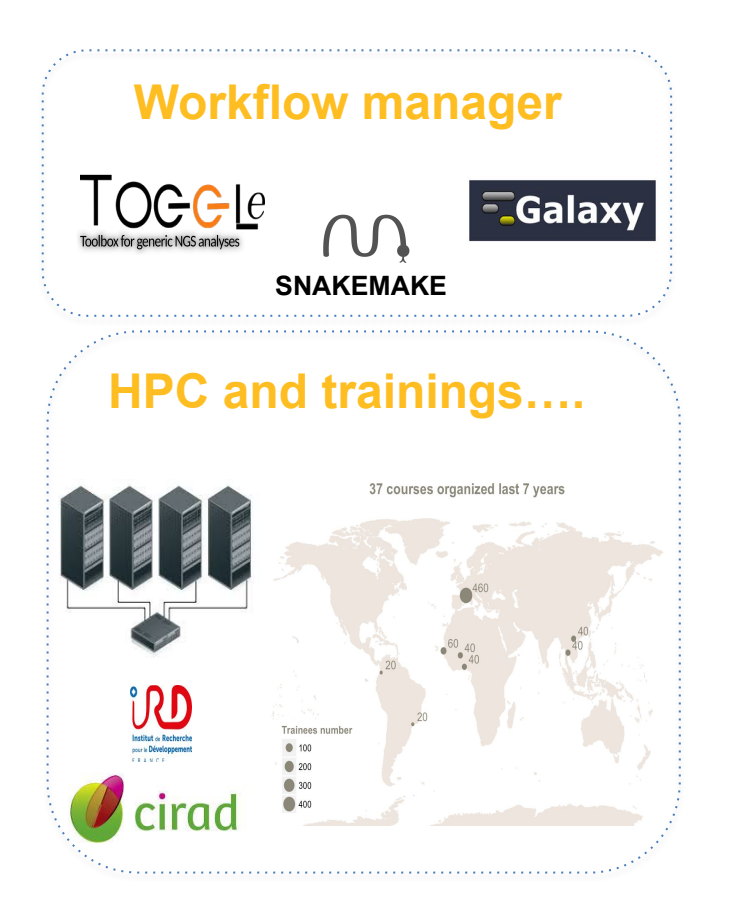

#### **Genome Hubs & Information System Workflow manager**

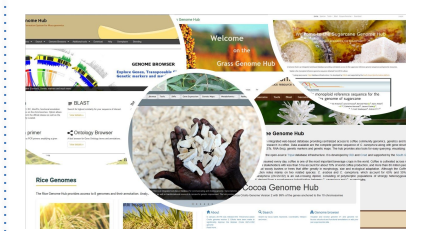

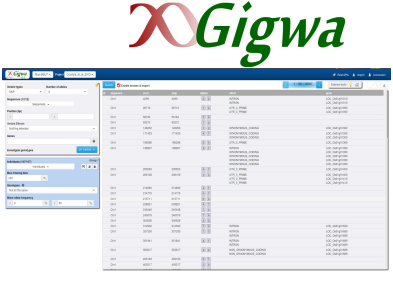

*SNPs and Indels* 

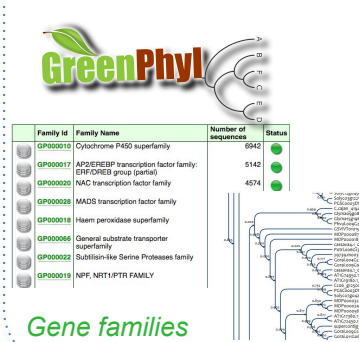

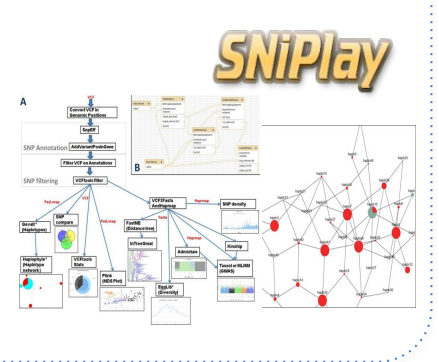

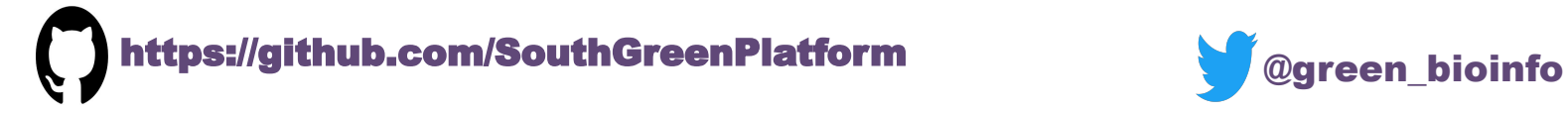

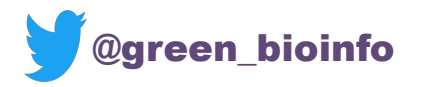

The South Green portal: a comprehensive resource for tropical and Mediterranean crop genomics, Current Plant Biology, 2016

**I-Trop Plant & Health Bioinformatics Platform**  tion at the er **select=1** select-1 «scene.objects.  $cted'' + str(mod$  $ob.setlect = 0$ context.selecte dects[one.name

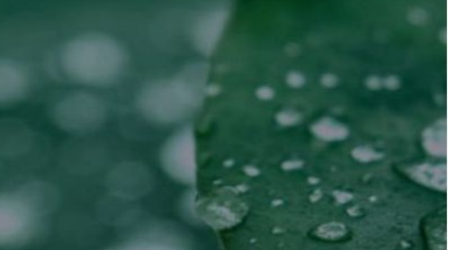

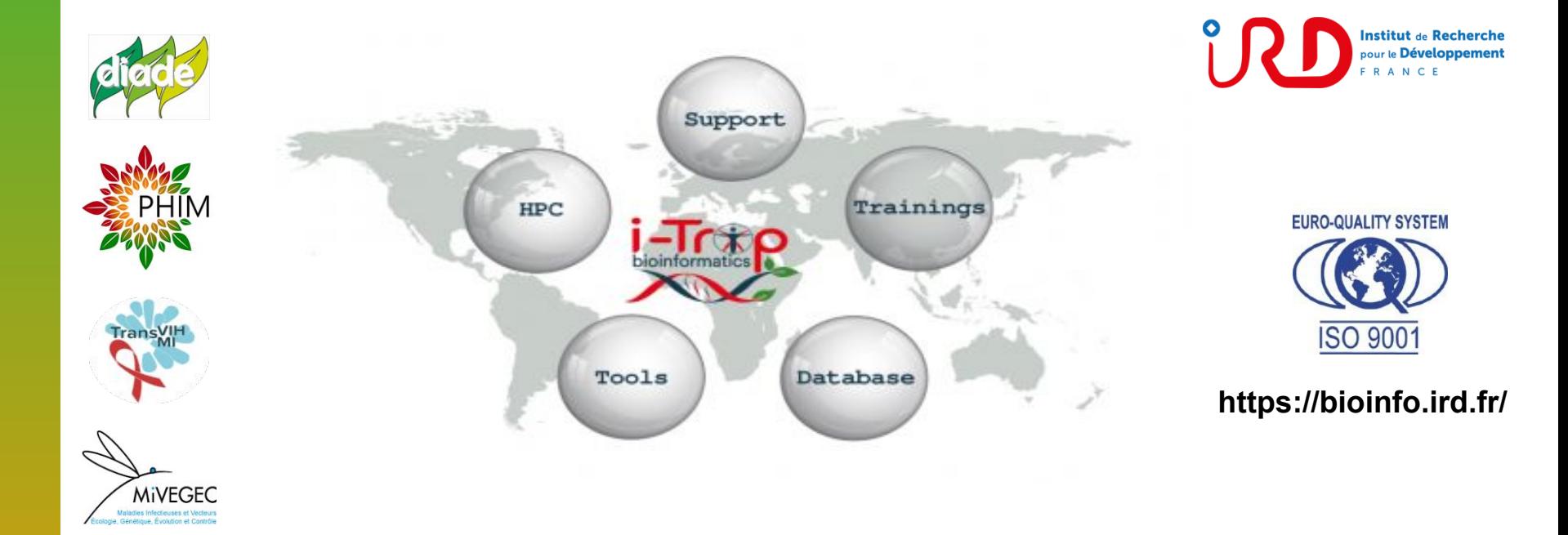

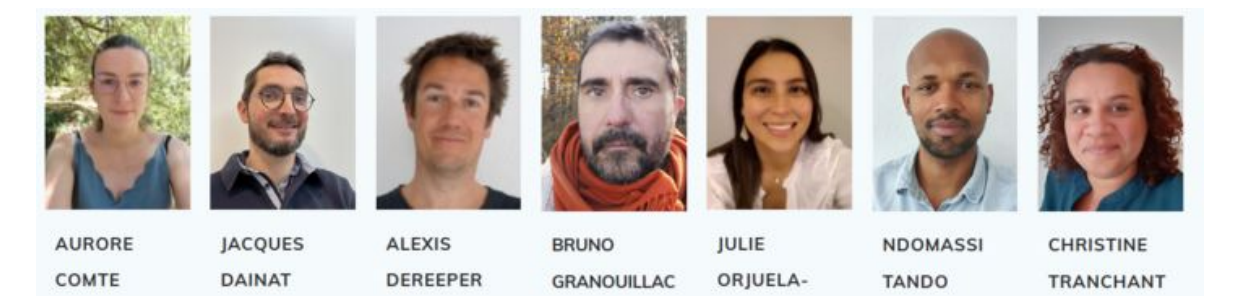

**bioinfo@ird.fr**

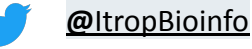

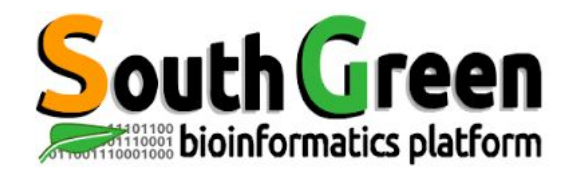

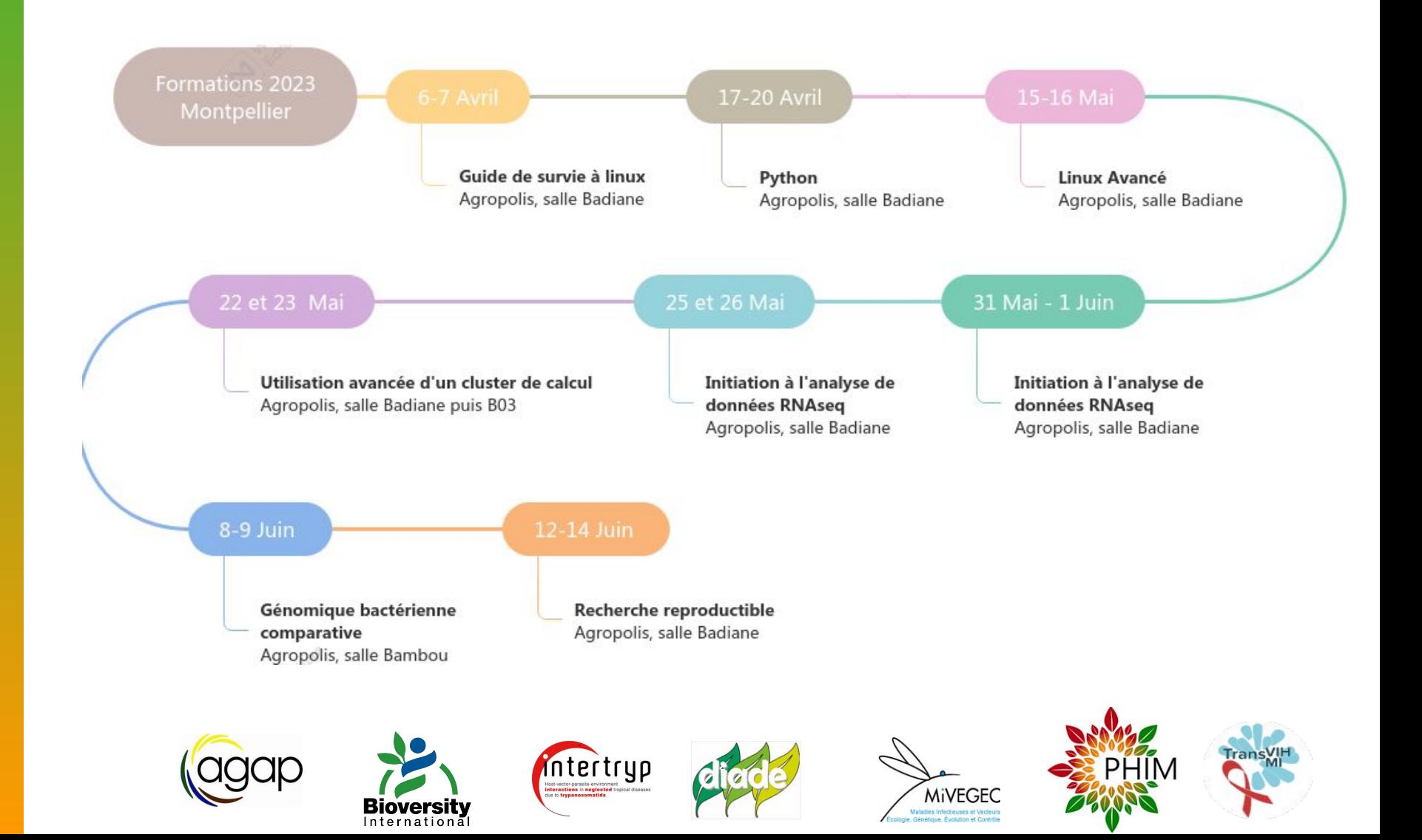

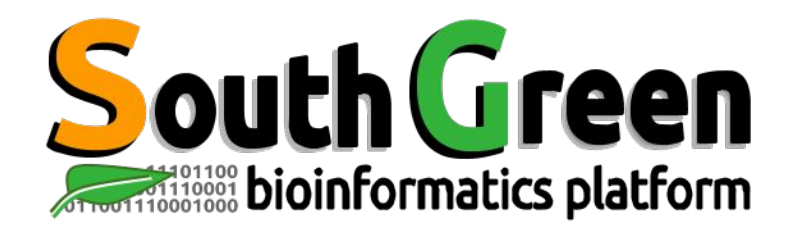

# **Modules de formation 2023**

Toutes nos formations : **<https://southgreenplatform.github.io/trainings/>**

- Topo & TP : **[Linux For J](https://southgreenplatform.github.io/trainings//linuxJedi/)edi**
- Environnement de travail : **[Logiciels à installer](https://southgreenplatform.github.io/trainings/linux/linuxPractice/#preambule)**

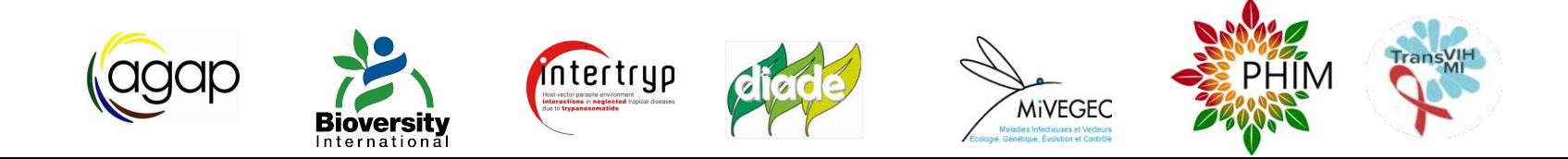

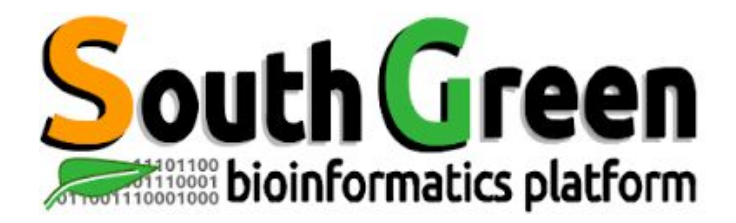

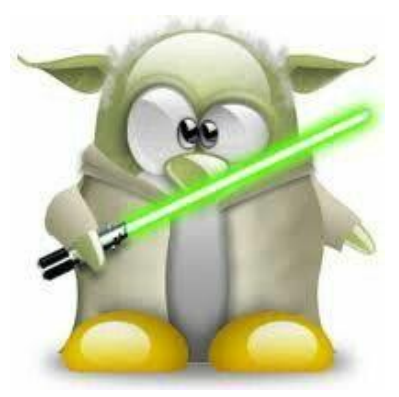

# **Linux Avancé**

www.southgreen.fr https://southgreenplatform.github.io/trainings

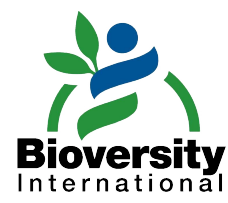

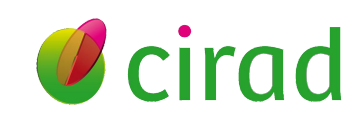

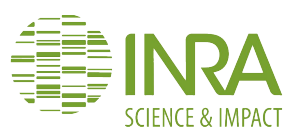

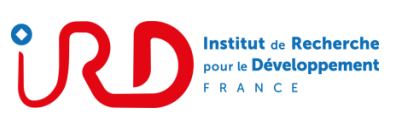

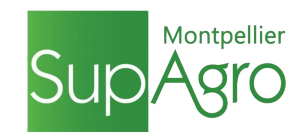

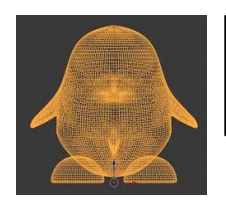

#### **Objectifs du module**

#### **The objectif!**

**Optimiser vos analyses bioinformatiques sur un cluster en utilisant la puissance de Linux**

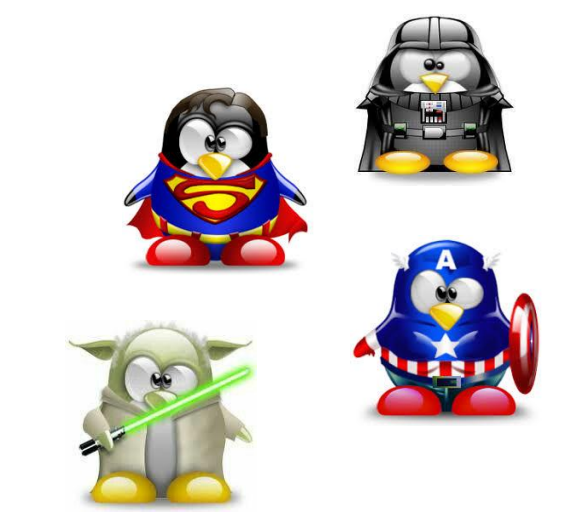

#### **Applications**

- Travailler avec de larges volumes de données (eg.: fastq, bam, gff, vcf).
- Filtrer rapidement des fichiers volumineux pour par ex substituer un motif, filtrer sur la taille de séquence, sur un chromosome
- Modifier le contenu d'un fichier avec des outils puissants : *sed, awk*
- Réaliser rapidement la même action sur plusieurs fichiers
- Ecrire de simple scripts bash

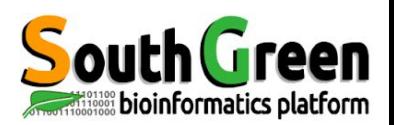

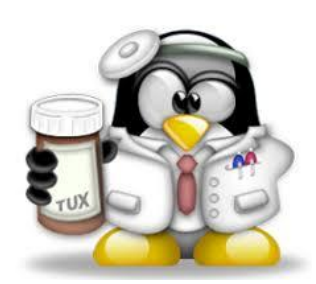

## **Rappel Commandes de Base**

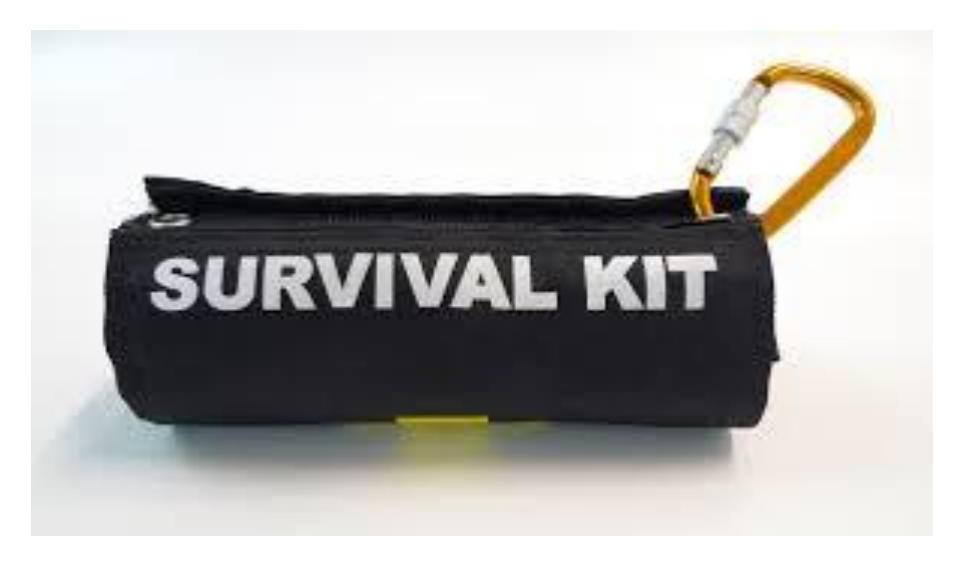

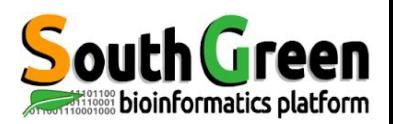

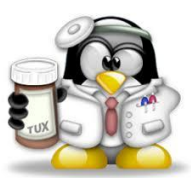

**pwd** Affiche le chemin (où je suis) **ls -alrt** Liste le contenu d'un répertoire **cd** Change de répertoire

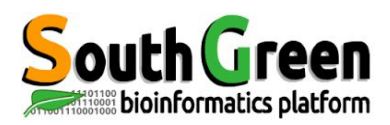

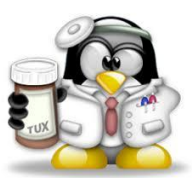

**pwd** Affiche le chemin (où je suis) **ls -alrt** Liste le contenu d'un répertoire **cd** Change de répertoire

**mkdir** Crée un répertoire **rmdir** Supprime un répertoire vide **rm** Supprime un fichier **rm -r** Supprime répertoire & fichiers **cp source cible** Copie/renomme **mv** Déplace un fichier/répertoire

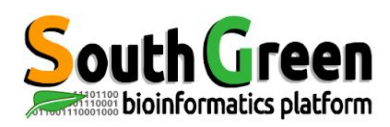

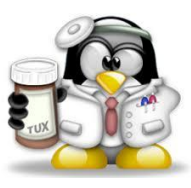

**pwd** Affiche le chemin (où je suis) **ls -alrt** Liste le contenu d'un répertoire **cd** Change de répertoire

**mkdir** Crée un répertoire

**rmdir** Supprime un répertoire vide

- **rm** Supprime un fichier
- **rm -r** Supprime répertoire & fichiers

**cp source cible** Copie/renomme

**mv** Déplace un fichier/répertoire

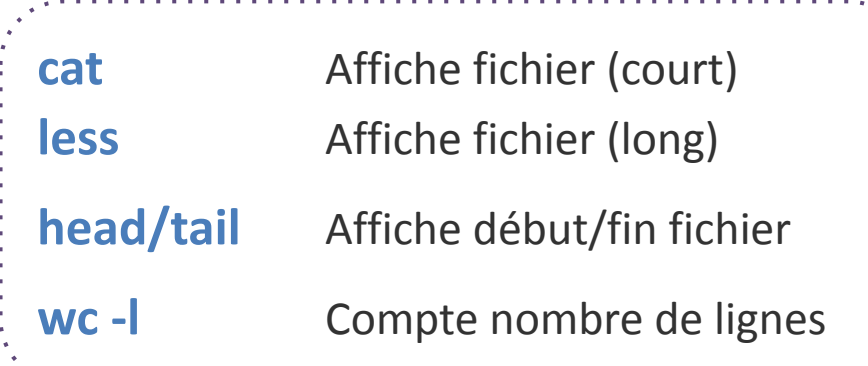

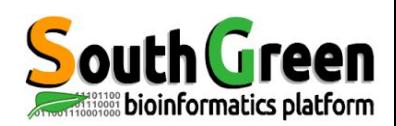

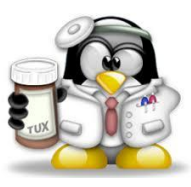

**pwd** Affiche le chemin (où je suis) **ls -alrt** Liste le contenu d'un répertoire **cd** Change de répertoire

**mkdir** Crée un répertoire

**rmdir** Supprime un répertoire vide

- **rm** Supprime un fichier
- **rm -r** Supprime répertoire & fichiers

**cp source cible** Copie/renomme

**mv** Déplace un fichier/répertoire

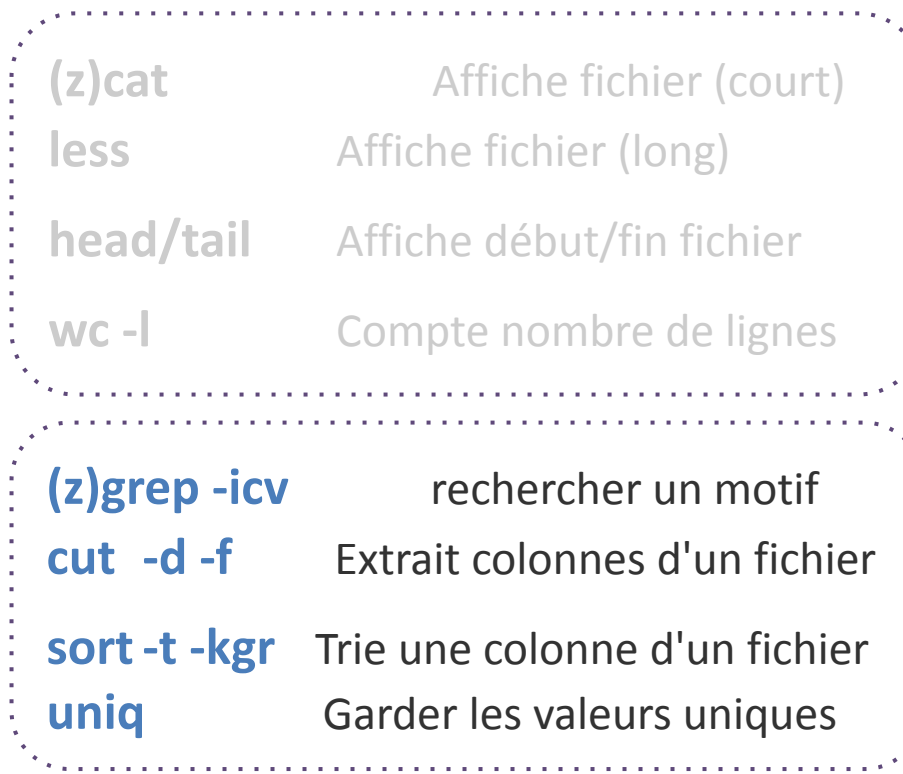

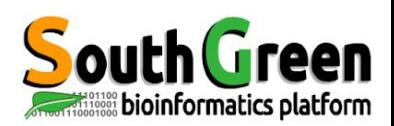

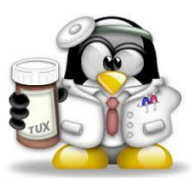

**pwd** Affiche le chemin (où je suis) **ls -alrt** Liste le contenu d'un répertoire **cd** Change de répertoire

**mkdir** Crée un répertoire

**rmdir** Supprime un répertoire vide **rm** Supprime un fichier

**rm -r** Supprime répertoire & fichiers

**cp source cible** Copie/renomme

**mv** Déplace un fichier/répertoire

**chmod** Change les droits **chown** Change le propriétaire **chgrp** Change le groupe

**(z)cat** Affiche fichier (court) **less** Affiche fichier (long) **head/tail** Affiche début/fin fichier **wc -l** Compte nombre de lignes **(z)grep -icv** rechercher un motif **cut -d -f** Extrait colonnes d'un fichier **sort-t -kngr** Trie une colonne d'un fichier

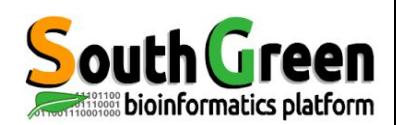

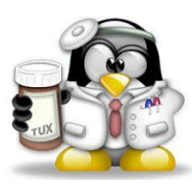

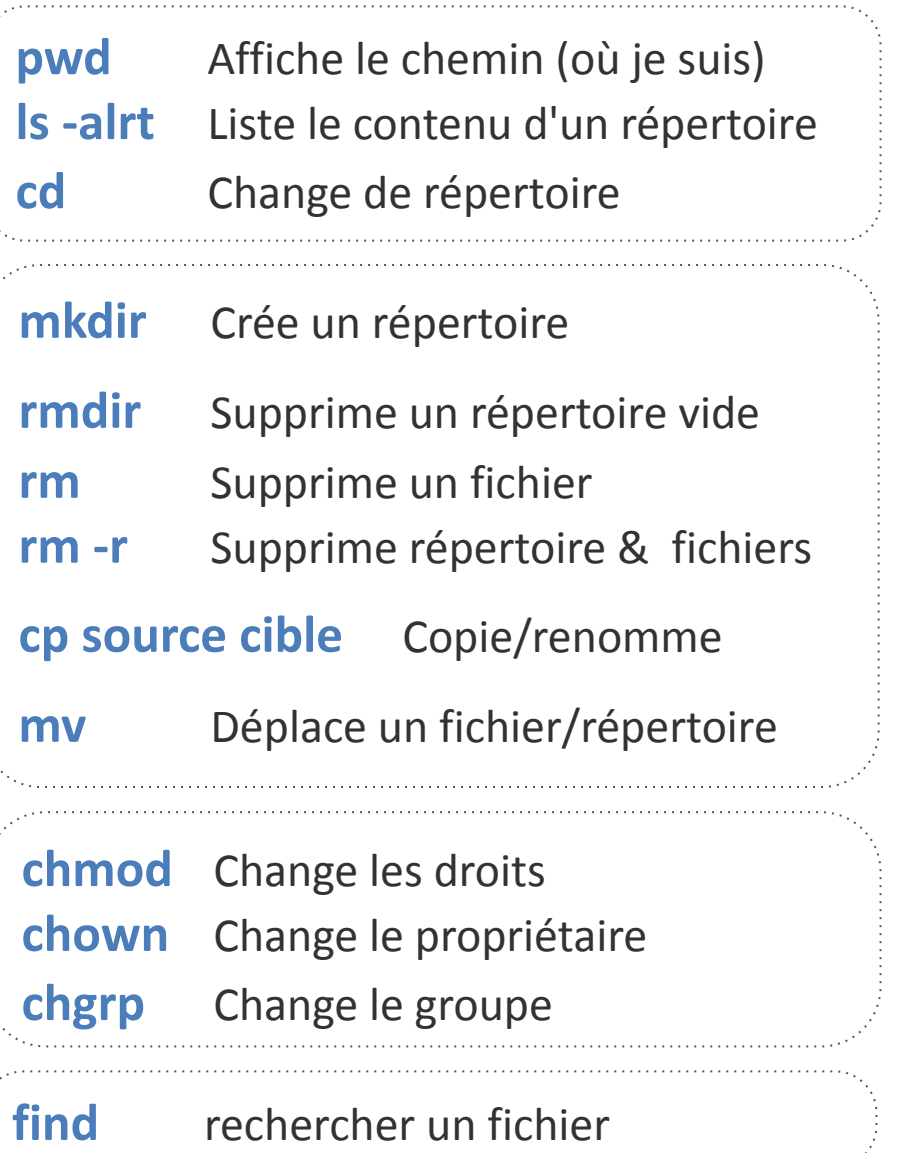

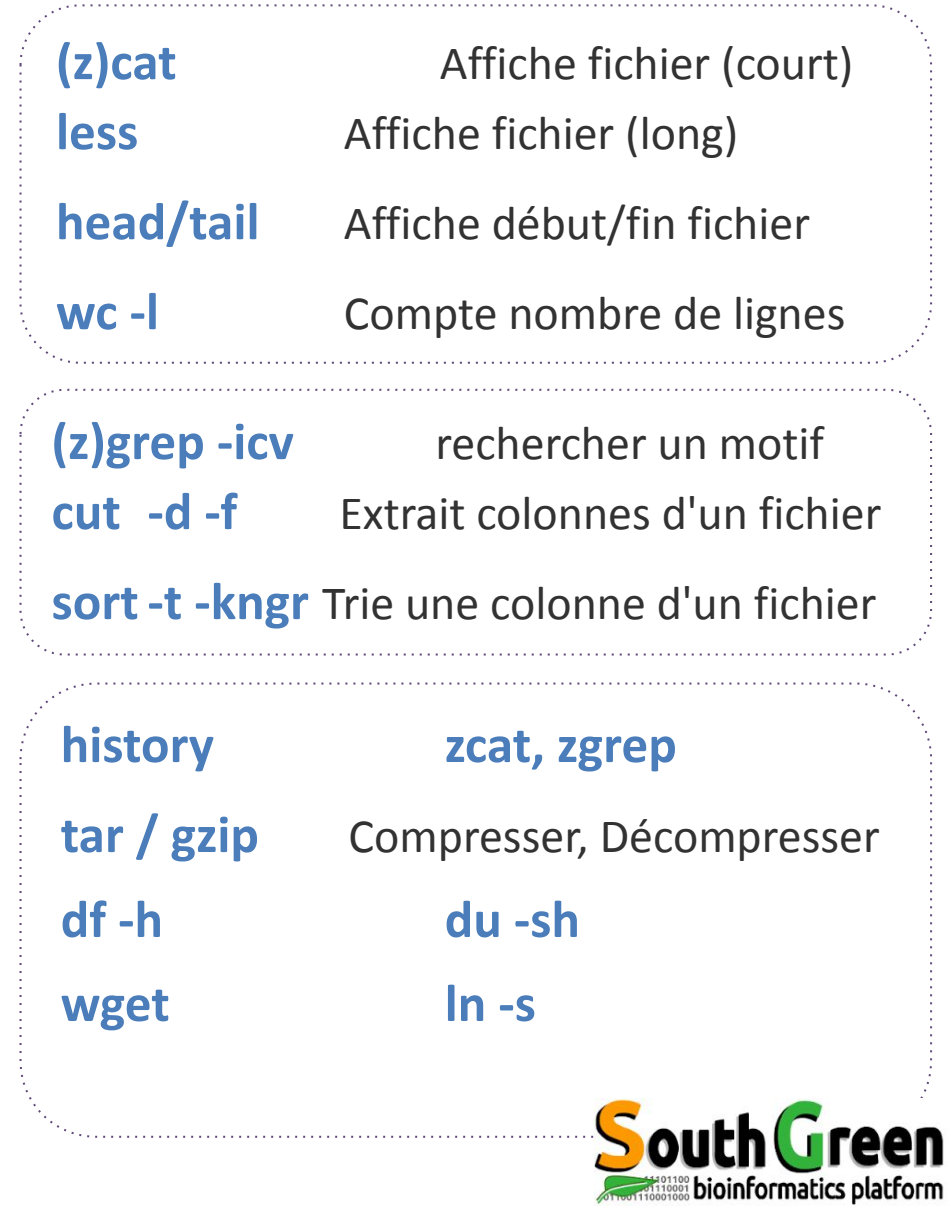

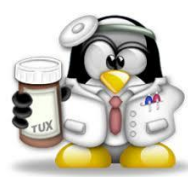

#### **Caractères joker**

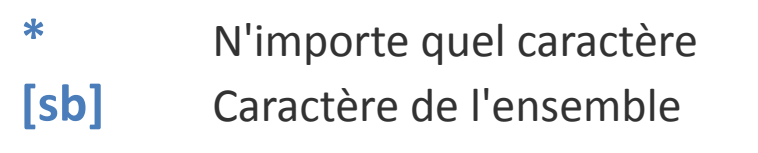

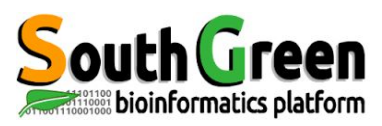

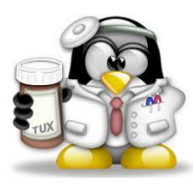

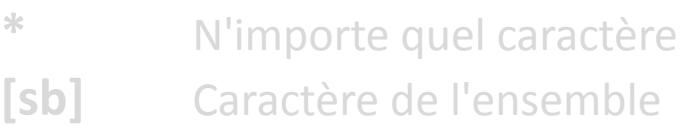

#### **Caractères joker Redirection Entrées/sorties**

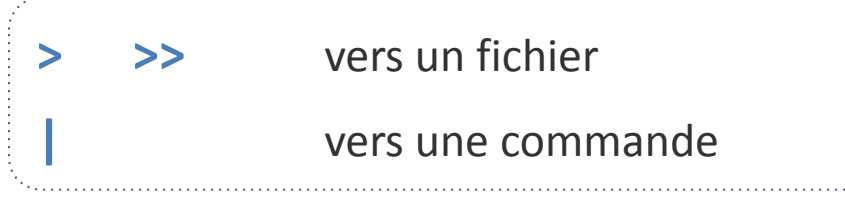

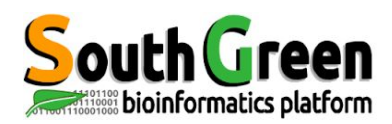

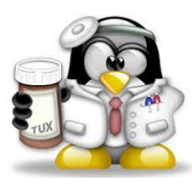

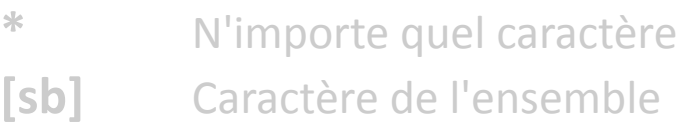

#### **Caractères joker Redirection Entrées/sorties**

**> >>** vers un fichier **|** vers une commande

#### **Interagir avec les processus**

**<Ctrl> + C** Arrêter le processus en cours sous le terminal

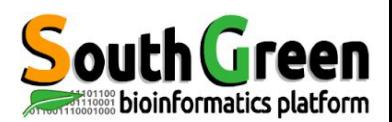

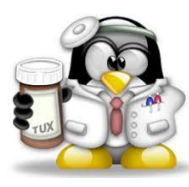

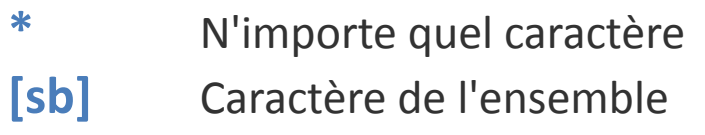

#### **Caractères joker Redirection Entrées/sorties**

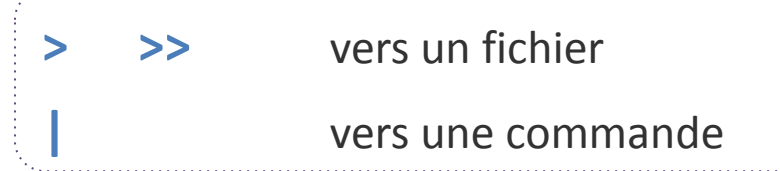

#### **Interagir avec les processus**

**<Ctrl> + C** Arrêter le processus en cours sous le terminal

#### **Tab completion**

**<Tab>** Complète automatiquement le nom d'un fichier/ répertoire qui est en cours de saisie (choix unique)

**<Tab><Tab>** Affiche la liste des différentes possibilités si le choix n'est pas unique

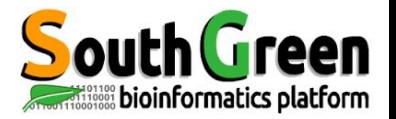

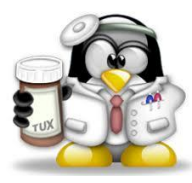

#### **Interagir avec l'historique de commandes**

**Flèche bas/haut** Afficher la commande précédente/suivante Presser plusieurs fois pour naviguer dans l'historique

**<Ctrl> + R** Afficher la dernière commande qui contient les caractères saisis. Presser les touches et commencer à taper la commande recherchée

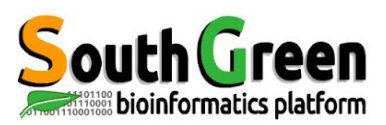

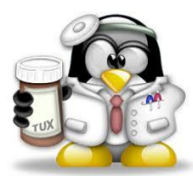

#### **Interagir avec l'historique de commandes**

- **Flèche bas/haut** Afficher la commande précédente/suivante Presser plusieurs fois pour naviguer dans l'historique
- **<Ctrl> + R** Afficher la dernière commande qui contient les caractères saisis. Presser les touches et commencer à taper la commande recherchée

#### **Nomenclature fichiers**

- $\blacksquare$  Linux = sensible à la casse
- PAS d'espaces, accents et caractères spéciaux **& ~ # " ' { ( [ | ` \ ^ @ ) ] } \$ \* % ! / ; , ?**
- Suffixe des noms de fichiers (.txt, . fasta, .fa, .fq etc.) optionnel

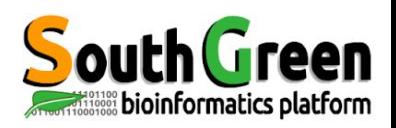

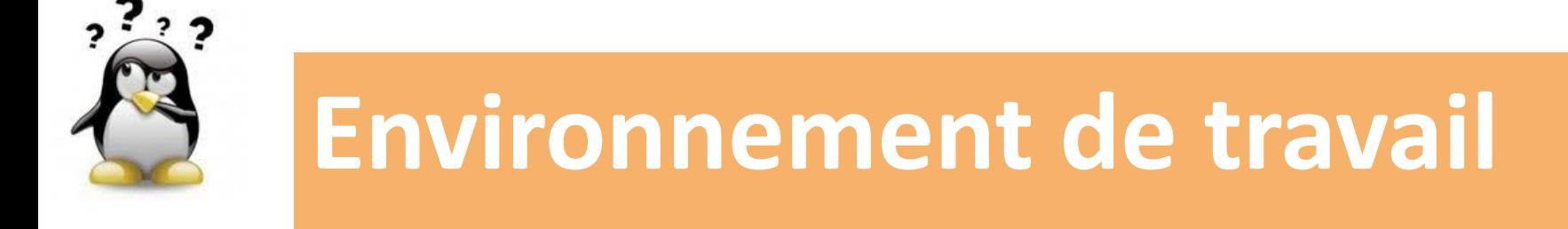

#### *Comment travailler sur le serveur ?*

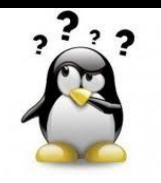

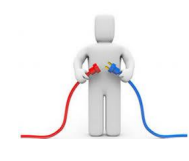

En se connectant sur un serveur linux distant de son ordinateur via le *protocole ssh*

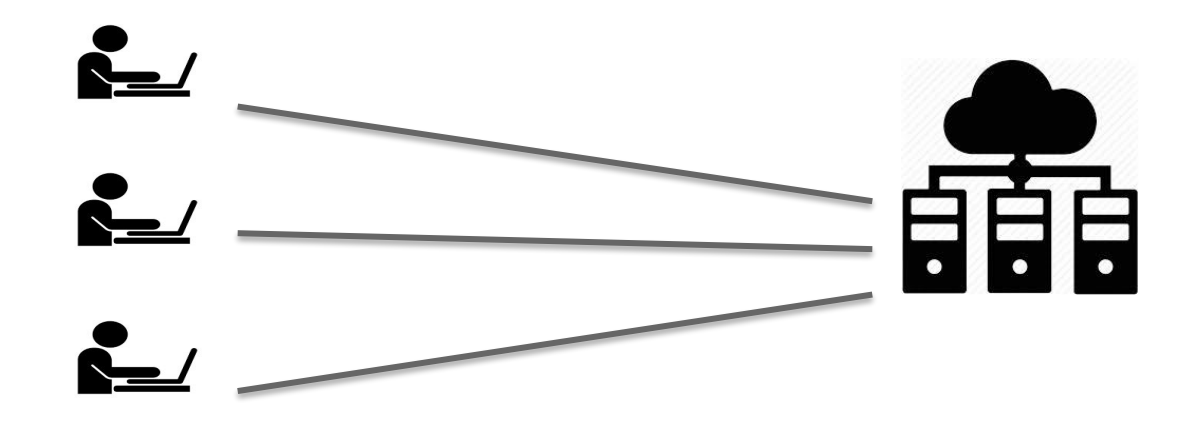

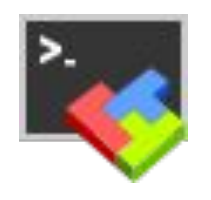

#### **HPC South Green**

● itrop (IRD)

**bioinfo-inter.ird.fr**

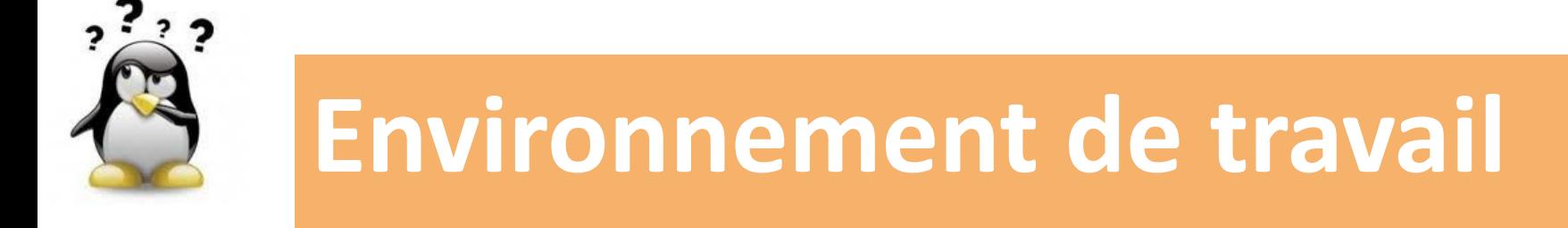

### *Comment transférer un fichier de son PC sur le serveur ? Comment éditer un fichier à distance ?*

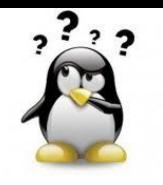

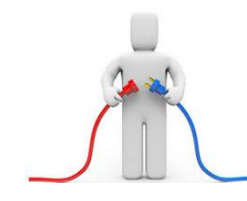

**En se connectant sur un serveur linux distant de son** ordinateur via le *protocole sftp*

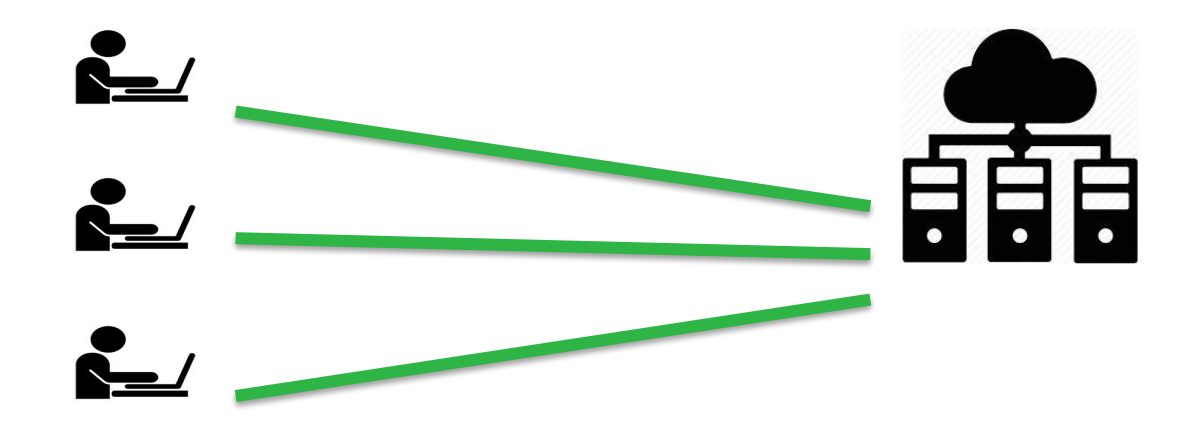

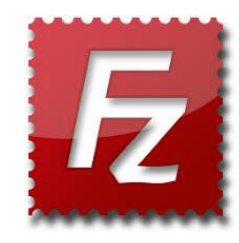

**HPC South Green**

itrop (IRD)

**bioinfo-nas.ird.fr**

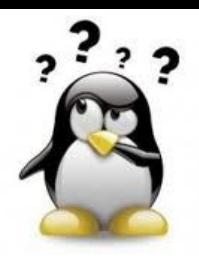

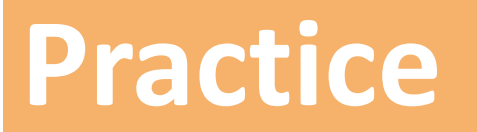

#### **mobaXterm terminal, ssh**

**qrsh, cd, mkdir**

#### **1** *Go to* [Practice 1](https://southgreenplatform.github.io/trainings/linux/linuxPracticeJedi/#practice-1) *&* [Practice 2](https://southgreenplatform.github.io/trainings/linux/linuxPracticeJedi/#practice-2) *on our github*

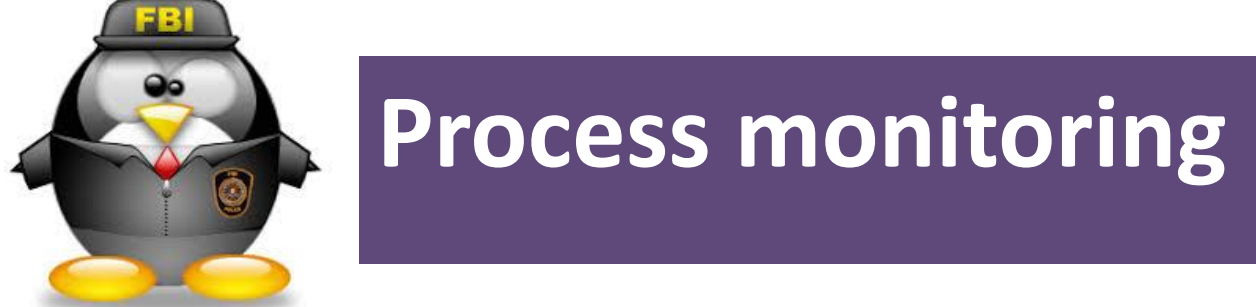

### **commande w, ps, kill, top**

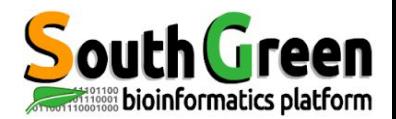

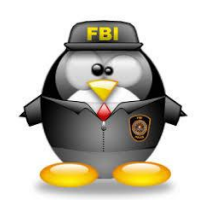

#### **Comment suivre l'activité sur un serveur ?**

**w** *affiche les utilisateurs et les processus associés*

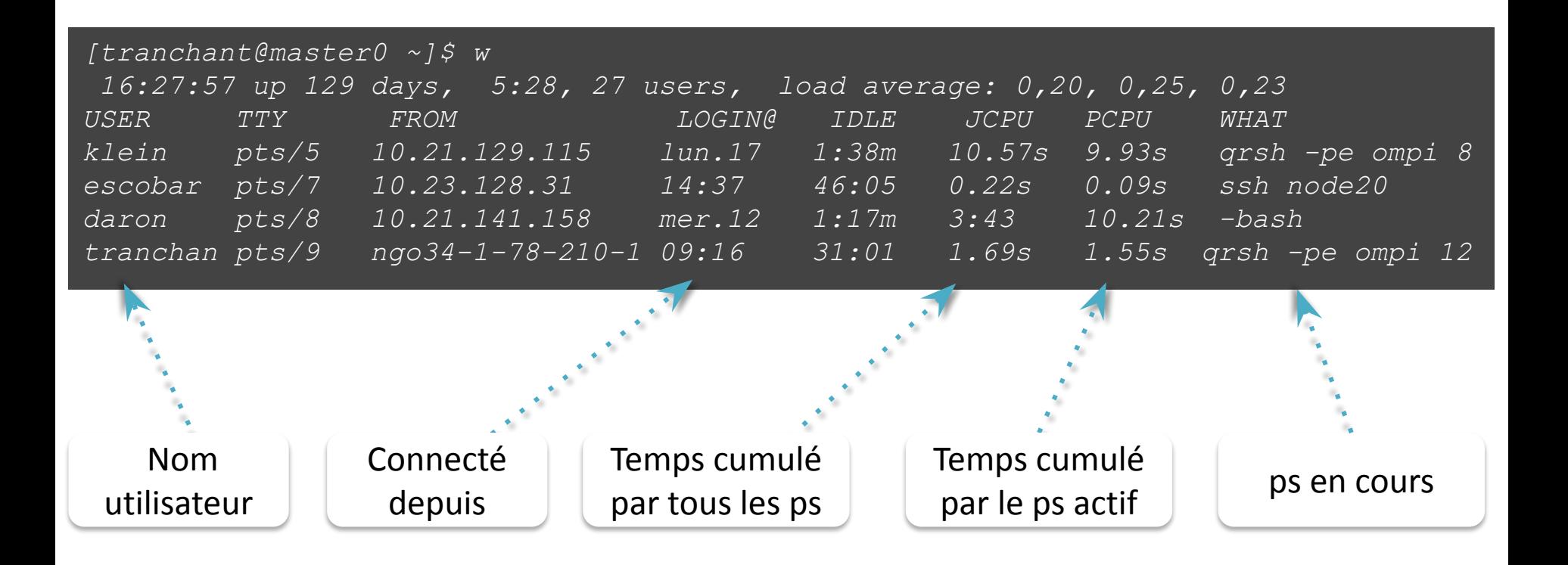

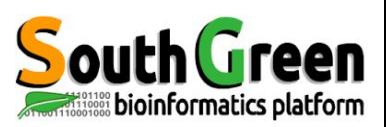

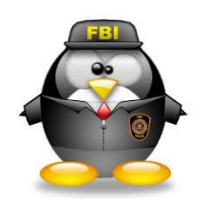

### **Comment suivre l'activité sur une serveur ?**

#### **ps** *liste les processus en train de tourner*

#### ps -uax affiche la liste de tous les processus associés à chaque utilisateur

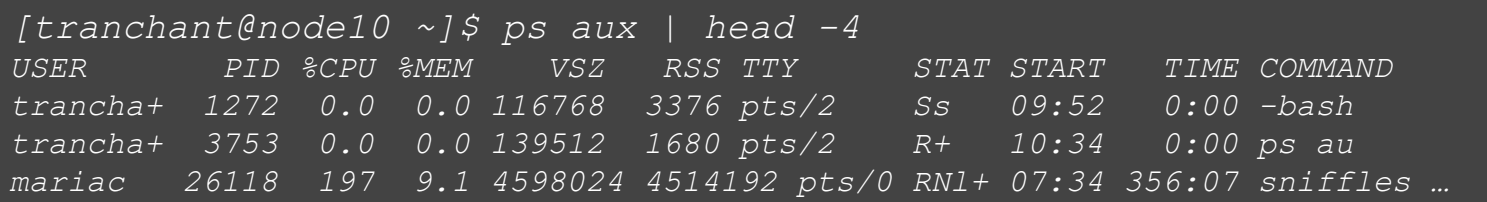

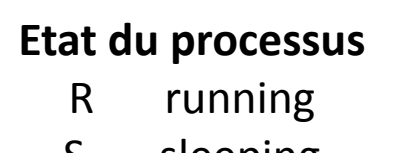

- S sleeping
- T Stopped
- Z Zombie

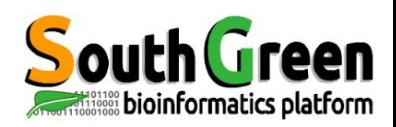

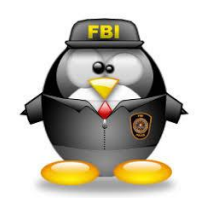

٦

#### **Comment suivre l'activité sur un serveur ?**

#### **top** *liste les processus en train de tourner*

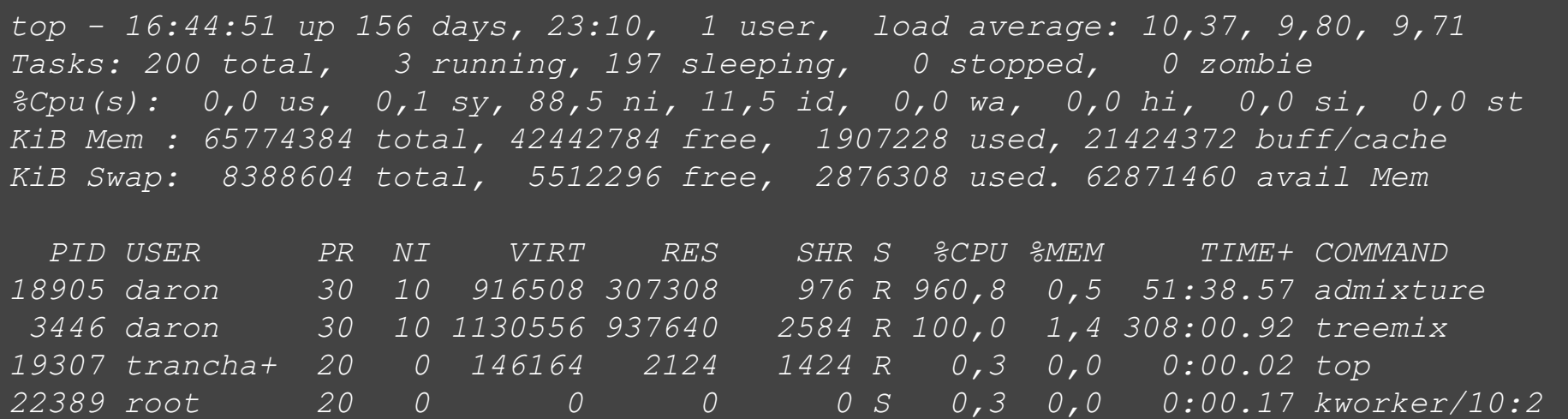

**c** → Afficher la commande complète en exécution **V** → Afficher en mode arborescence M,P -> Trier les ps par %mem et %cpu **1** → Afficher l'activité CPU (une ligne/CPU) **u** → Faire une recherche sur un utilisateur en particulier **i** → Ne pas afficher les tâches inactives (idle) **q → pour quitter**bioinformatics platform

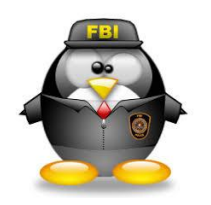

#### **Comment supprimer un processus ?**

**kill -9 PID** *tuer un processus* 

*[tranchant@master0 ~]\$ ps aux | grep "tranchant" tranchant 20999 0.0 0.0 116748 3532 pts/1 Ss+ 13:24 0:00 -bash tranchant 21669 0.0 0.0 176384 22752 pts/1 R 13:33 0:00 perl toggleGenerator.pl -d /data3/projects/riceAnnot/TOG5681/Illumina/*

*[tranchant@master0 ~]\$kill -9 21669*

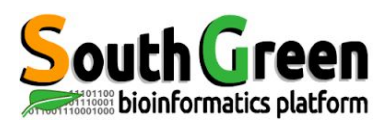

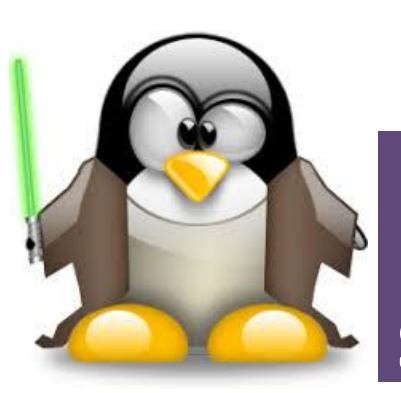

# **Lancer plusieurs commandes simultanément**

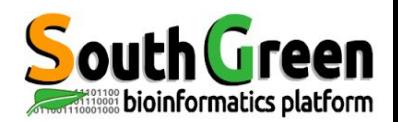

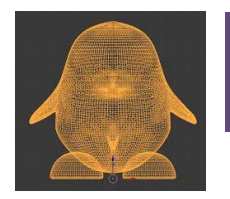

#### **Lancer plusieurs commandes en une ligne**

- **;** cmd2 exécutée une fois la cmd1 finie *cmd1 ; cmd2*
- **&&** cmd2 exécutée uniquement si cmd1 *cmd1 && cmd2* correctement finie

*wget linux.tar.gz && tar -zxvf linux.tar.gz*

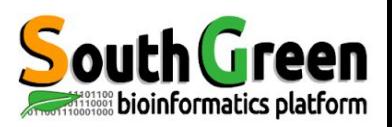

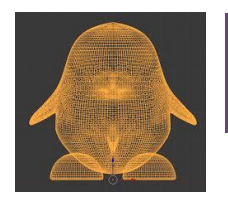

#### **Lancer un processus en "arrière plan"**

- **&** Lancer un processus en arrière plan *cmd1 &*
- **jobs** Connaître les processus qui tournent en arrière-plan *jobs*
	- **fg** Récupérer un processus au premier plan *fg <job\_number>*
- **bg** Envoyer un processus en arrière plan *bg <job\_number>*
- **nohup** "Détacher" le processus de la console. Fonctionne même quand la console est fermée, si deconnexion *nohup cmd1 &*
- **Ctrl + Z** Stopper un processus

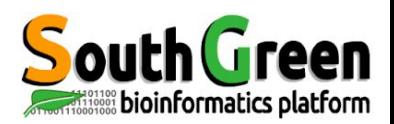

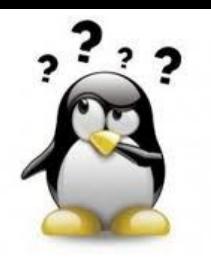

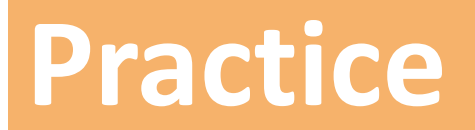

**&&**

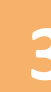

#### **3** *Go to* [Practice 3](https://southgreenplatform.github.io/trainings/linux/linuxPracticeJedi/#practice-3) *on our github*
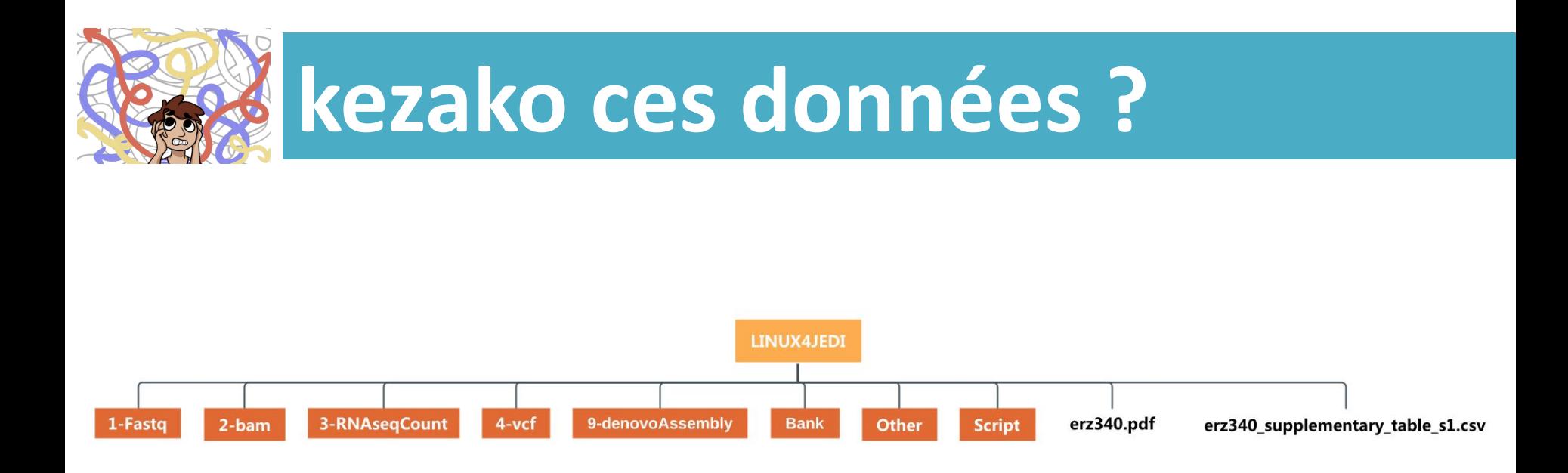

#### **RESEARCH PAPER**

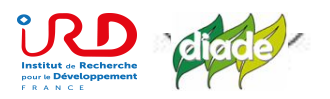

## A set of AP2-like genes is associated with inflorescence branching and architecture in domesticated rice

Thomas W. R. Harrop<sup>1</sup>, Otho Mantegazza<sup>2</sup>, Ai My Luong<sup>2</sup>, Kevin Béthune<sup>2</sup>, Mathias Lorieux<sup>3</sup>, Stefan Jouannic<sup>2</sup> and Hélène Adam<sup>2,\*.</sup>

**https://academic.oup.com/jxb/article/70/20/5617/5538968**

## **Panicle branching diversity and the 2 processes of rice domestication**

Thomas Harrop, Otho Mantegazza, Ai My Luong, Mathias Lorieux, Kevin Bethune, Stefan Jouannic, **Hélène Adam**

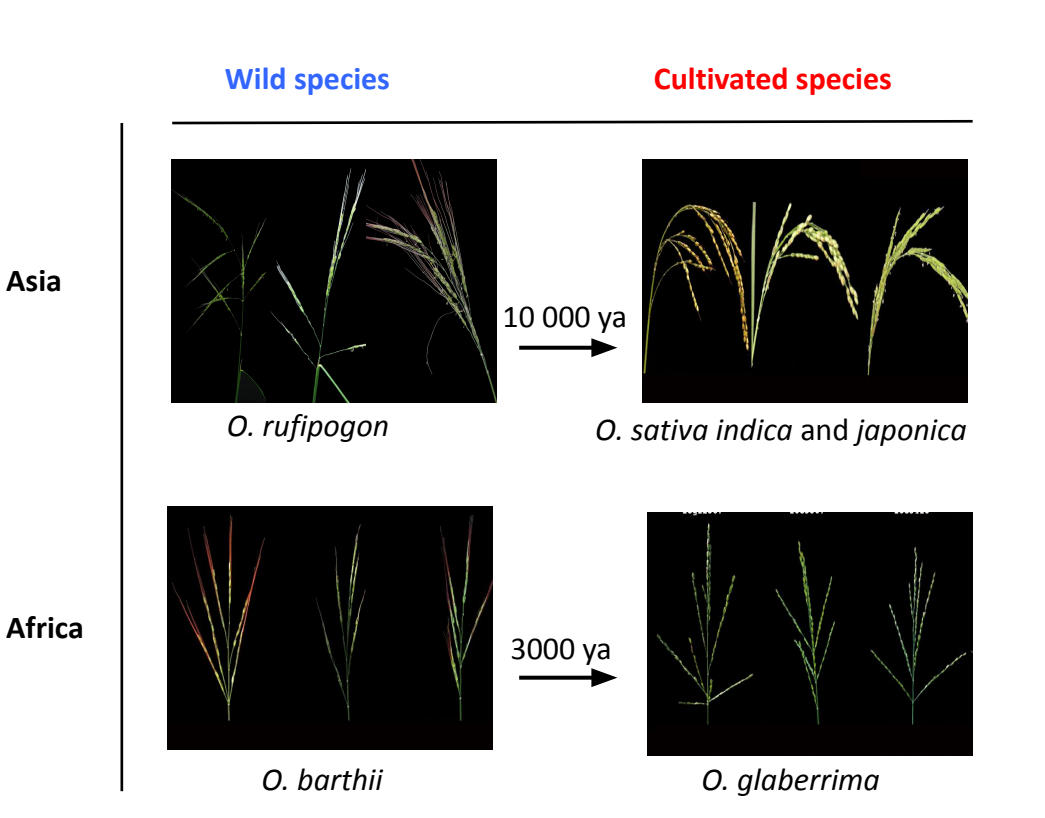

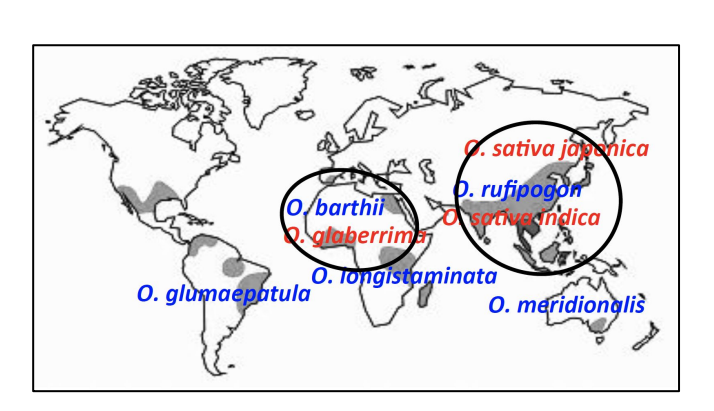

# agropolis fondazione<br>caripio

*From H. Adam*

## **Panicle branching diversity and the 2 processes of rice domestication**

Thomas Harrop, Otho Mantegazza, Ai My Luong, Mathias Lorieux, Kevin Bethune, Stefan Jouannic, **Hélène Adam**

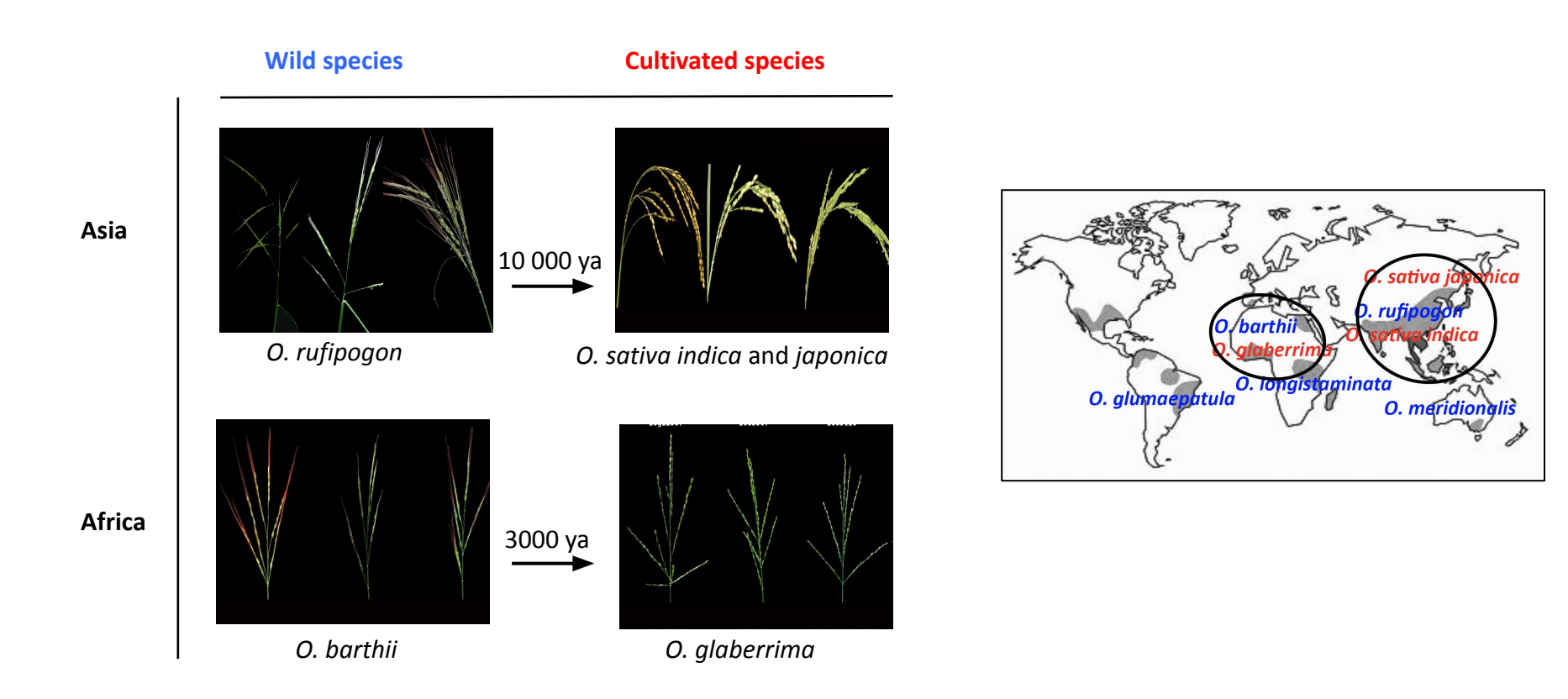

- **• What are the molecular mechanisms related to panicle branching complexity ?**
- **• In which way they explain the diversity of panicle branching observed between these 4 species?**

## **Panicle architecture diversity**

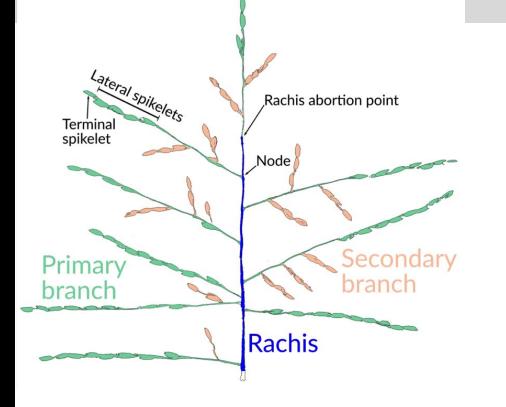

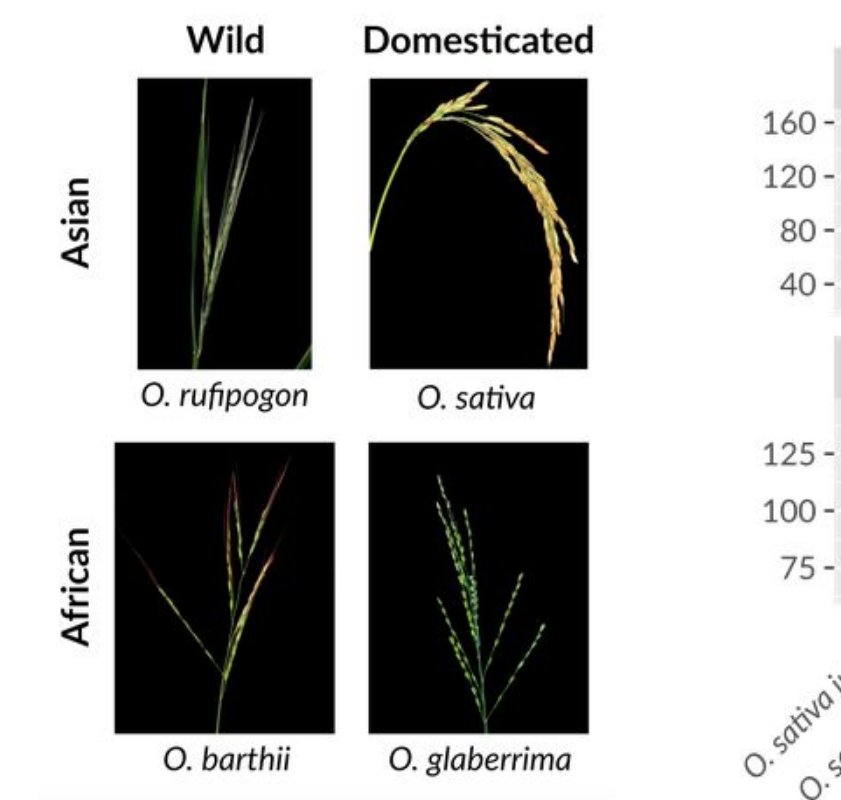

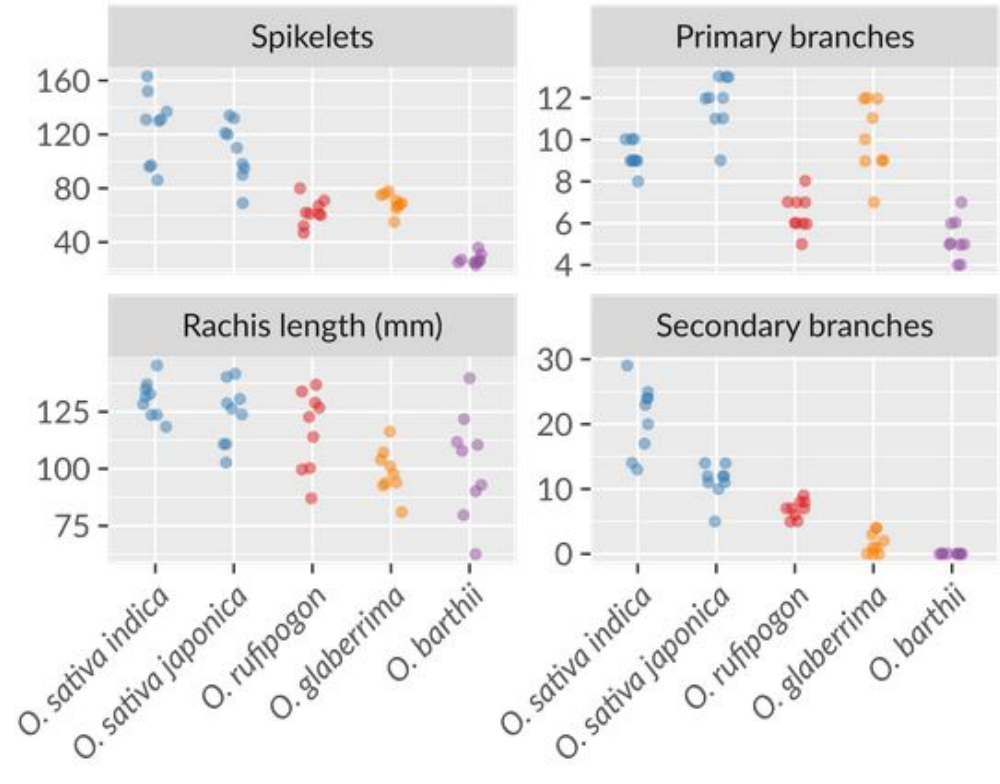

*From H. Adam*

### **Several approaches**

- Panicle morphological traits related to panicle diversity 90 African and Asian rice accessions
- **• Molecular mechanisms related to panicle branching diversity?**

### **Whole transcriptome RNA sequencing**  of **indeterminate** vs **determinate** stages of young inflorescences in the 4 species

**VS**

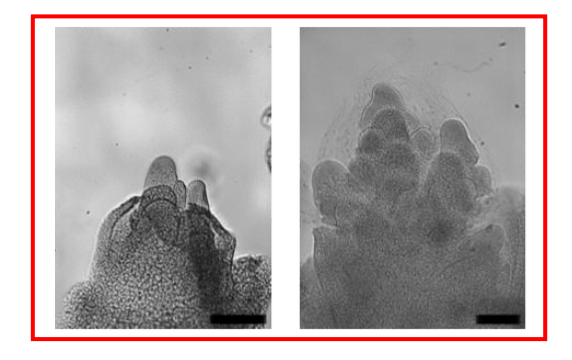

primary and higher order branches initiation and formation **(IM)**

Spikelet/floret differentiation **(DM)**

## **Several approaches**

- Panicle morphological traits related to panicle diversity 90 African and Asian rice accessions
- **• Molecular mechanisms related to panicle branching diversity?**

### **Whole transcriptome RNA sequencing**  of **indeterminate** vs **determinate** stages of young inflorescences in the 4 species

RNA-seq data analysis:

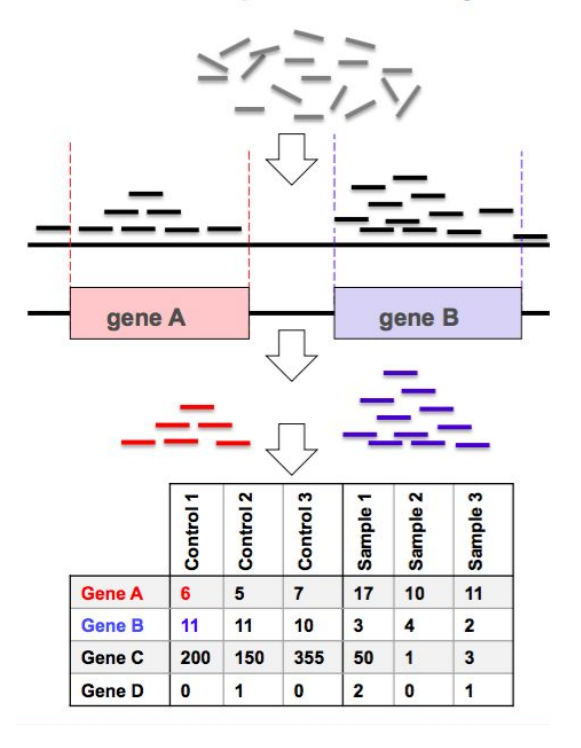

- Mapping vs genome reference (*O. sativa japonica*)
- Exploring/ PCA analysis
- DESeq analysis
	- Correlation with phenotype

## **RNA-seq data analysis : typical steps**

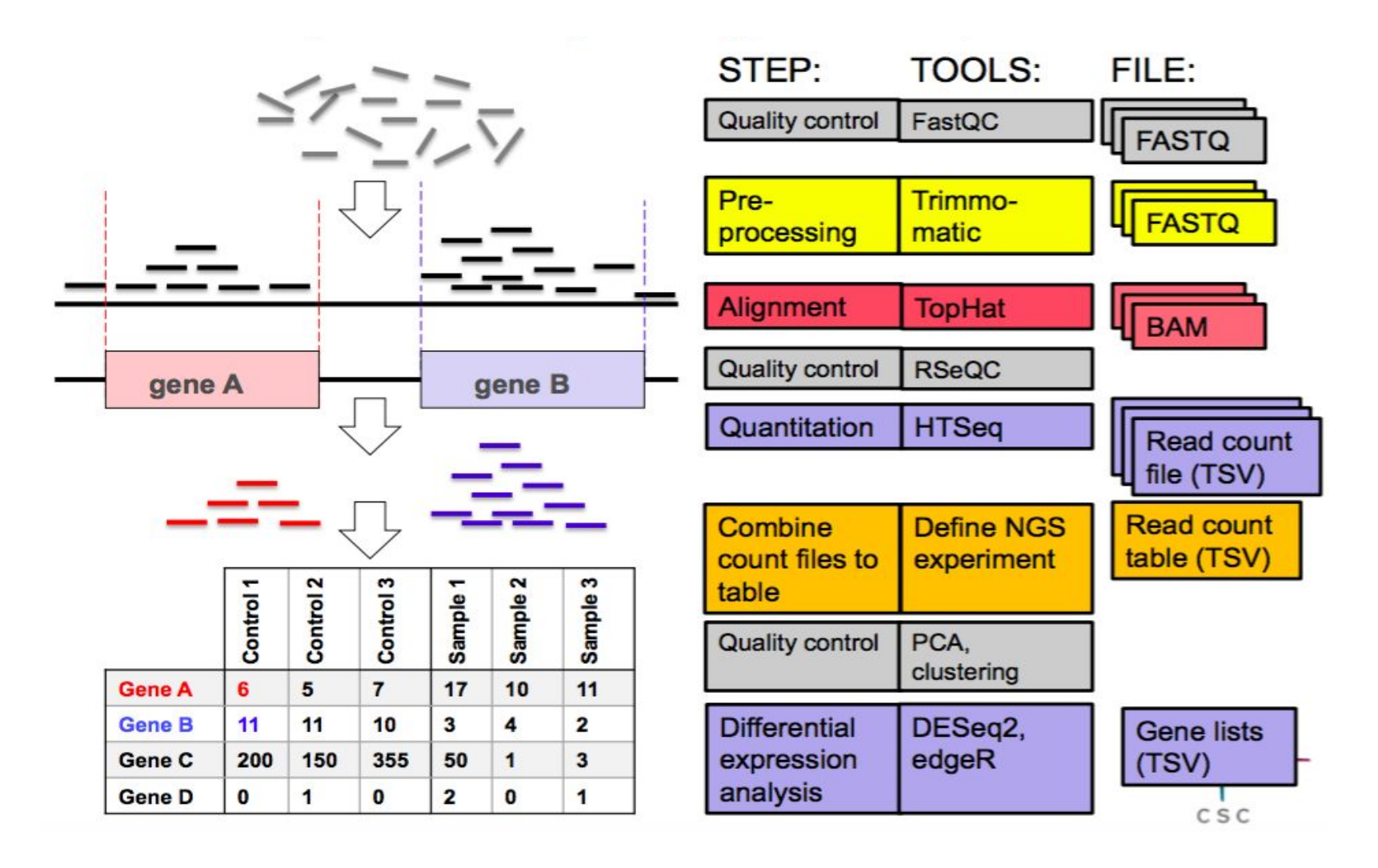

https://chipster.csc.fi/manual/rna-seq-summary.html

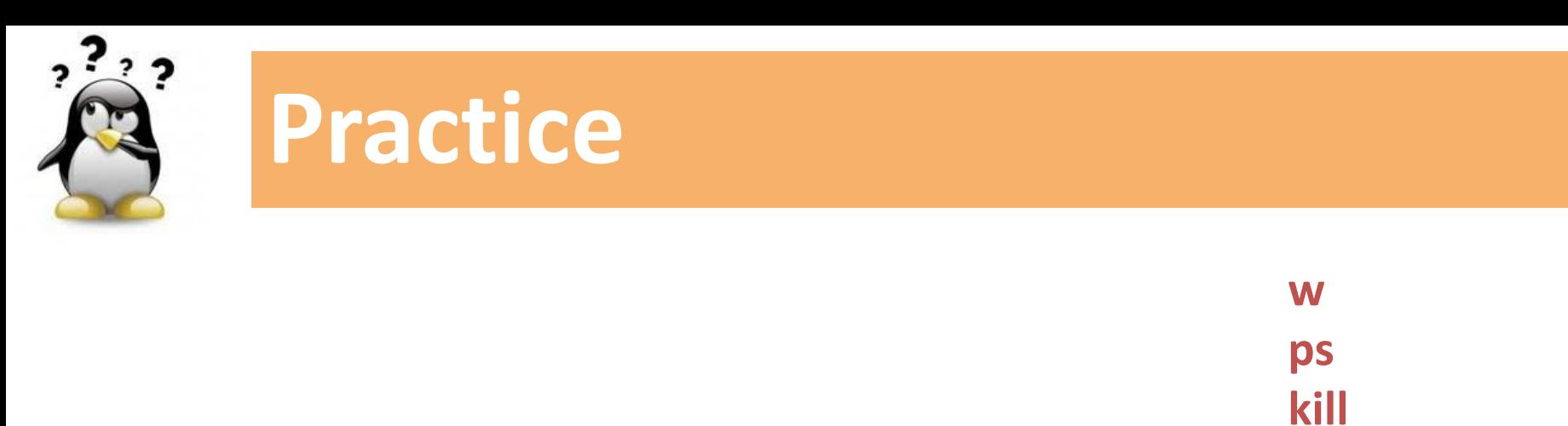

**top**

## **4** *Go to* [Practice 4](https://southgreenplatform.github.io/trainings/linux/linuxPracticeJedi/#practice-4) *on our github*

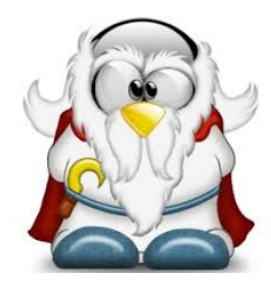

# **What is a fastq file ?**

### **1 séquence = 4 lignes**

#### FASTQ file sample:

@SRR6407486.1 1 length=100 CCTCGTCTACAGCGACAACGTCCAGACCCGCGAACGGGTGATGCGGGCCCTGGGCAAACGGTTGCACCCGGATCTGCCCGATTTGACCTACGTCGAAGTG +SRR6407486.1 1 length=100 

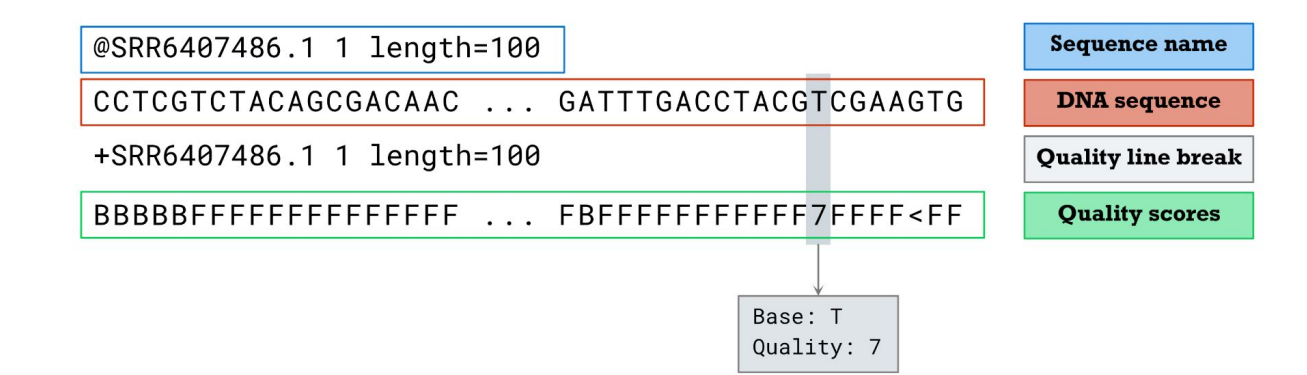

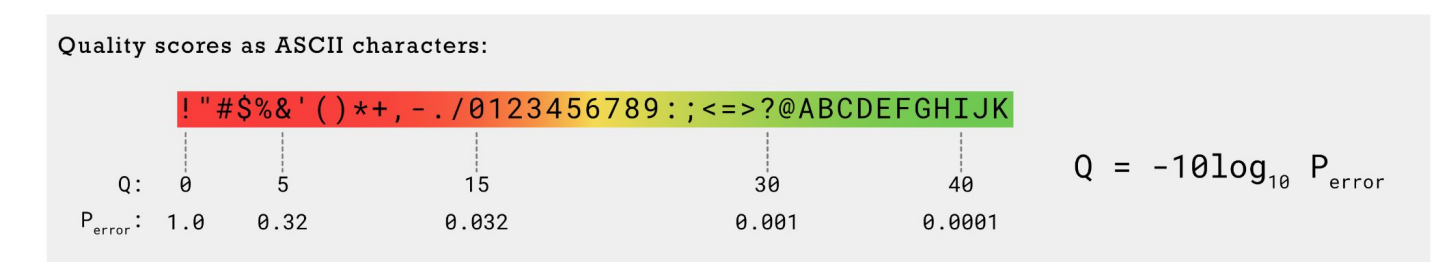

https://gencoded.com/index.php/2020/05/20/fastq-format-an-overview/

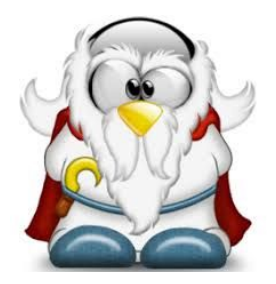

# **Illumina paire-end**

#### **==> T\_1.fq <==**

#### **@H4:C399DACXX:7:1101:1551:33084**/1

CTATAACTAAGTAAAACAGCAGAATATGTGCTTAACGACATCTAAGTTAAGATTACATCAAAC ACAACATGATTATTTTGCACAATGTAATTACCATGAGC

#### +

@@BFFFFFGHFFFHEGDHIIFIIJGJGIIIJJJJJJJEHGGGICEGD<DGIHII@FDEGCBHIIJGJJJGIE HEFEEHFDEFFFDEEEEFDFEDDDDCCAC

#### **@H4:C399DACXX:7:1101:1598:2675/1**

AAATATATAAATTTATAGAGTATAGAAATTTGTTGTATGAGACTTTAATATTTATGAATTTGTAA TGCGAGACTTTTATGGAAATTTCAAGGGCATGGAAG

#### +

@@CFFFFFH8FFHIDHIFIC<EHIHH>?FHIECEHBHHAEG?EGGEGHICGHIGIIE:F?DHFEHIIIIG GFECF7@GHGBCH>EHFHB>C@DACECBCCC

**@H4:C399DACXX:7:1101:1627:23379/1**

AAATTTCTAGCTTTTTCGTTACATCATTTTAATTTCAACAAAACTTTCAATTTTGACGTGAACTA AACATTCCAGAATGATCAGCTGCTGGGCAAAACCGT

#### $==$  T 2.fq  $==$

#### **@H4:C399DACXX:7:1101:1551:33084**/2

GAAAGACATCAACAAAAACATTTTCTTGTCAGTGAGACAGAATTTTGATCCCAAGATCGGTGC TTGATGCCTTGCACAGTACAACAATATGCAAATTCTTT

+

+

@CCFFDFFDFHHHGIJGJJJJGIGIIGGGGGIHIJIJJIJGII9FGGIFHGHIIJIJJIIJGIEIJGDIHGFFHG DDFFDCCEEED?CCCDDD@ACDDDDD

#### **@H4:C399DACXX:7:1101:1598:2675/2**

TATATAAAATTAGCATTATATGAAAGTACTTCAAAATTTGAATCTAGTGATATAACATGCATAA CACTTAGTATAGATATAGTTAGTATGACTATTAGTAA

@@@FFDFBF?FDDHGI@B<CIGIJ9EC>EHJHGIGCFHJIGCHIIIJFECFHIDDHIIGGGIIDEJGIHII JIIGEC@FGGG=CGHJEIC>C>CEEFE@CE

#### **@H4:C399DACXX:7:1101:1627:23379/2**

GTTCACACTAAACTGATACAGTGCAGTGCAGTTAAATACTACTATATTAATACGACACCACGA TGATTCCAGCCGACCCGTGAACCAGAAATTCAGAATCG

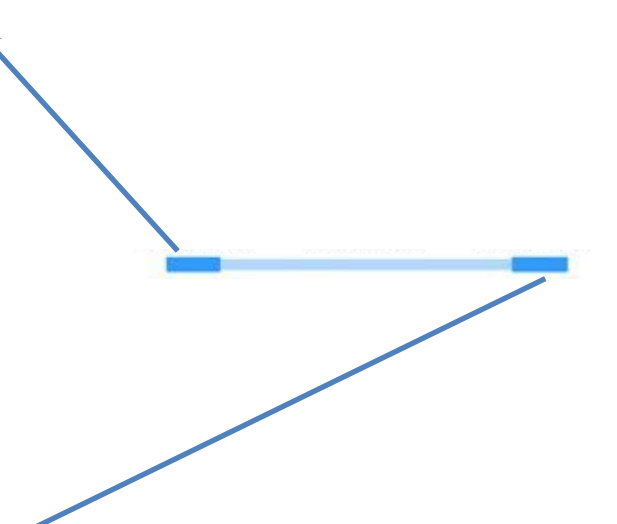

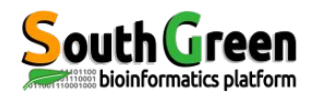

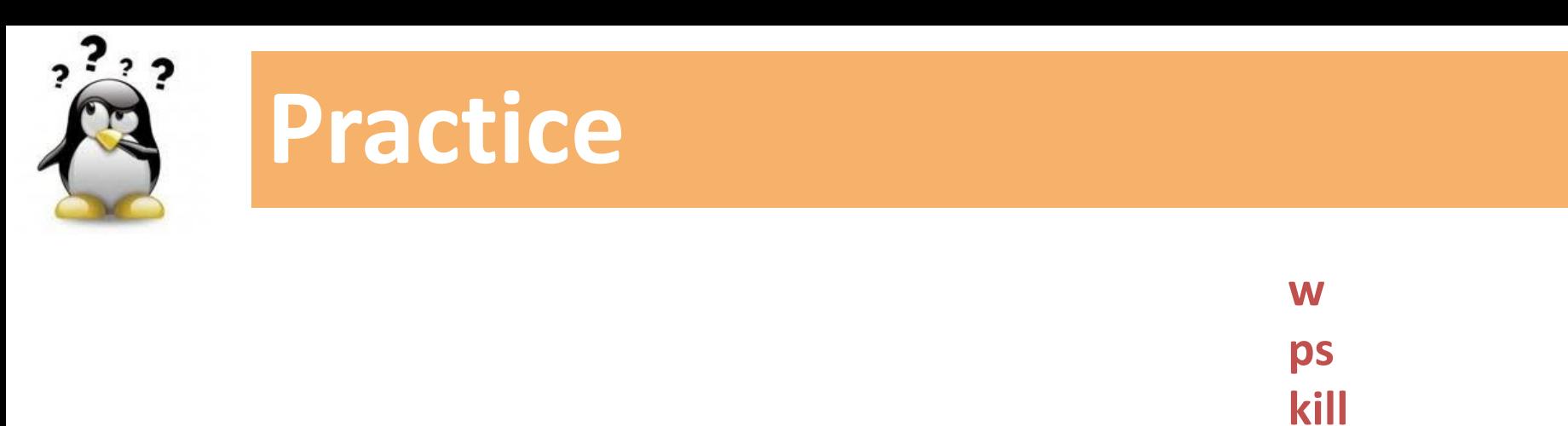

**top**

## **4** *Go to* [Practice 4](https://southgreenplatform.github.io/trainings/linux/linuxPracticeJedi/#practice-4) *on our github*

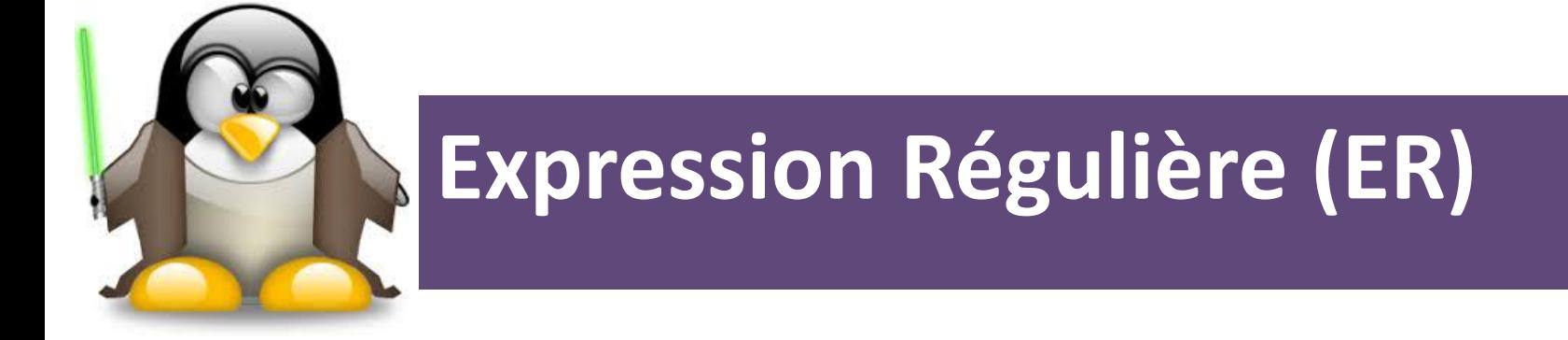

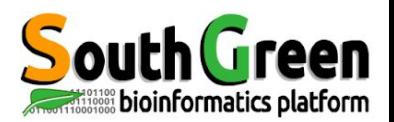

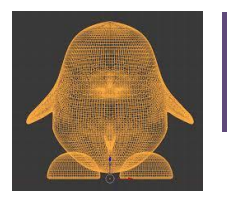

# **Commande grep**

## **grep** *pour rechercher un motif dans un fichier*

*[tranchant@node10 Bank]\$ grep "gene" all.gff3 | head -3 Chr1 MSU\_osa1r7 gene 2903 10817 . + . ID=LOC\_Os01g01010;Name=LOC\_Os01g01010;Note=TBC%20domain%20containing%20protein%2C%20expressed Chr1 MSU\_osa1r7 gene 11218 12435 . + . ID=LOC\_Os01g01019;Name=LOC\_Os01g01019;Note=expressed%20protein Chr1 MSU\_osa1r7 gene 12648 15915 . + . ID=LOC\_Os01g01030;Name=LOC\_Os01g01030;Note=monocopper%20oxidase%2C%20putative%2C%20expressed [tranchant@node10 Bank]\$ grep "gene" all.gff3 | tail -3* 

*ChrSy MSU\_osa1r7 mRNA 589676 589999 . + . ID=ChrSy.fgenesh.mRNA.89;Parent=ChrSy.fgenesh.gene.89;Name=ChrSy.fgenesh.mRNA.89 ChrSy MSU\_osa1r7 CDS 589676 589999 11.35 + 0 ID=ChrSy.fgenesh.CDS.327;Parent=ChrSy.fgenesh.mRNA.89;score=11.35 ChrSy MSU\_osa1r7 exon 589676 589999 11.35 + . ID=ChrSy.fgenesh.exon.327;Parent=ChrSy.fgenesh.mRNA.89;score=11.35*

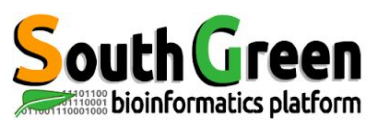

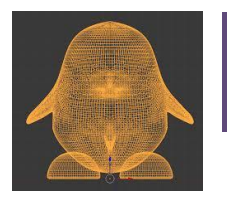

# **Commande grep**

## **grep** *pour rechercher un motif dans un fichier*

*[tranchant@node10 Bank]\$ grep "gene" all.gff3 | head -3 Chr1 MSU\_osa1r7 gene 2903 10817 . + . ID=LOC\_Os01g01010;Name=LOC\_Os01g01010;Note=TBC%20domain%20containing%20protein%2C%20expressed Chr1 MSU\_osa1r7 gene 11218 12435 . + . ID=LOC\_Os01g01019;Name=LOC\_Os01g01019;Note=expressed%20protein Chr1 MSU\_osa1r7 gene 12648 15915 . + . ID=LOC\_Os01g01030;Name=LOC\_Os01g01030;Note=monocopper%20oxidase%2C%20putative%2C%20expressed [tranchant@node10 Bank]\$ grep "gene" all.gff3 | tail -3* 

*ChrSy MSU\_osa1r7 mRNA 589676 589999 . + . ID=ChrSy.fgenesh.mRNA.89;Parent=ChrSy.fgenesh.gene.89;Name=ChrSy.fgenesh.mRNA.89 ChrSy MSU\_osa1r7 CDS 589676 589999 11.35 + 0 ID=ChrSy.fgenesh.CDS.327;Parent=ChrSy.fgenesh.mRNA.89;score=11.35 ChrSy MSU\_osa1r7 exon 589676 589999 11.35 + . ID=ChrSy.fgenesh.exon.327;Parent=ChrSy.fgenesh.mRNA.89;score=11.35*

## **grep -E "gene\s" all.gff3**

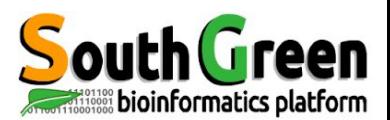

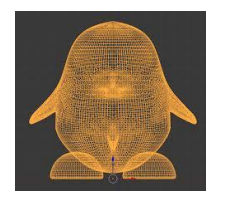

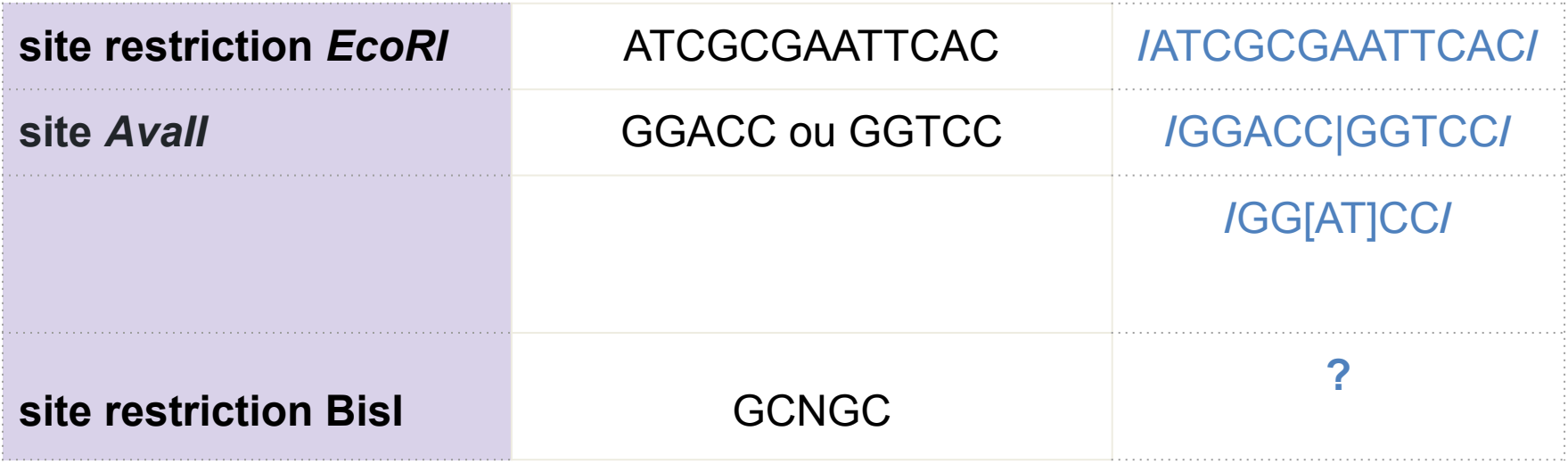

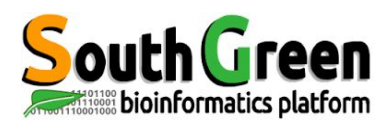

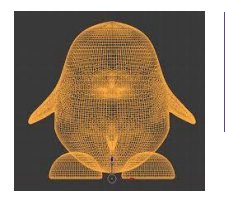

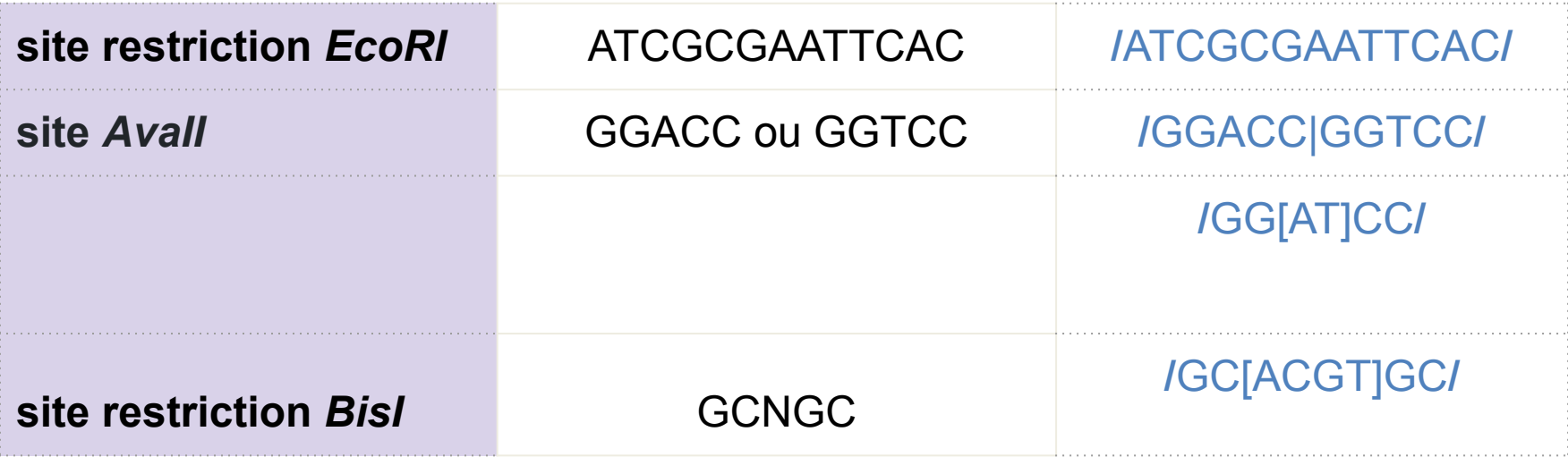

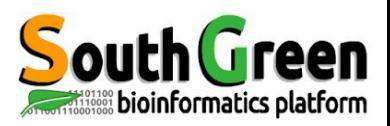

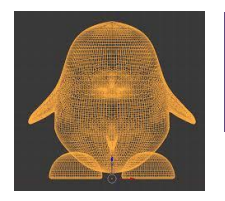

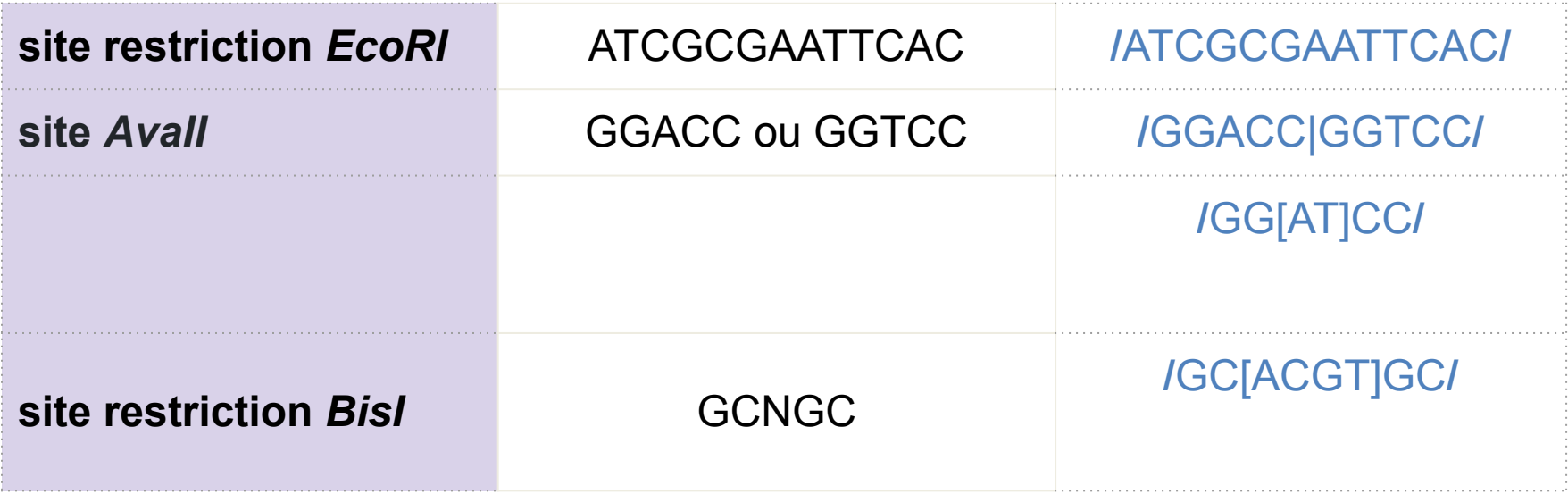

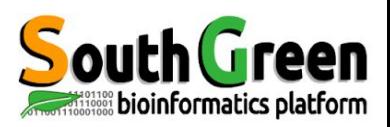

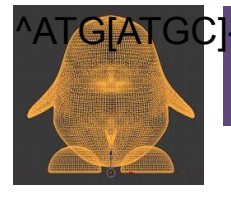

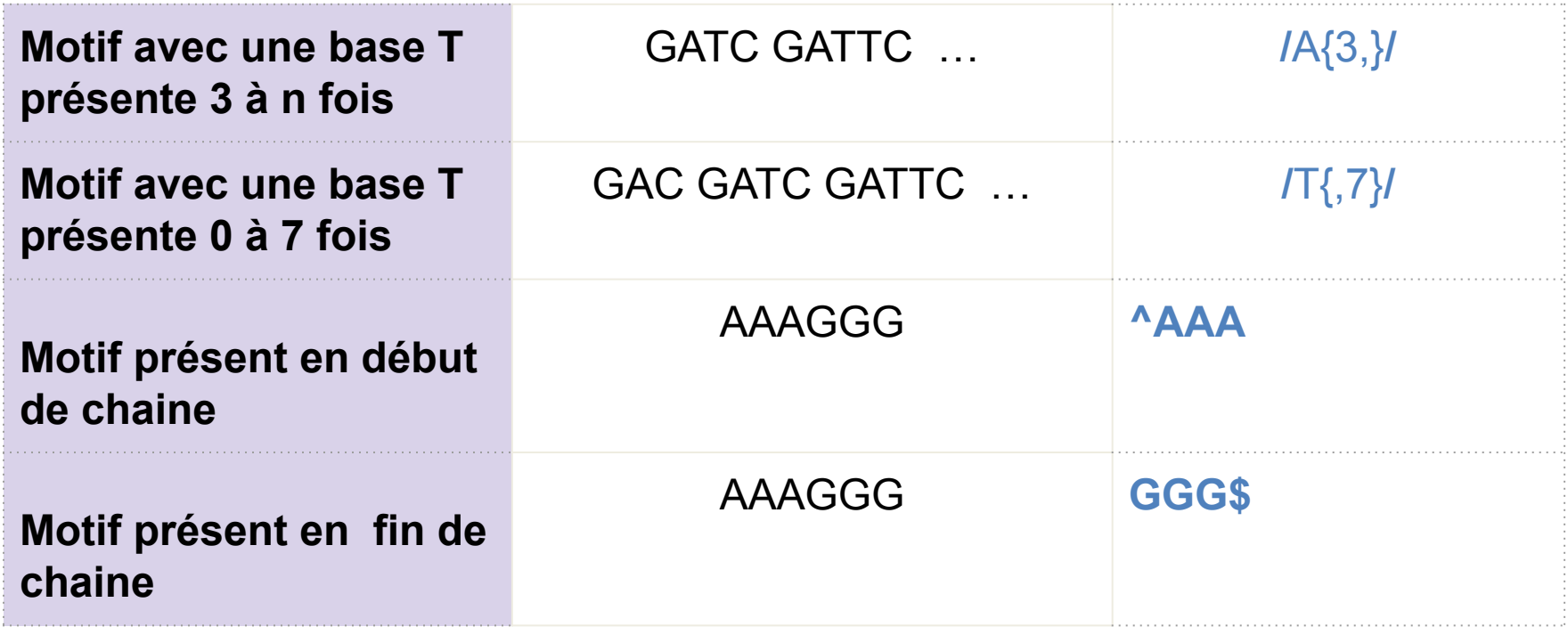

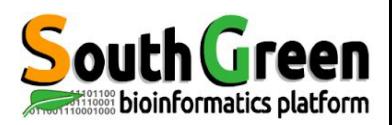

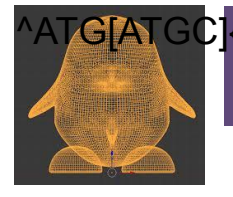

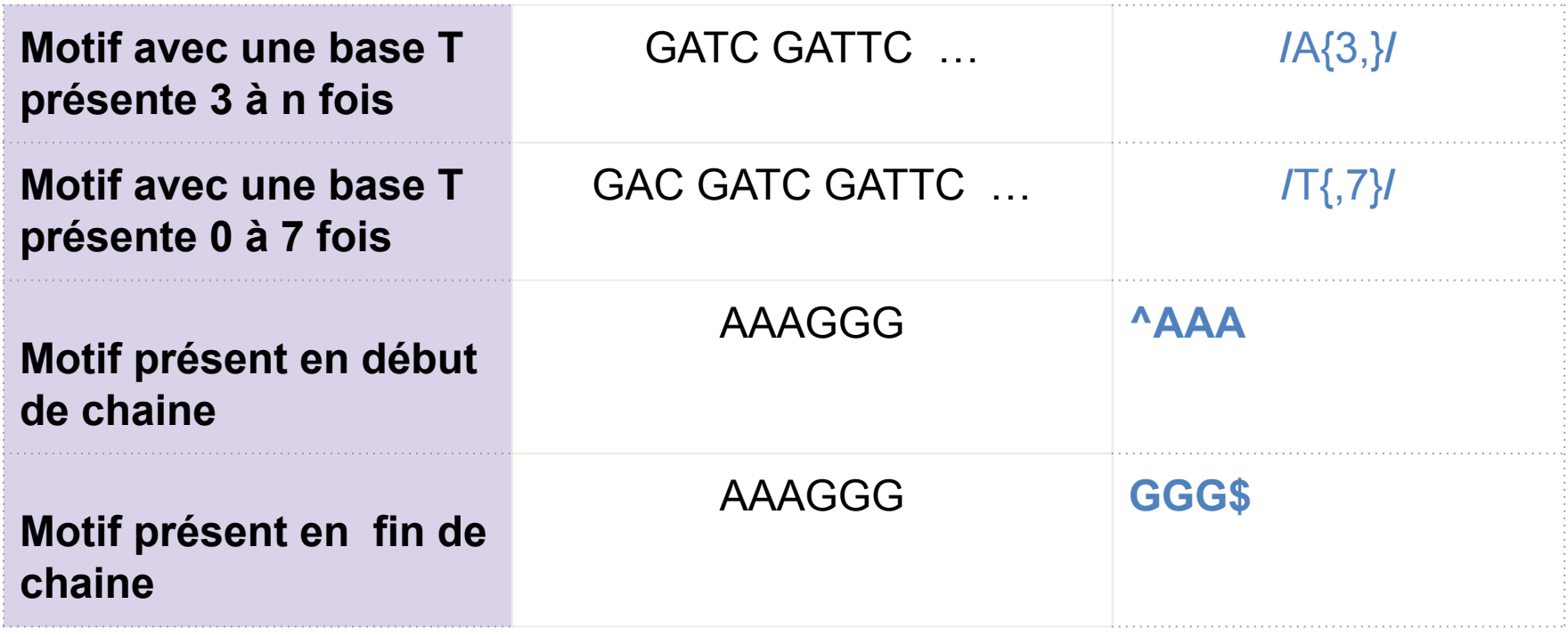

^ATG[ATGC]{30,1000}A{5,10}\$

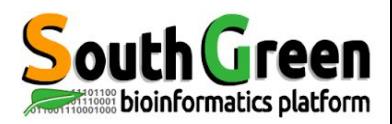

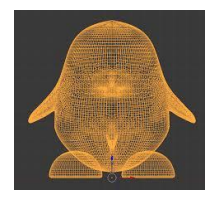

# *Motif qui décrit un ensemble de chaînes de caractères possibles permettant de faire des sélections*

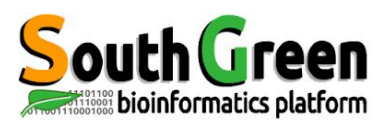

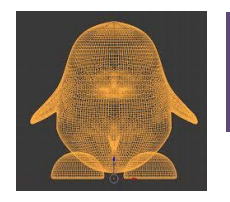

# *Chaîne de caractères qui décrit un ensemble de chaînes de caractères possibles permettant de faire des sélections*

## **Communes aux ERs basiques et** *étendues*

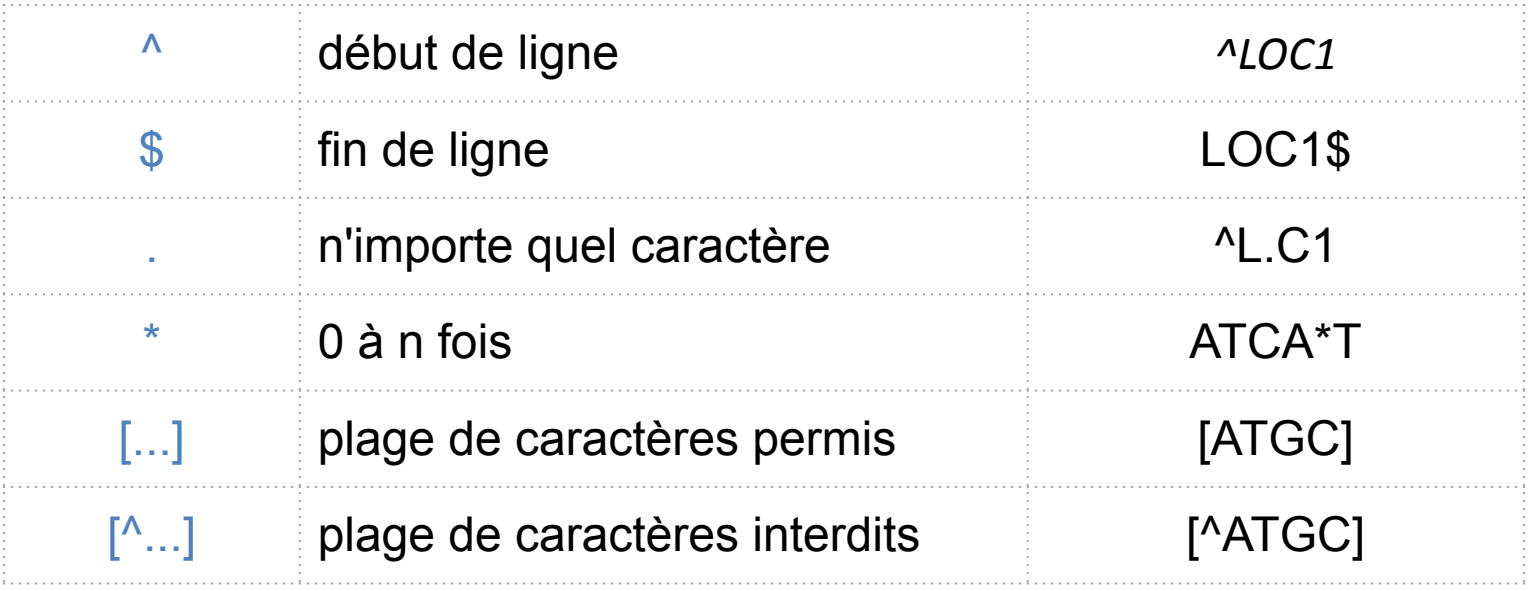

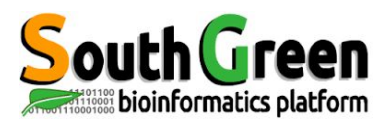

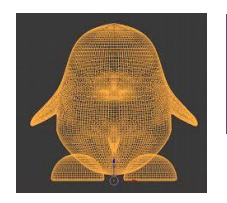

- **[0-9]** N'importe quel chiffre
- **[a-z]** N'importe quelle lettre en minuscule
- **[^A-Z]** N'importe quel caractère excepté une lettre en majuscule
- [a-zA-Z] N'importe quelle lettre en minuscule ou majuscule

- **\s** espace
- \t tabulation

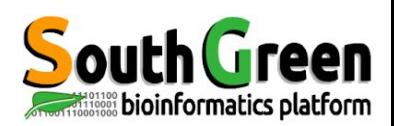

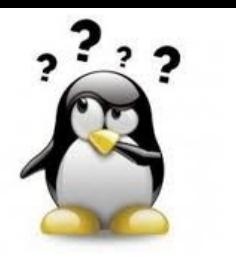

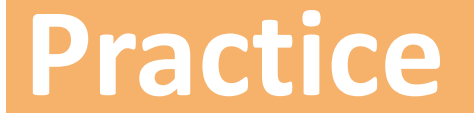

# **5** *Go to* [Practice 5](https://southgreenplatform.github.io/trainings/linux/linuxPracticeJedi/#practice-5) *on our github*

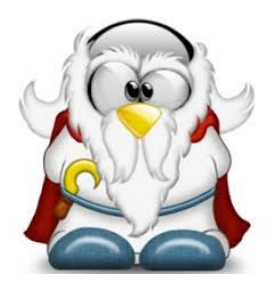

# **What is a gff file ?**

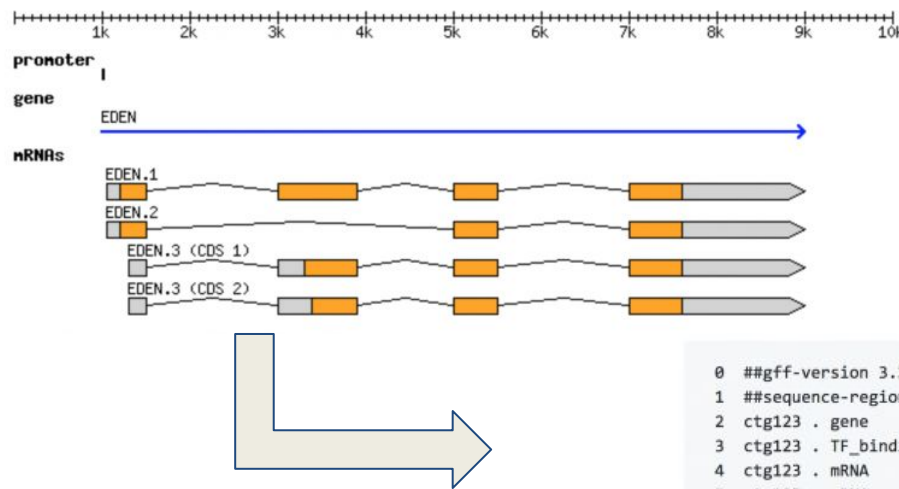

 same information can be represented in GFF3 format:

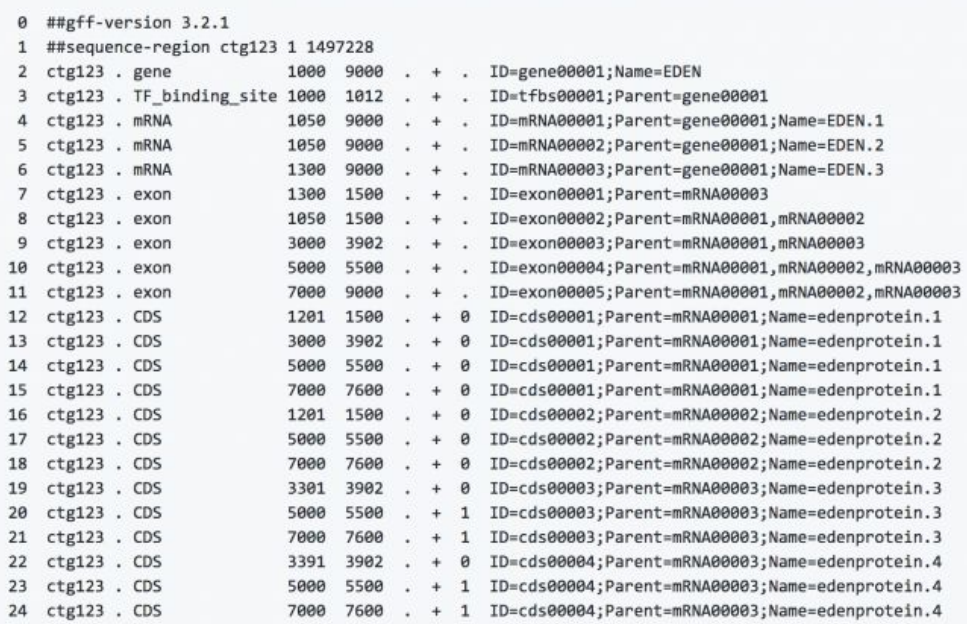

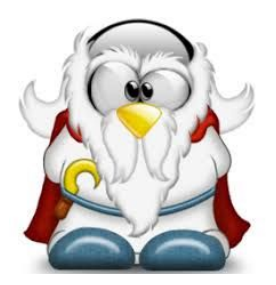

# **What is a gff file ?**

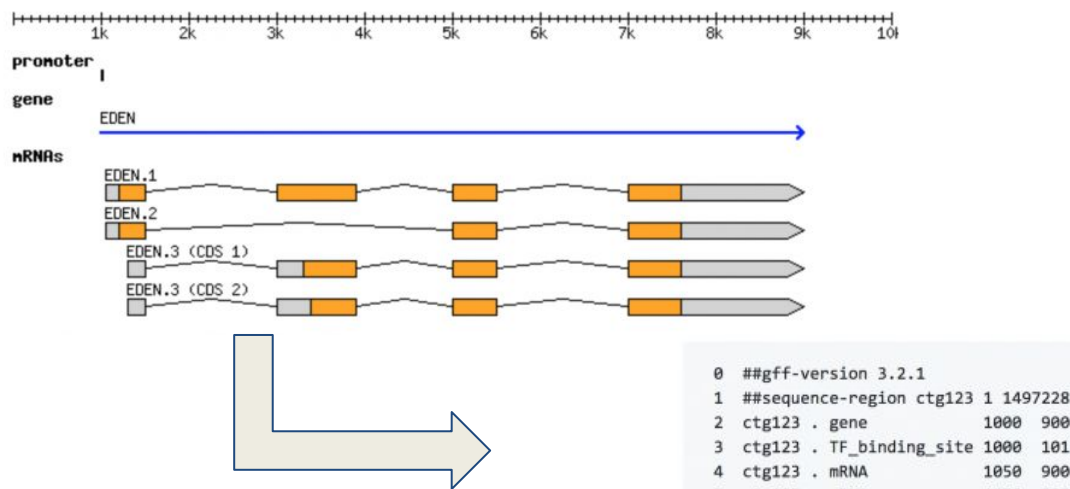

 same information can be represented in GFF3 format:

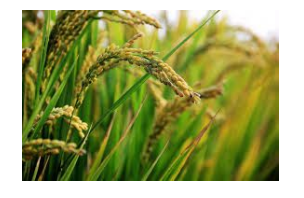

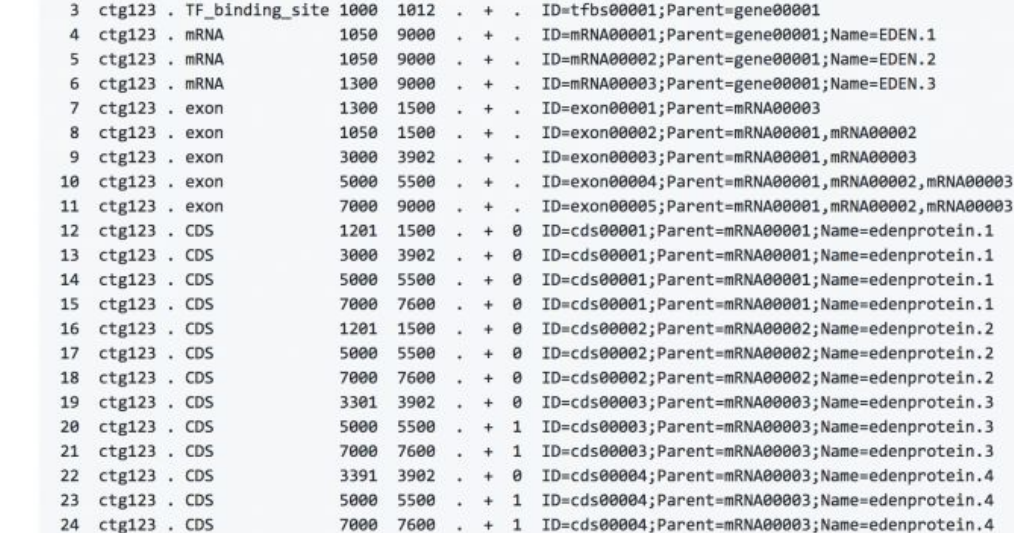

1000 9000 . + . ID=gene00001;Name=EDEN

Download it into your directory:

http://rice.uga.edu/pub/data/Eukaryotic\_Projects/o\_sativa/annotation\_dbs/pseudomolecules/version\_7.0/all.dir/all.gff3 Take a look at it and see what it looks like!

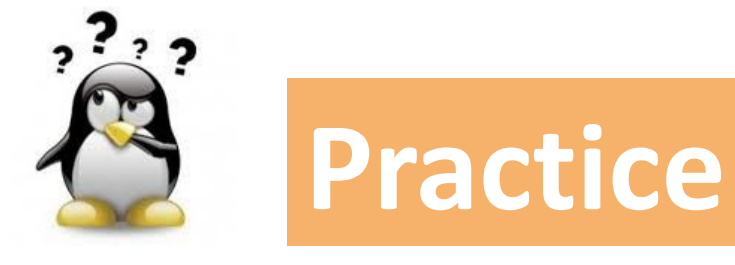

**grep**

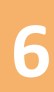

# **6** *Go to* [Practice 6](https://southgreenplatform.github.io/trainings/linux/linuxPracticeJedi/#practice-6) *on our github*

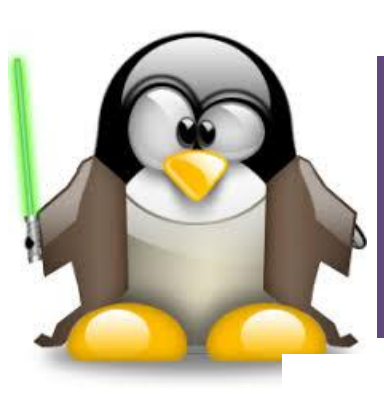

# **Des commandes pour rechercher et modifier des fichiers**

# **commande sed**

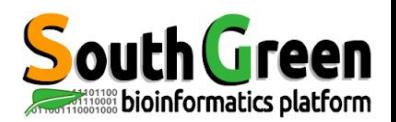

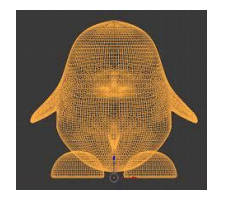

**Sélection et affichage de lignes dans un fichier** *par numéro de ligne*

*sed -n 'line p' inputfile*

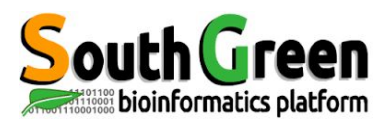

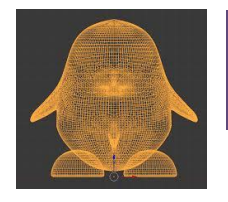

**Sélection et affichage de lignes dans un fichier** *par numéro de ligne*

*sed -n 'line p' inputfile*

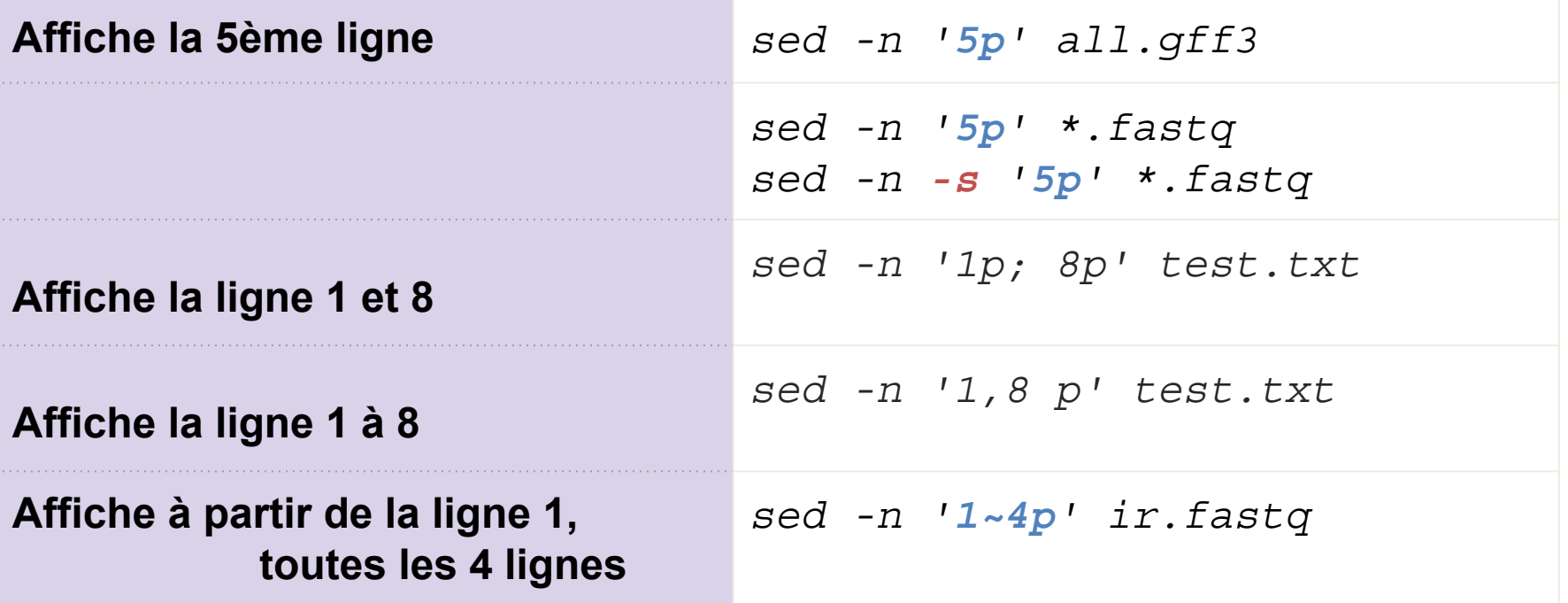

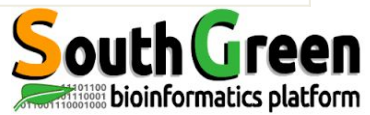

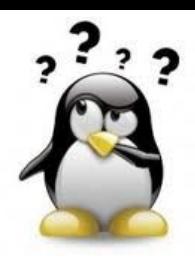

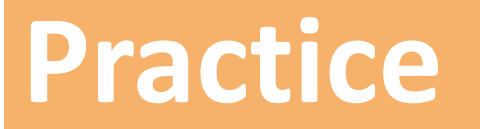

## **printing with sed**

# **7** *Go to* [Practice 7](https://southgreenplatform.github.io/trainings/linux/linuxPracticeJedi/#practice-7) *on our github*

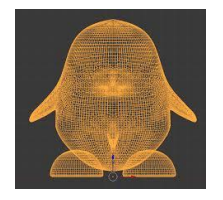

**Suppression de lignes dans un fichier par numero de ligne**

*sed 'line d' inputfile*

*sed '2d; 4d' test.txt # supprime lignes 2 et 4 sed '2,4 d' test.txt # supprime lignes 2 à 4 sed '5,\$ d' test.txt # supprime lignes 5 et plus sed '2~4d' irigin1\_1.fastq* 

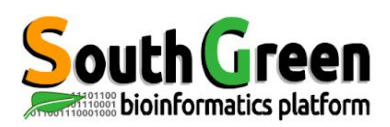

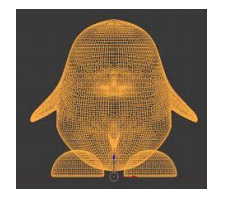

**Sélection de lignes dans un fichier met le par motif** 

*sed 'ER' inputfile*

*sed '/^#/d' test.sed # Efface les lignes commençant par dièse sed -n '/^Bonjour/p; /^Au revoir/p' test.sed # Affiche les lignes commençant par les chaînes indiquées sed -n '/^Bonjour/,/4.\$/p' test.sed # Affiche les contenus inclus entre "Bonjour" au début d'une ligne et la première occurrence de "4." en une fin de ligne*

. . . . . . . . . . . . . .

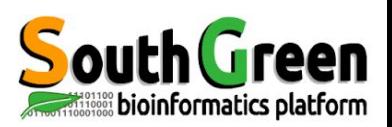

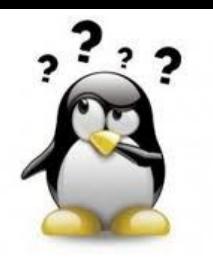

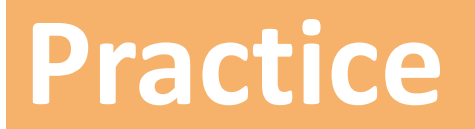

**deleting with sed**

# **8** *Go to* [Practice 8](https://southgreenplatform.github.io/trainings/linux/linuxPracticeJedi/#practice-8) *on our github*

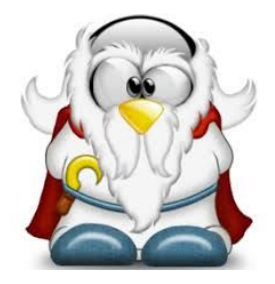

# **What is a vcf file ?**

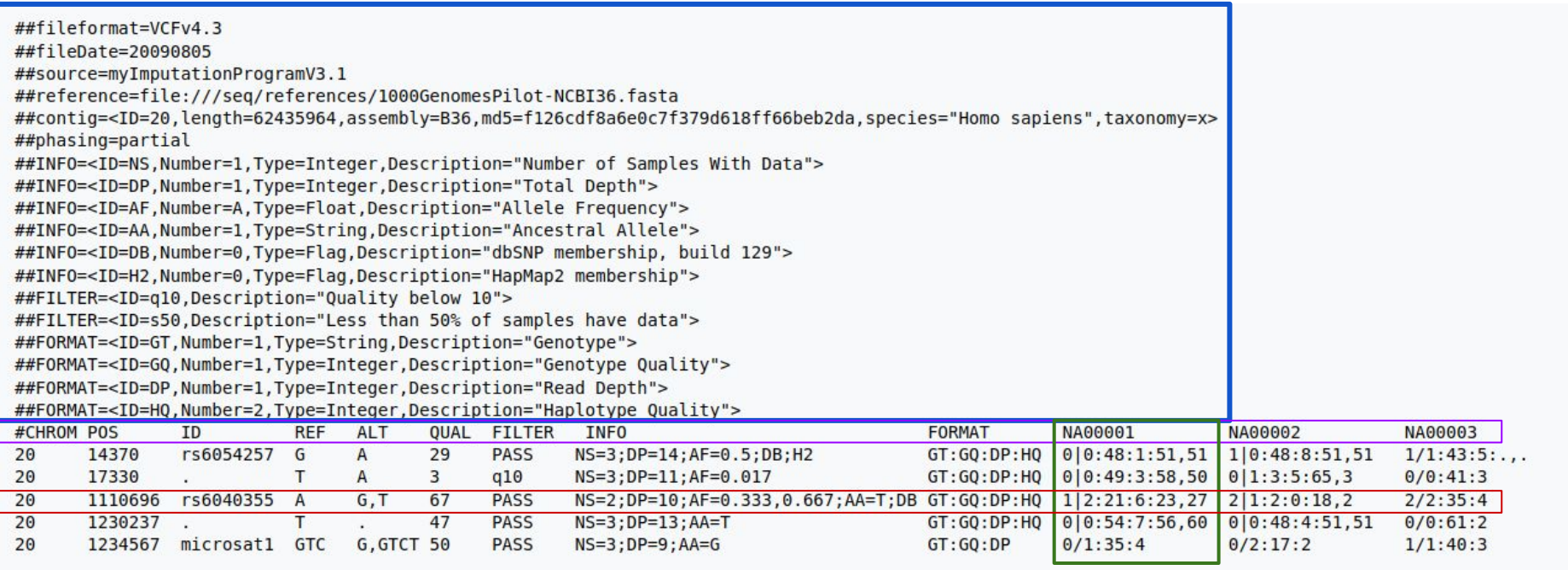

### Métadonnées Descripteur des colonnes Données de l'individu NA0001 Données pour une variation

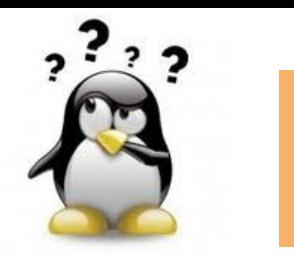

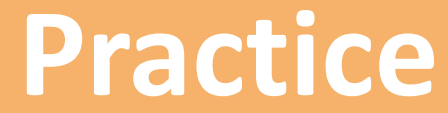

**sed using ER**

# **9** *Go to* [Practice 9](https://southgreenplatform.github.io/trainings/linux/linuxPracticeJedi/#practice-9) *on our github*

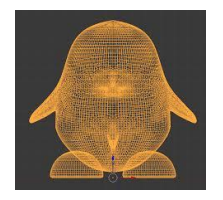

## **Substitution/Remplacement dans lignes**

# Sélection de lignes dans un fichier vérifiant une expression régulière ET appliquant une modification ou un traitement

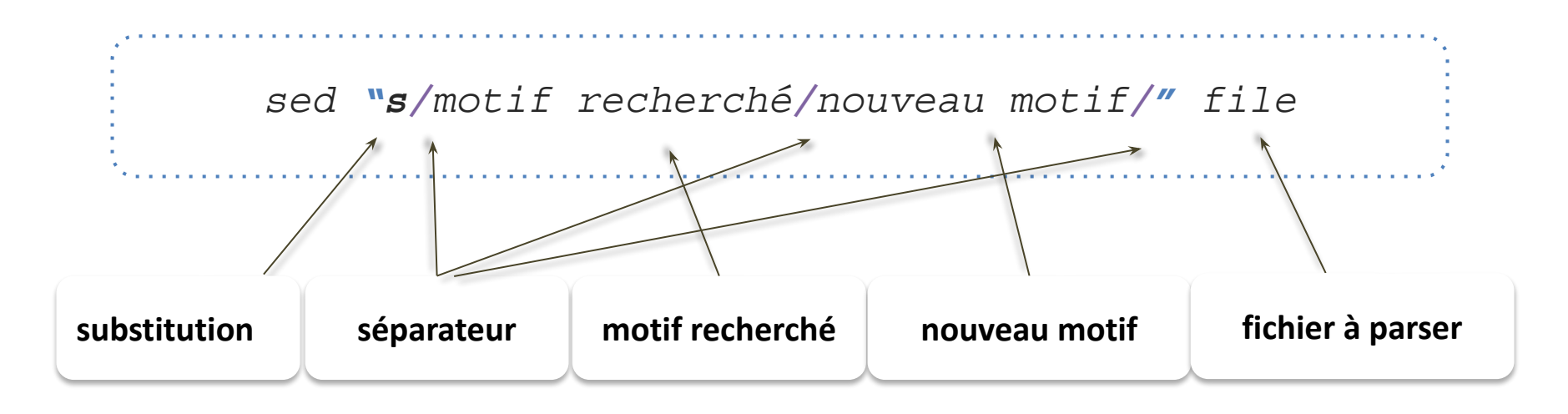

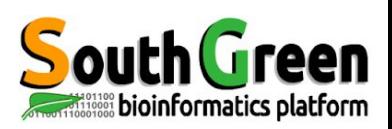
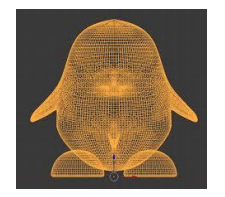

#### **Sed : Quelques exemples**

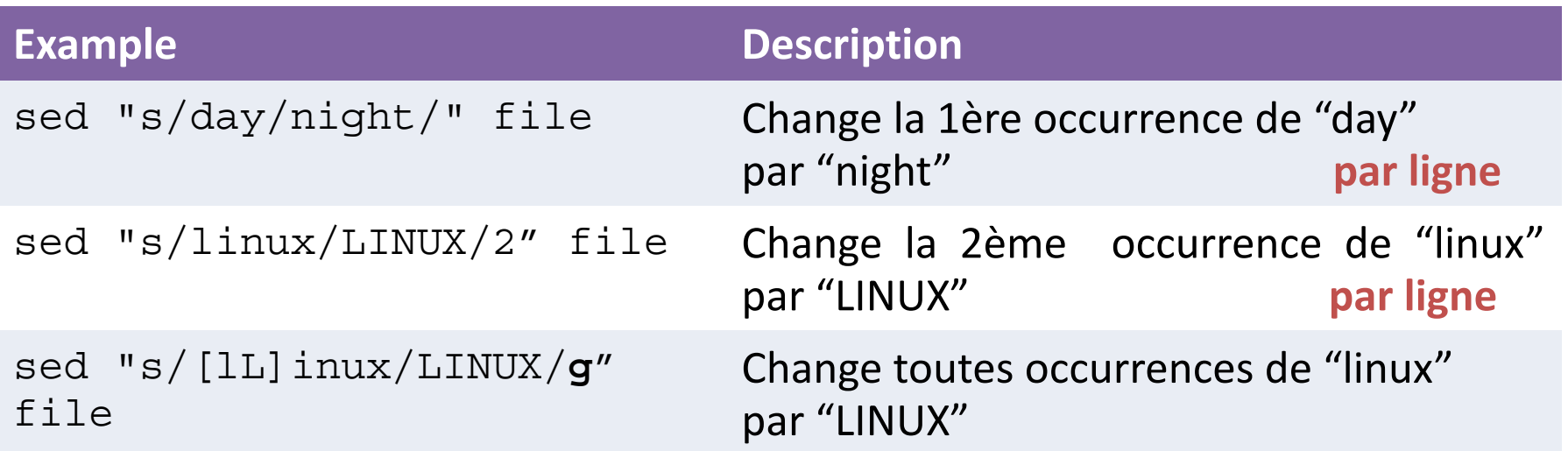

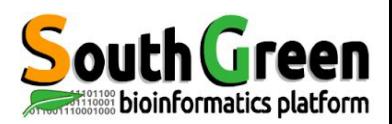

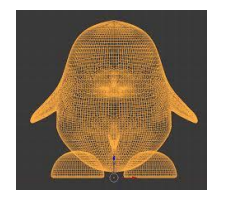

**Sélection et Substitition** de lignes dans un fichier **par motif** 

*sed -n '2~4s/T/u/p;' irigin1\_1.fastq sed -n '2~4y/Tt/Uu/p;' irigin1\_1.fastq sed 's/ / /' inputfile sed 'y/éè/ee/' inputfile*

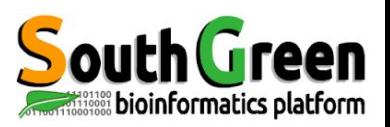

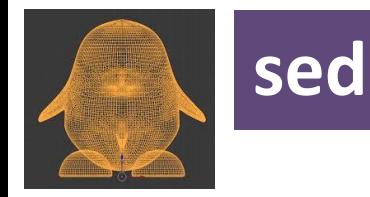

#### **sed : rechercher et modifier une ligne**

Selection de lignes dans un fichier vérifiant une expression régulière ET appliquant une modification ou un traitement

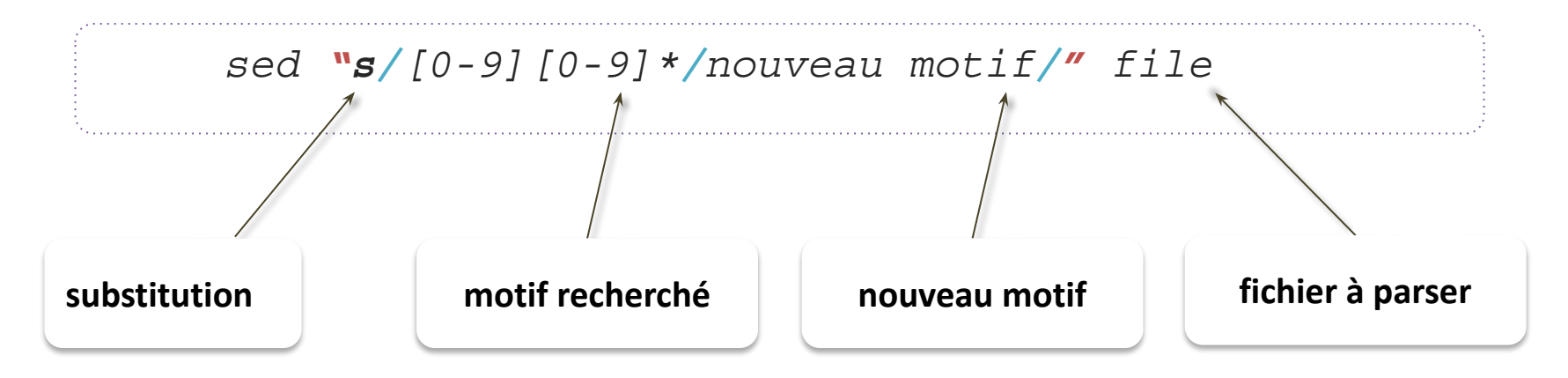

**Recherche une chaine de caractères commençant par un chiffre suivi par 0 ou plusieurs nombres**

**=> Chaîne de caractère enregistrée dans la variable \1**

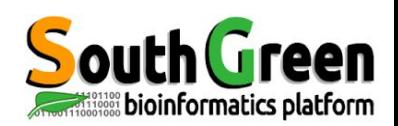

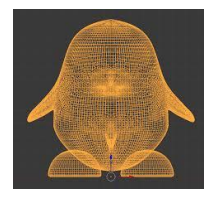

#### **sed , Stream EDitor** *ER : SUBSTITUTION*

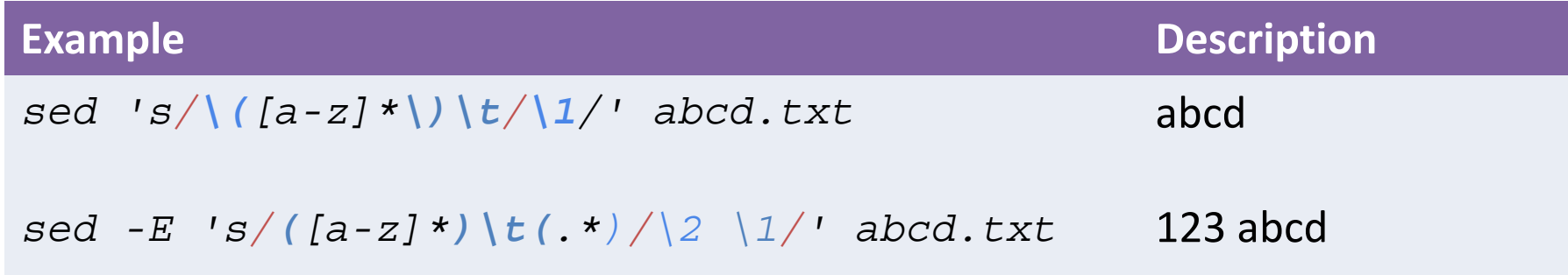

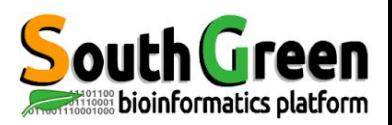

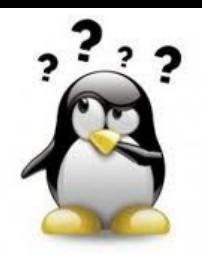

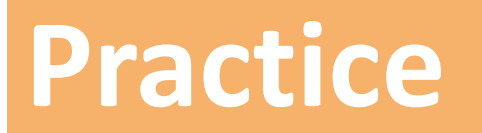

**sed**

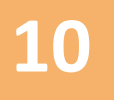

#### **10** *Go to* [Practice 10](https://southgreenplatform.github.io/trainings/linux/linuxPractice/#practice-10) *on our github*

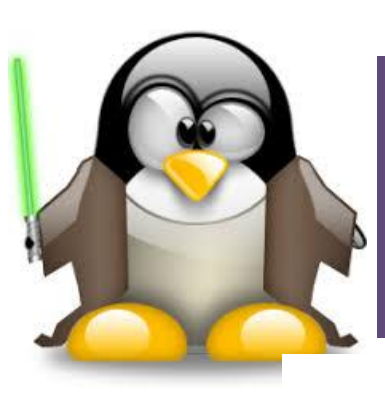

# **Des commandes pour rechercher et modifier des fichiers**

# **commande awk**

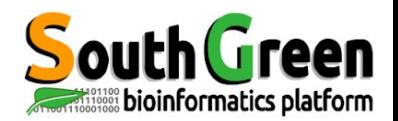

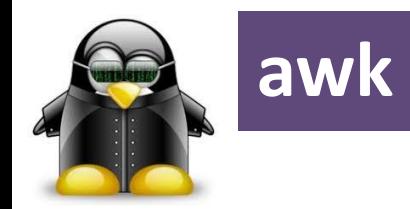

• Nom des auteurs : "Aho, Weinberger, and Kernighan"

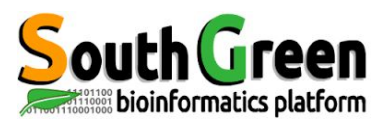

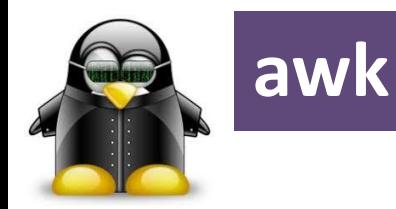

- Nom des auteurs : "Aho, Weinberger, and Kernighan"
- Un langage de programmation qui permet facilement de manipuler des fichiers tabulés (blast, sam, vcf) et d'extraire une partie des données
- Un langage utilisé pour rechercher des motifs et pour effectuer des opérations, des actions associées.

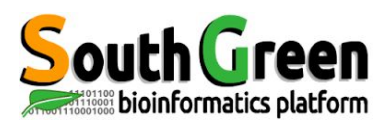

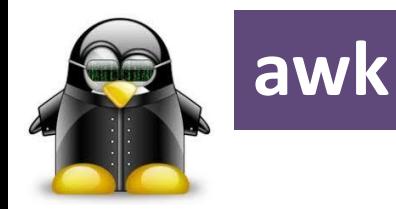

#### **Principales caractéristiques d'awk**

- Fichier en entrée tabulé
- Comme tout langage de programmation, awk a des variables et peut appliquer des conditions
- awk peut faire des opérations sur les nombres et les chaînes de caractères
- awk peut générer et afficher des données/rapports suite à des manipulations

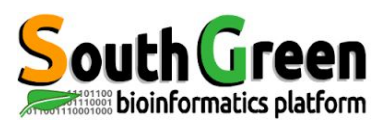

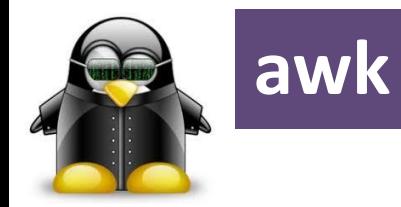

#### *Syntax : awk [-F] 'program' file*

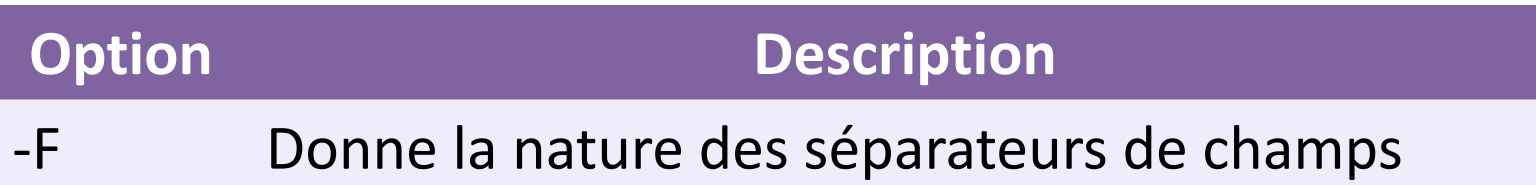

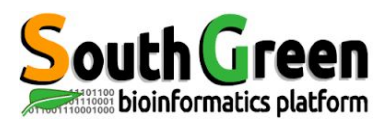

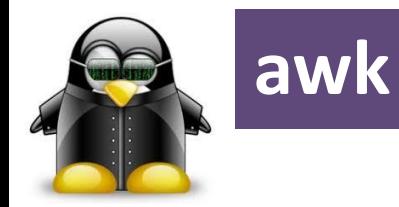

#### *Syntax : awk [-F] 'program' file*

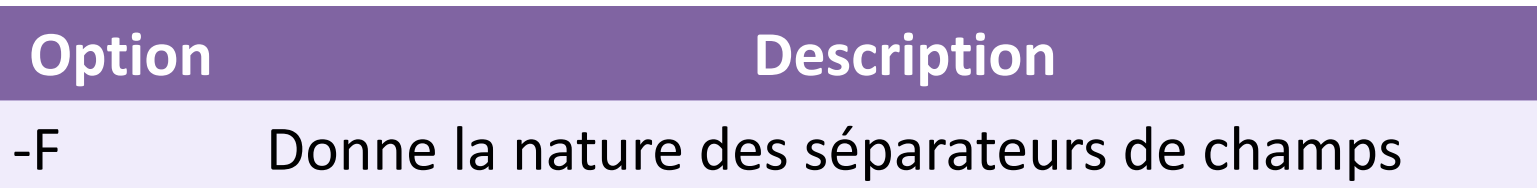

#### Variables prédéfinies utilisées par awk

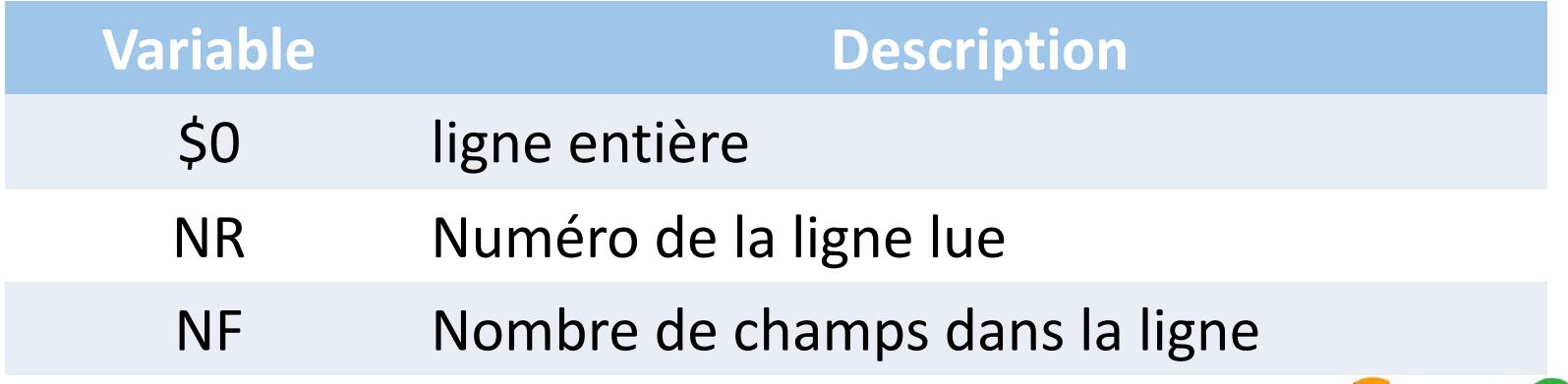

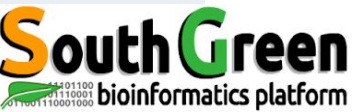

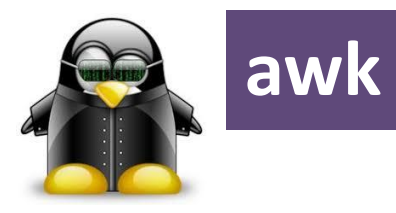

## awk voit le fichier en entrée comme des enregistrements et des champs

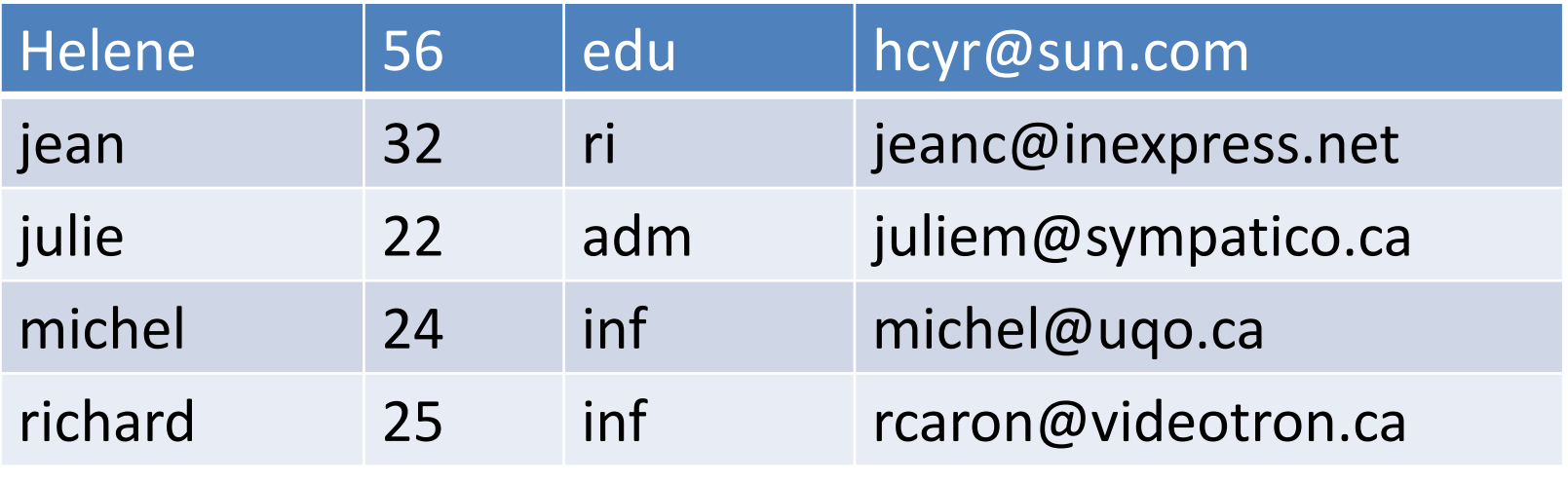

**File: contact.txt**

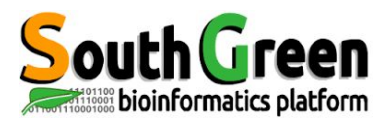

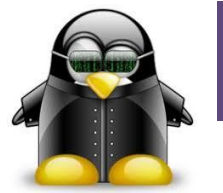

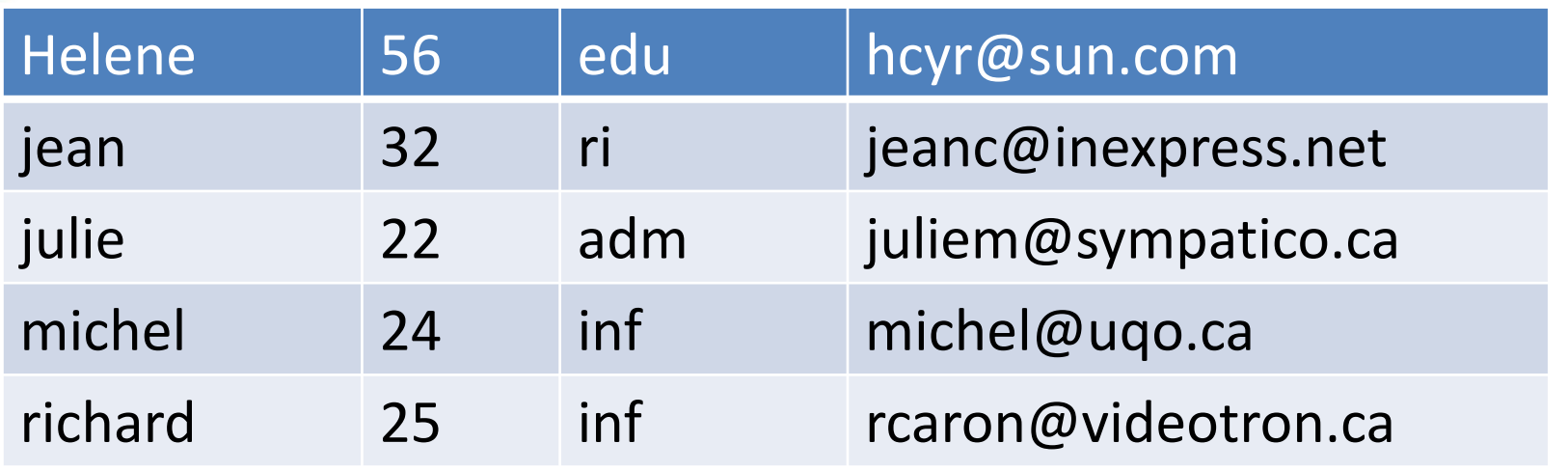

**File: contact.txt**

*awk '{print \$0}' contact.txt*

Helene 56 edu hcyr@sun.com jean 32 ri jeanc@inexpress.net julie 22 adm juliem@sympatico.ca michel 24 inf michel@uqo.ca richard 25 inf rcaron@videotron.ca

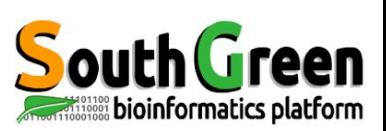

**Affiche chaque ligne**

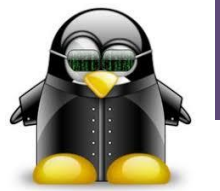

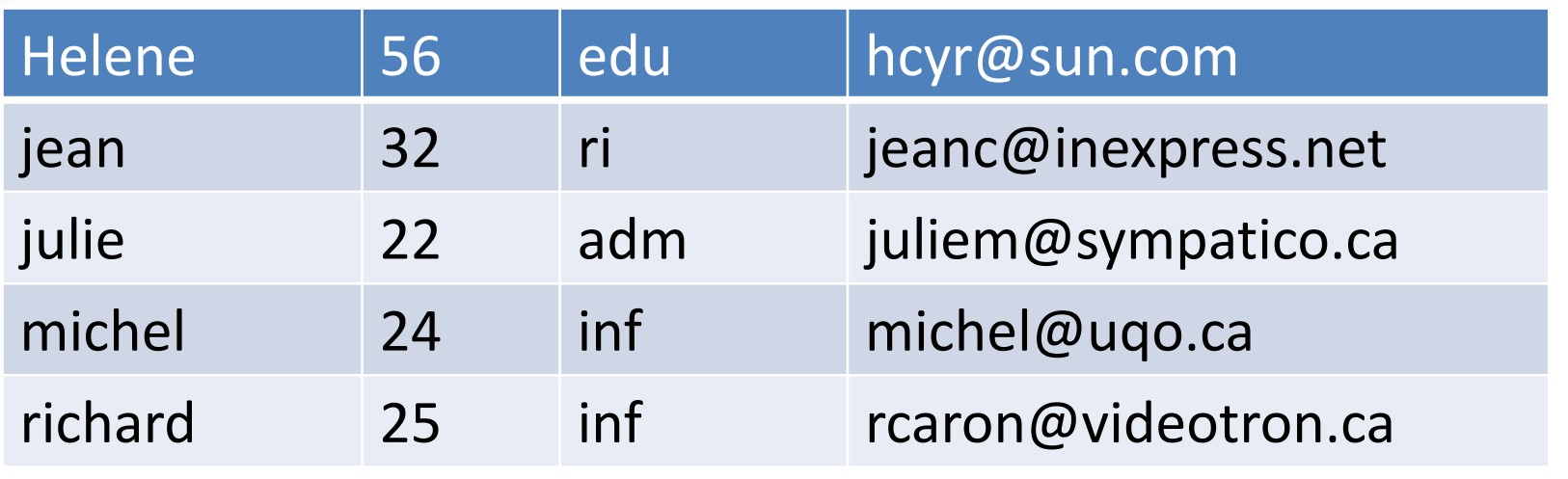

**File: contact.txt**

*\$awk '{print NR,\$1,\$2}' contact.txt*

- **1 Helene 56**
- **2 jean 32**
- **3 julie 22**
- **4 michel 24**
- **5 richard 25**

**Affiche le numéro de la ligne lue Puis le 1<sup>er</sup> champ puis le 2 e champ du fichier tabulé**

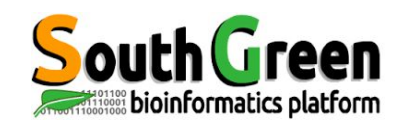

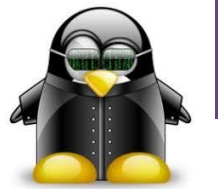

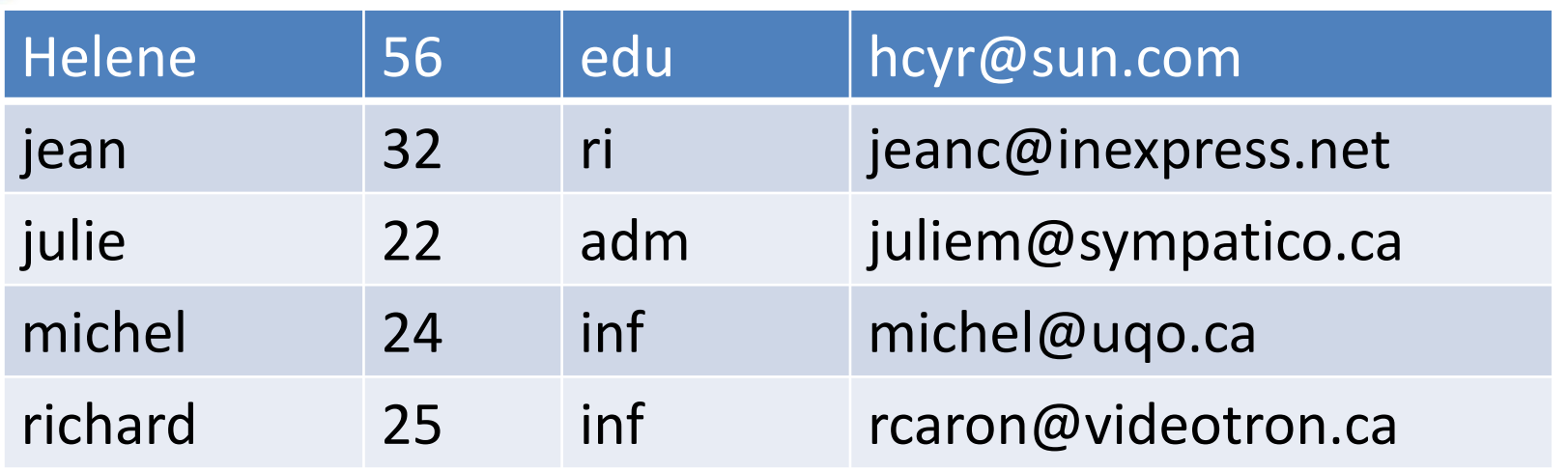

*\$awk '{print \$1,\$2}; END { print NR "lignes lues en tout" }' contact.txt* **Helene 56 Jean 32 Instruction exécutée une Julie 22 fois le fichier lu dans son intégralité Michel 24 Richard 25 5 lignes lues en tout**  een

**Mission Science Concrete Section** 

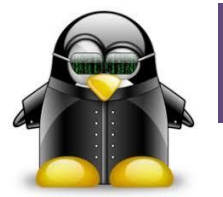

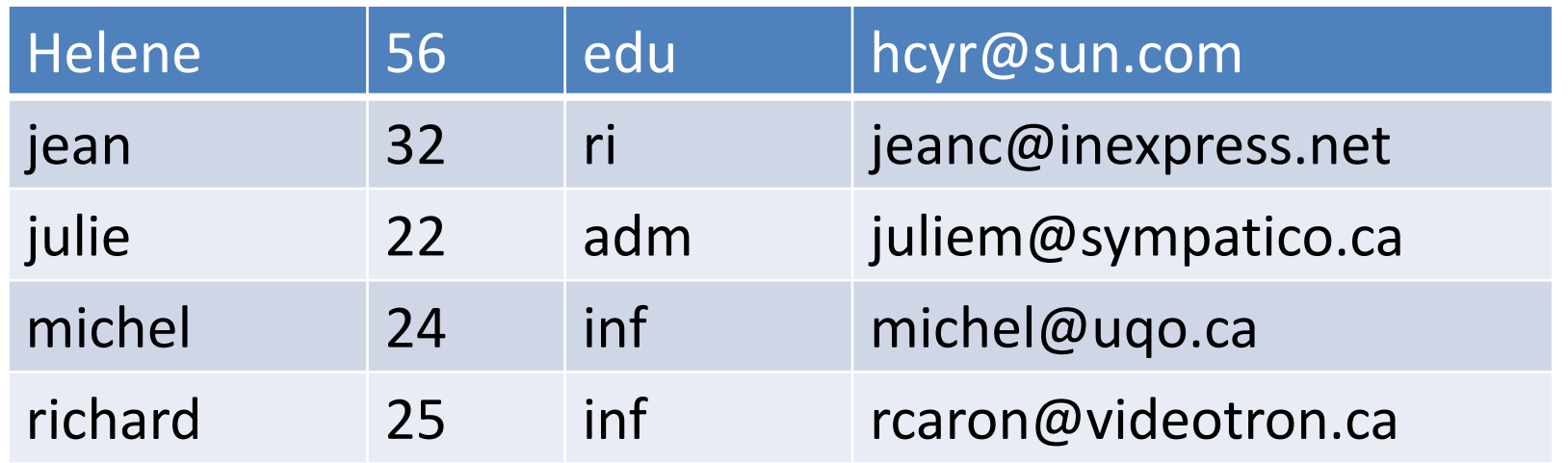

*\$awk '{print \$1,\$3; somme+=\$2}* 

*END { print "Somme des ages égale à ", somme }' contact.txt*

**Helene edu jean ri julie adm michel inf richard inf Somme des ages égale à 159** 

On ajoute l'âge (\$2) à la variable somme à chaque ligne lue

Puis on affiche la somme calculée à la fin de la lecture du fichier

**STRONG SINGLE DISPONSITION SINGLE DISPONSITION CONTROL** 

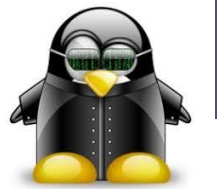

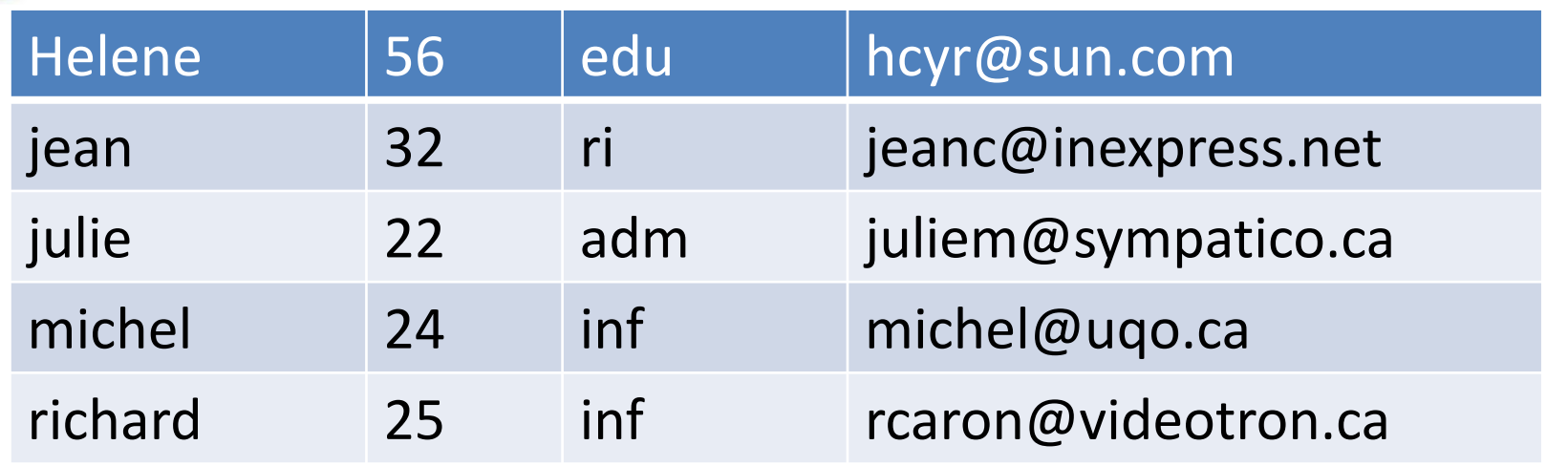

**File: contact.txt**

$$
\text{Sawk} \quad \text{'}\n \{ \text{some} \text{+} = \text{S2} \}
$$

*END { print " Age moyen = ", somme/NR }' contact.txt*

**Age moyen = 31,8**

On ajoute l'âge (\$2) à la variable somme à chaque ligne lue

Puis on affiche la moyenne une fois le fichier lu

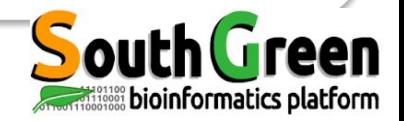

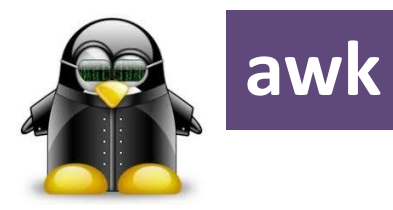

#### avec une liste d'instructions et **de conditions aussi**

Condition {Instr-1; Instr-2; ...; Instr-n}

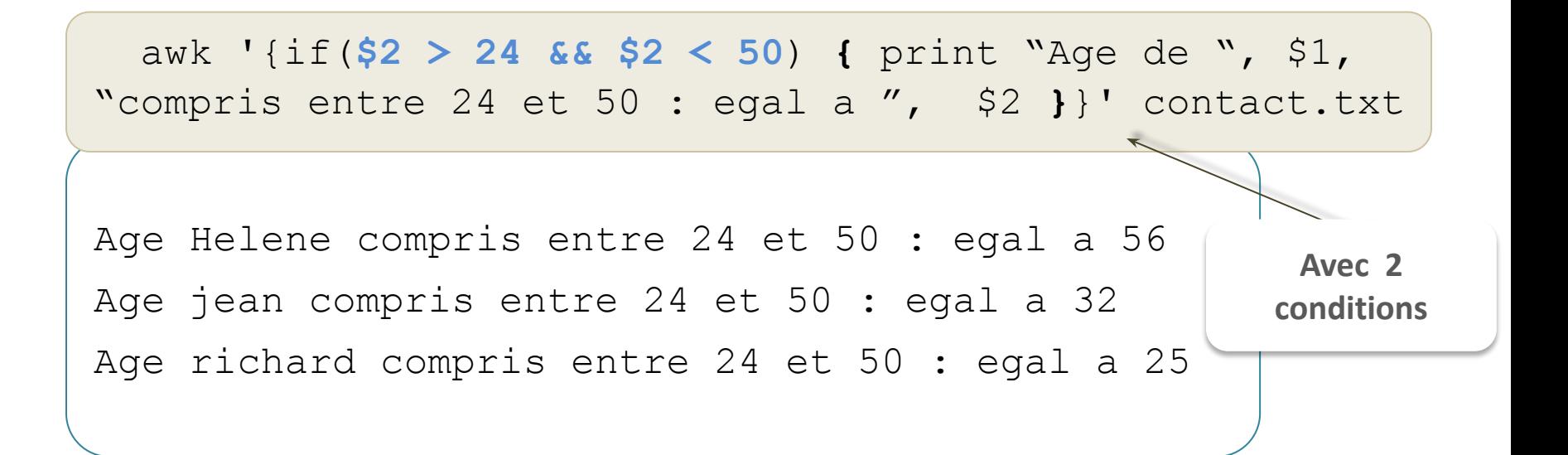

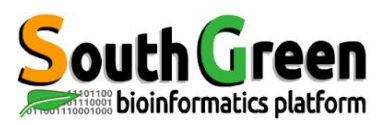

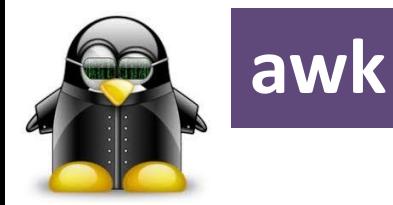

awk ' $\{if(\$3 == "inf") \{print \$0\}\}'$  contact.txt

michel 24 inf michel@uqo.ca richard 25 inf rcaron@videotron.ca

\$awk '/j/ {print \$0}' contact.txt

jean 32 ri jeanc@inexpress.net julie 22 adm juliem@sympatico.ca

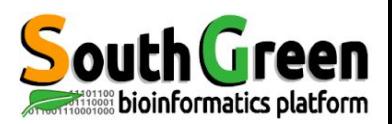

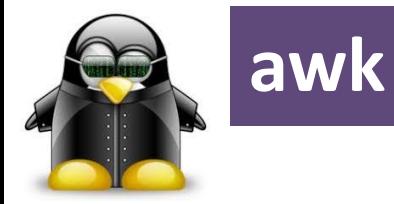

Helene 46 Jean 12 Julie 12 Michel 14 Richard 15 awk '{print \$1, \$2-10}' contact.txt

awk '{if(\$2 > 30 && \$3 == "ri") {print \$0}}' contact.txt

jean 32 ri jeanc@inexpress.net

**Ces commandes peuvent être utilisées avec en entrée la sortie standard ou un fichier tabulé (comme .gff, fichier blast m8 , .vcf)**

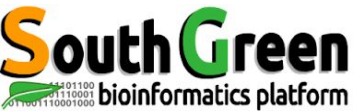

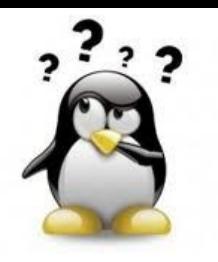

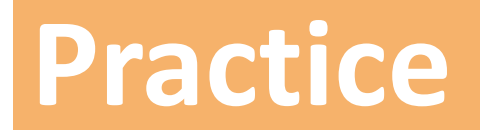

#### **sed using ER**

#### **9** *Go to* [Practice 9](https://southgreenplatform.github.io/trainings/linux/linuxPracticeJedi/#practice-9) *on our github*

enleve ligne vide fastq -> fasta **Manipulating all files with a given extension**

```
1. # power chasis
```
2. **for** f **in** directory/\*.ext ; **do** n=`basename \$f` fn=\${n%.ext}; mycodehere > outdir/\${fn}.newext ; **done**

3.

- 4. # for example quality filter all bam files in a directory
- 5. **for** f **in** bam-uf/\*.bam ; **do** n=`basename \$f` fn=\${n%.bam}; samtools view -b -q 20 -f 0x002 -F 0x004 -F 0x008 \$f > bam-mq20/\${fn}.q20.bam ; **done**

#### **Remove empty lines**

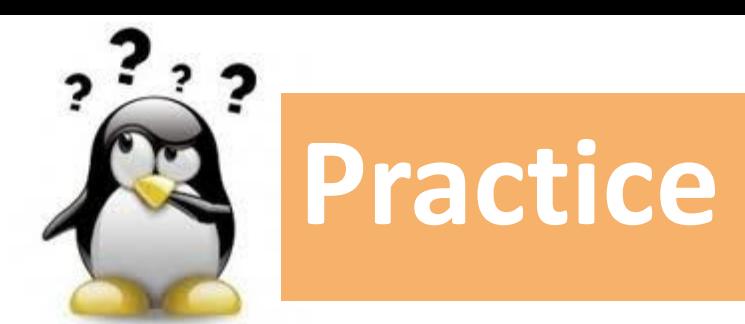

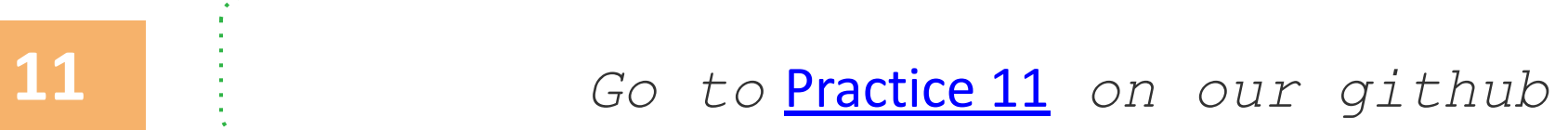

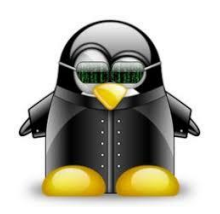

## **awk - fonctions**

#### **Manipulation de chaîne de caractères**

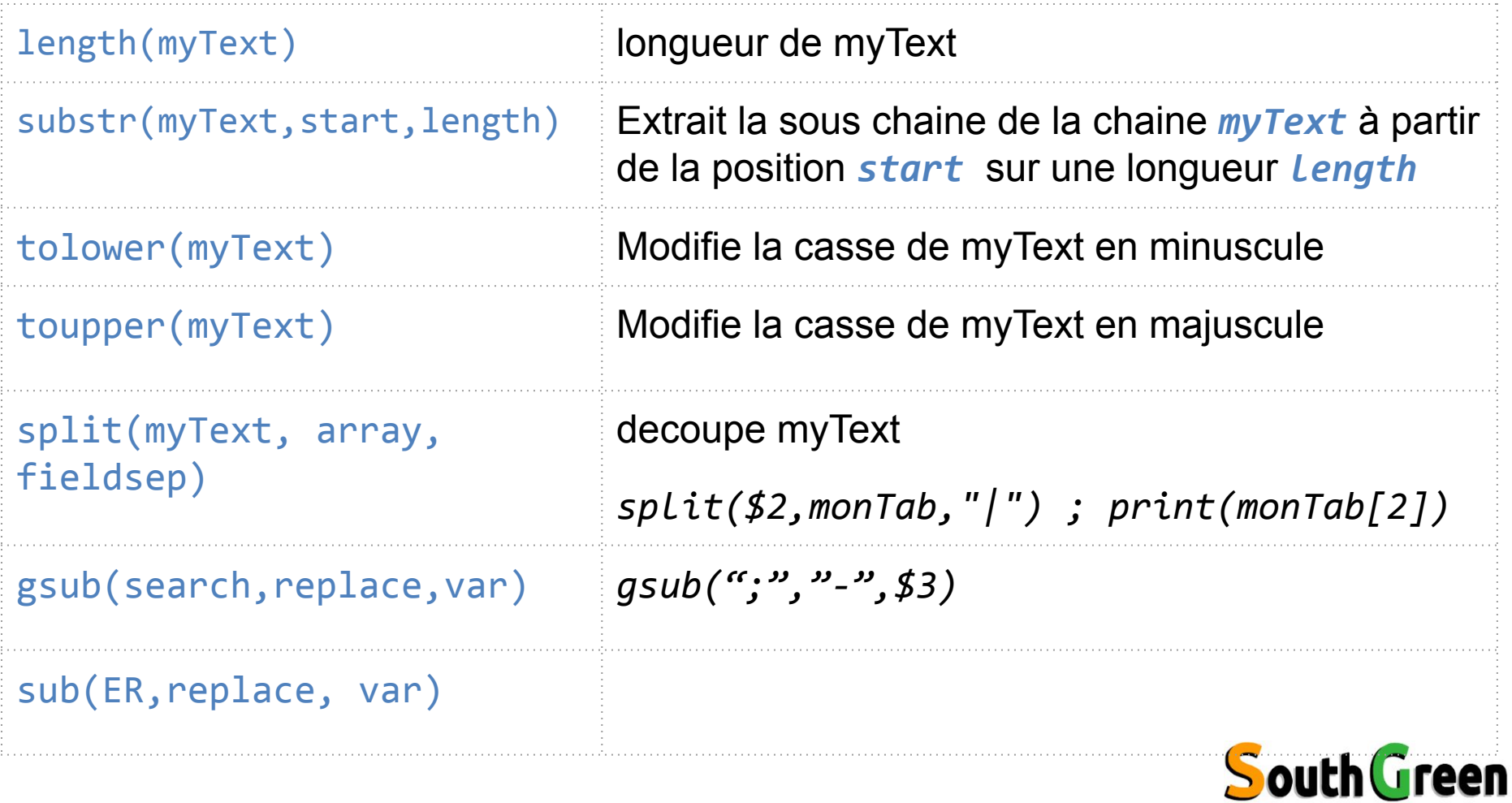

bioinformatics platform

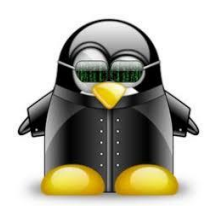

## **awk - fonctions**

#### **Manipulation de nombres**

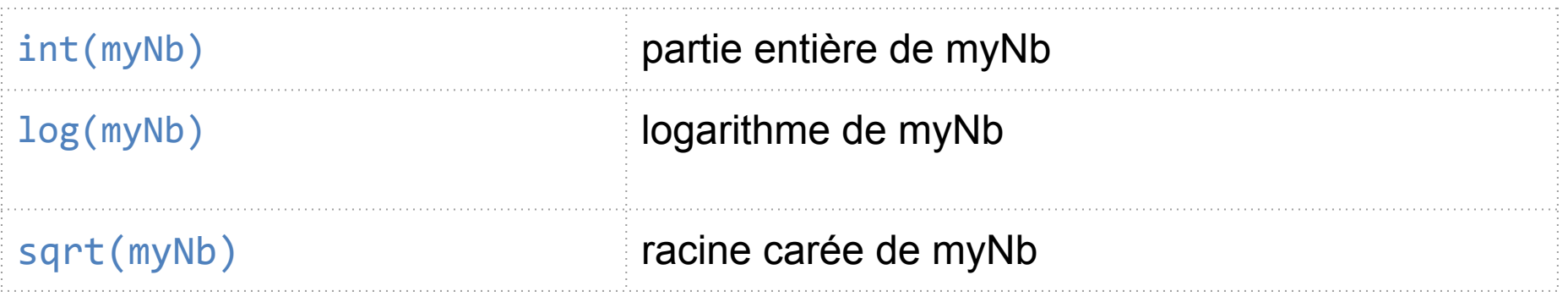

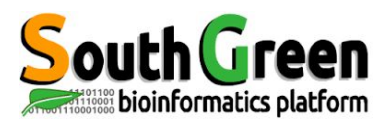

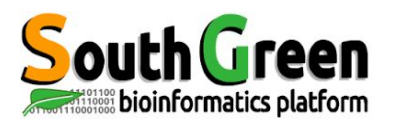

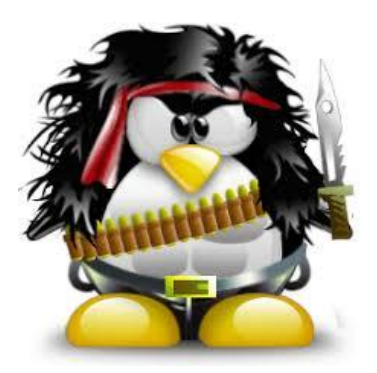

# **Pour automatiser le lancement de commandes**

#### **bash**

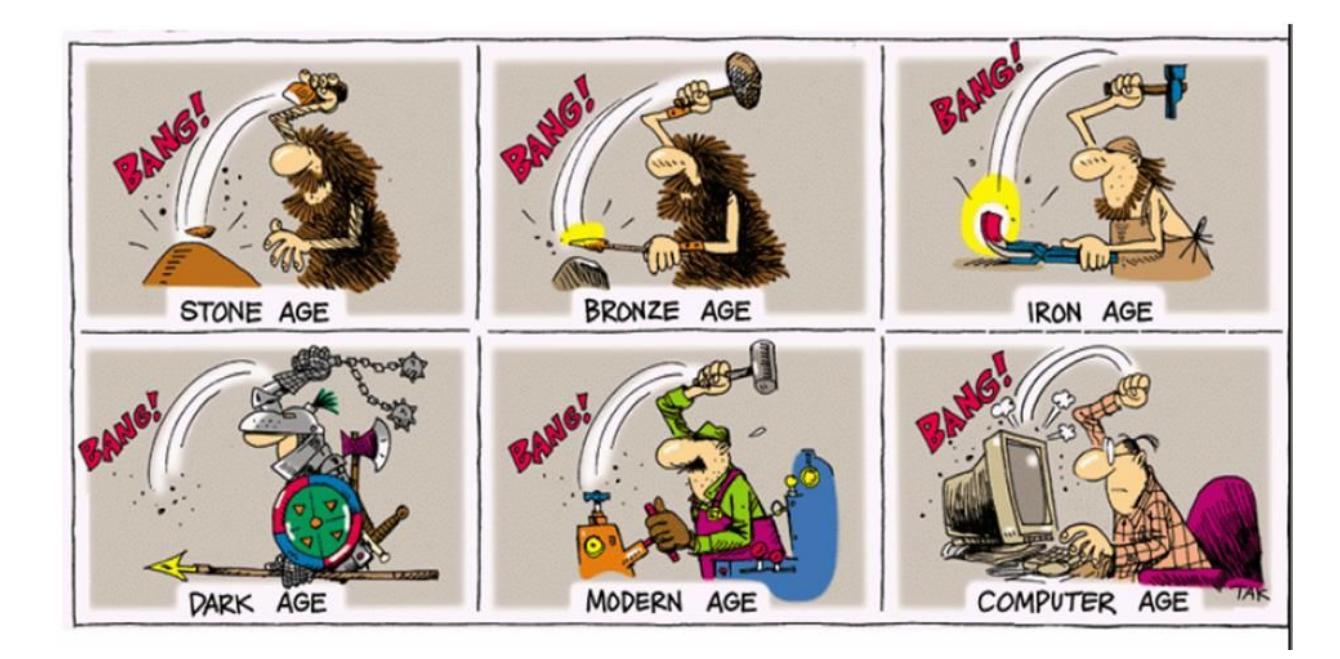

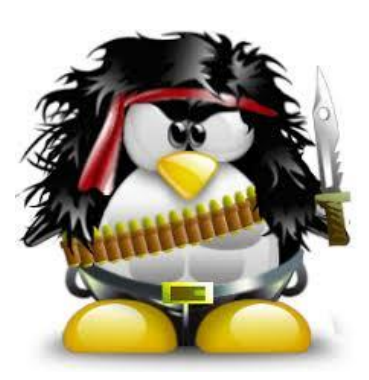

# **Boucle for**

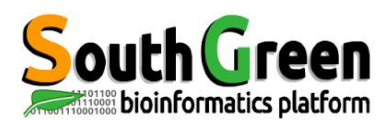

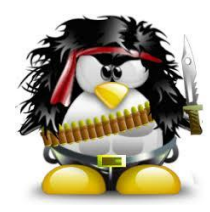

#### **Exécuter une boucle**

*for***…**

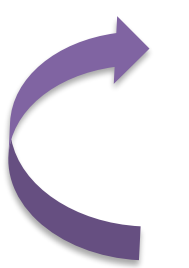

Instruction1; instruction2; Instruction3;

## **for** file **in** \* ; **do**

instruction1 instruction2 **done**

• To parse a directory

To run the same instuction on each file of the dirctory Exécuter les mêmes instructions sur chaque élément de la liste

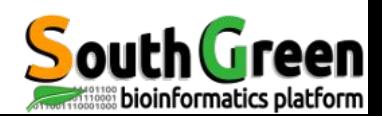

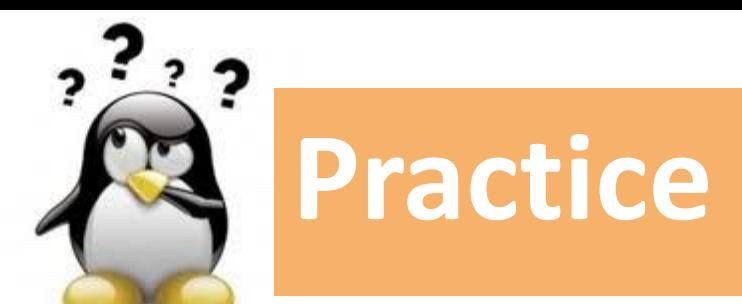

# 12 **https://***Go to* [Practice 12](https://southgreenplatform.github.io/trainings/linux/linuxPracticeJedi/#practice-12) *on our github*

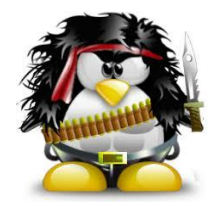

# **Exécuter un script bash**

#### *sh nom\_script.sh*

*[tranchant@node10 Bash]\$ sh helloWorld.sh*

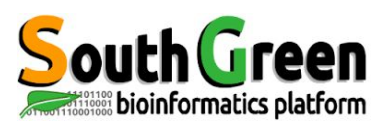

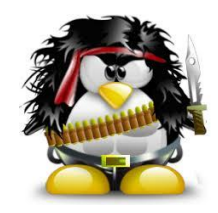

- Toujours débuter par : #!/bin/sh
- Suivis par les instructions, une instruction par ligne
- **• Chaque instruction doit se terminer par** ;
- N'hésitez pas à commenter votre script en plaçant un # devant votre commentaire

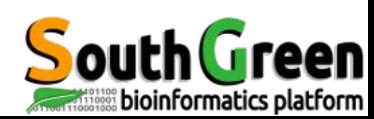

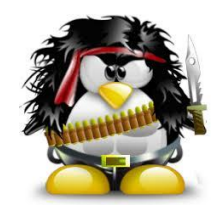

- Toujours débuter par : #!/bin/sh
- Suivis par les instructions, une instruction par ligne
- **• Chaque instruction doit se terminer par** ;
- N'hésitez pas à commenter votre script en plaçant un # devant votre commentaire
	- ➢ Pour vous et vos collègues pour comprendre le code
	- ➢ ignore le texte placé après un #
	- $\sim$  Commentaires libres

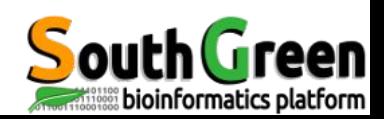

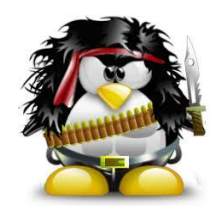

- Pas d'accent
- Premières instructions

echo 'text'; pour écrire sur la sortie (écran) echo -e "text \n"; pour réaliser un saut de ligne

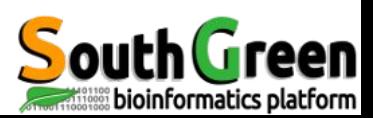

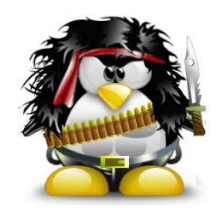

#### P1.2

- Sauver le script *helloWorld.sh* sous un nouveau nom (ex : helloWorld-v2.sh)
- Modifier le code de ce nouveau script en affichant d'autres textes avec *\n*
- Exécuter ce nouveau script

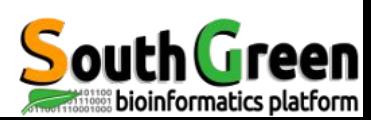

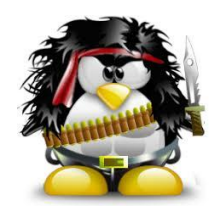

# **Modifier le script**

#### P1.3

- Créer volontairement des erreurs dans votre code en retirant un ; puis un # et un "
- Observer les messages d'erreurs

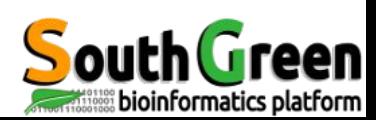

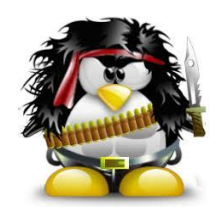

## **Modifier le script**

#### P1.3

- Créer volontairement des erreurs dans votre code en retirant un puis un # et un "
- Observer les messages d'erreurs

Une des principales activités du programmeur est de « débugger »…

Souvent aussi longue qu'écrire le code !

Il faut donc s'entrainer à décoder les messages d'erreurs !

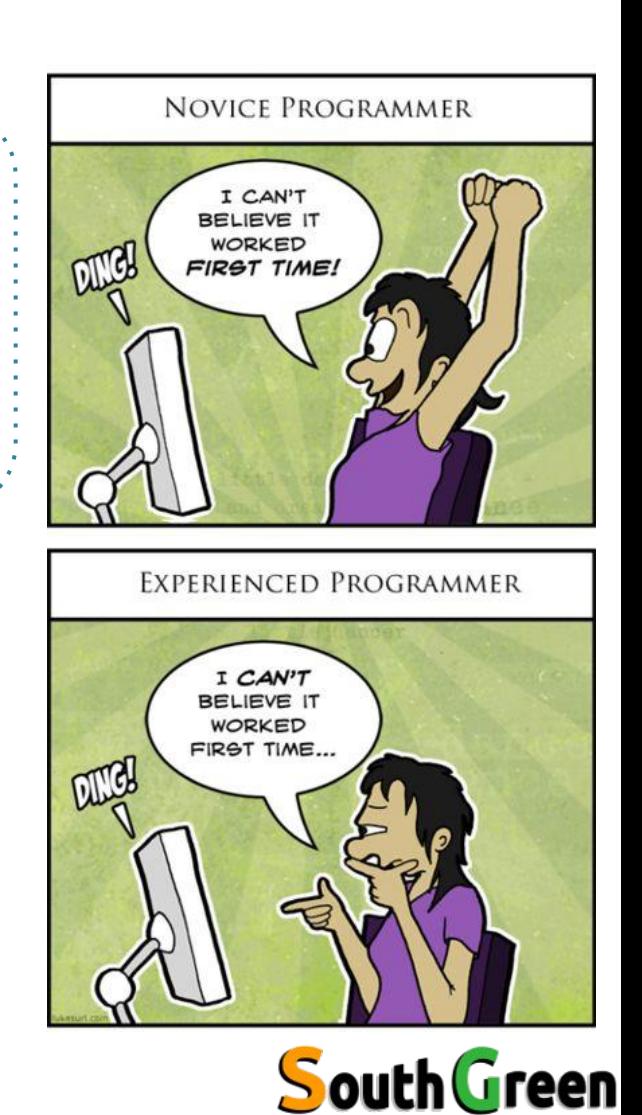

bioinformatics platform

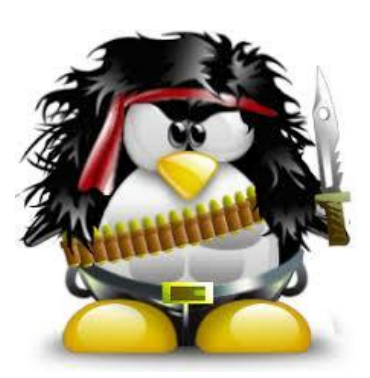

# **Les variables**

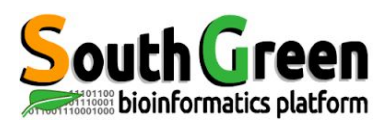
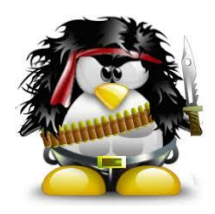

```
nom="Hello World";
echo $nom;
```
« conteneur », « boîte » dans lesquels on peut stocker un objet, une information.

## **Règles**

- Noms de variables uniquement avec des caractères *alpha-numériques (A-Z, a-z*, 0-9) ou *underscore*
- **• Sensible à la casse et pas d'espace**

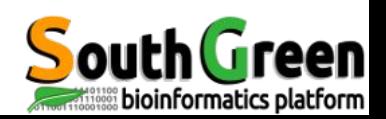

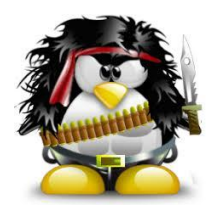

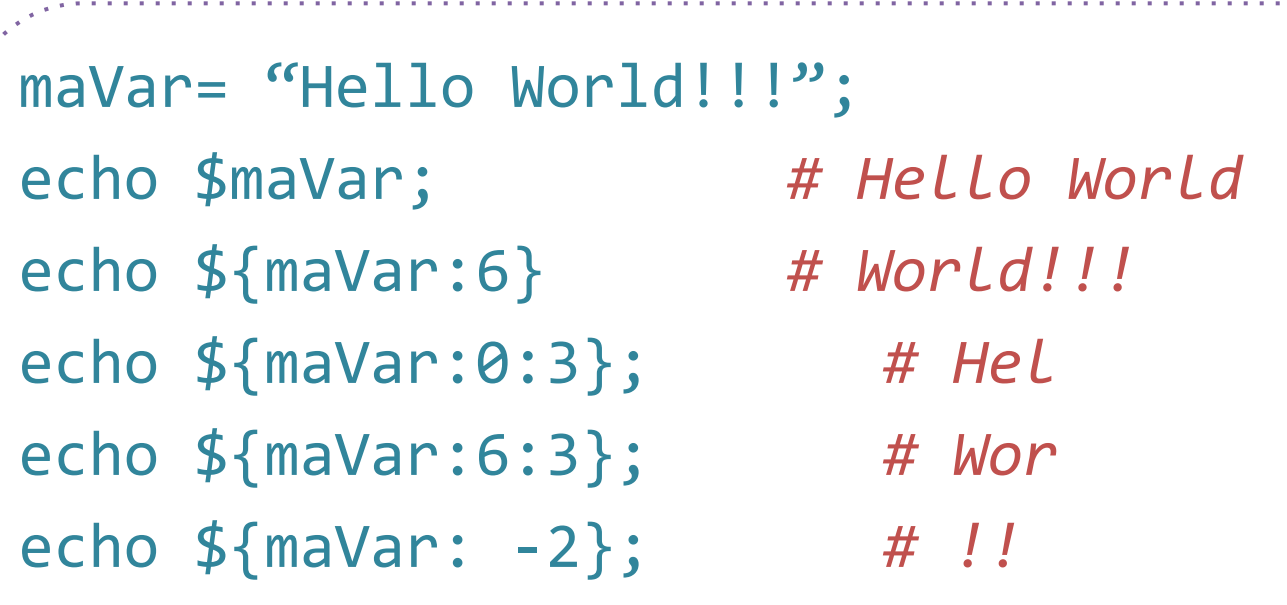

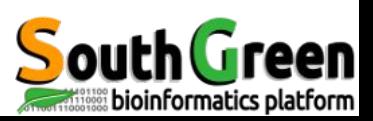

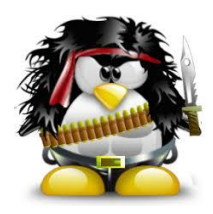

## file=BCU\_AAOSW\_3\_1\_C39R6ACX.bam echo \$file *# BCU\_AAOSW\_3\_1\_C39R6ACX.bam* echo \${file:5} *# AOSW\_3\_1\_C39R6ACXX.bam*

echo \${file/.bam/.sam} *#BCU\_AAOSW\_3\_1\_C39R6ACXX.sam*

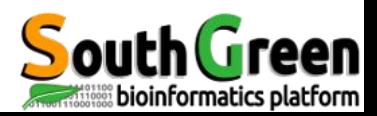

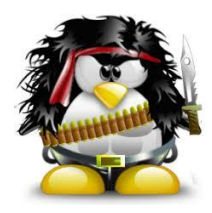

```
maVar= "Hello World!!!";
                    # Hello World!!!
echo $maVar;
echo ${marko}/# Hell World!!!
echo ${mark/o/};# Hell Wrld!!!
```
bioinformatics

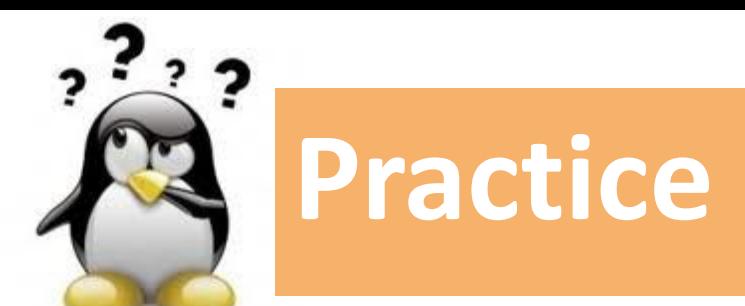

## 13 **https://***Go to* [Practice 13](https://southgreenplatform.github.io/trainings/linux/linuxPracticeJedi/#practice-13) *on our github*

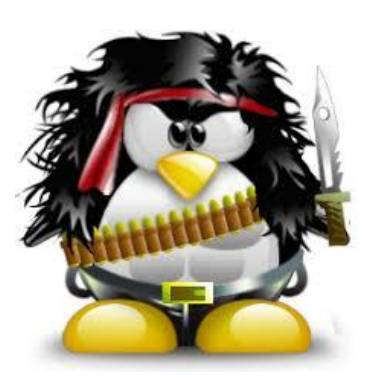

## **Arguments d'un script**

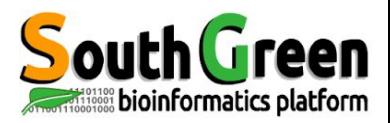

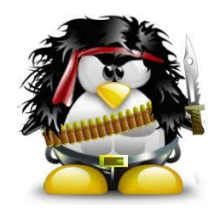

- Transmettre au script des valeurs saisies dans la ligne de commande : arguments, paramètres
- Affectées aux variables réservées 1, 2, ... et appellées  $$1, $2, ...$

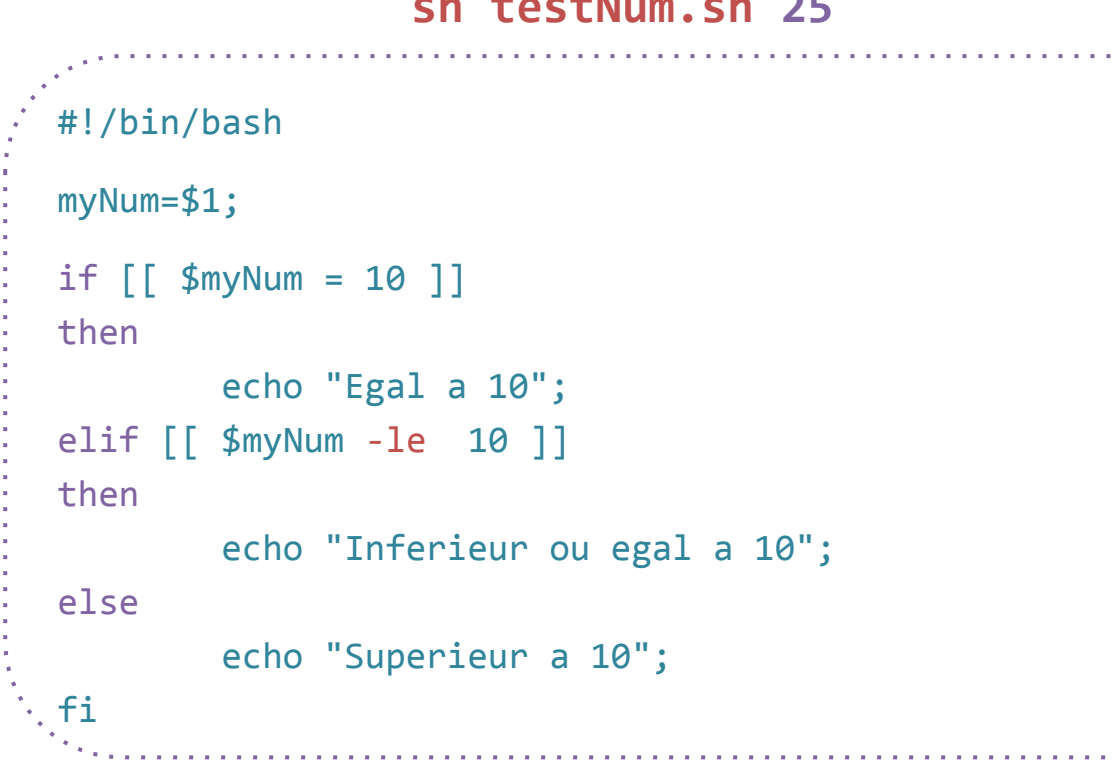

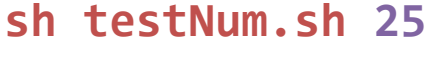

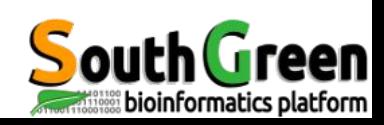

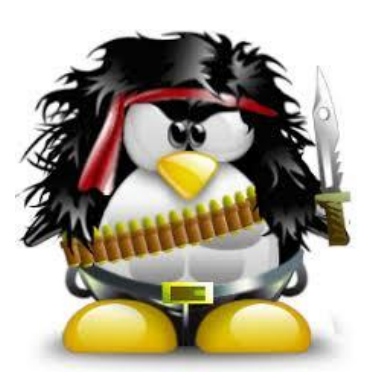

## **Les conditions**

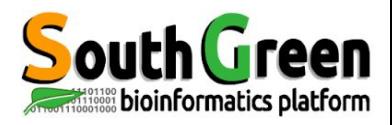

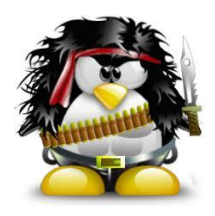

### **Condition avec une chaine de caractère**

### **Variable...**

```
#!/bin/bash
myText="Hello world ! ";
if [[ $manext = "Hello" ]]; then echo "Very Nice";
else
         echo "No nice";
fi
```
sh script.sh

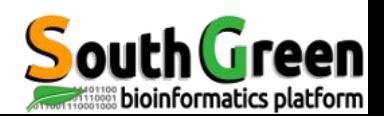

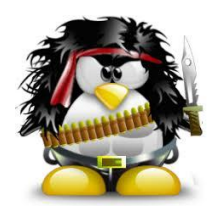

## **Condition avec une chaine de caractère**

### **Variable...**

```
#!/bin/bash
myText="Hello world ! ";
if [[ $maText =~ "Hello" ]]; then
         echo "Very Nice";
else
         echo "No nice";
fi
```
sh script.sh *# Very Nice*

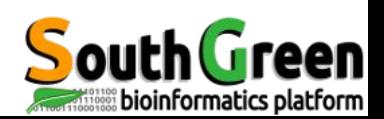

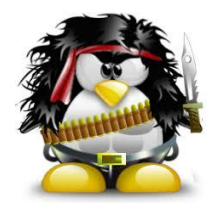

```
#!/bin/bash
```
fi

```
myNum=18;
if \lceil \int \frac{4}{3} SmyNum = 10 ]]
then
          echo "Egal a 10";
elif [[ $myNum -le 10 ]]
then
          echo "Inferieur ou egal a 10";
elif [[ $myNum -gt 10 ]]
then
          echo "Superieur a 10";
else echo "C'est quoi ce bins?";
```
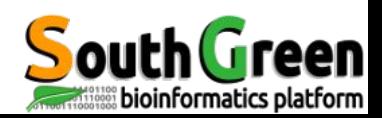

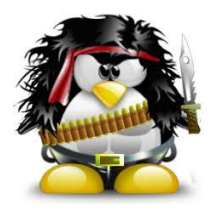

## Opérateur de comparaison

### **Nombres**

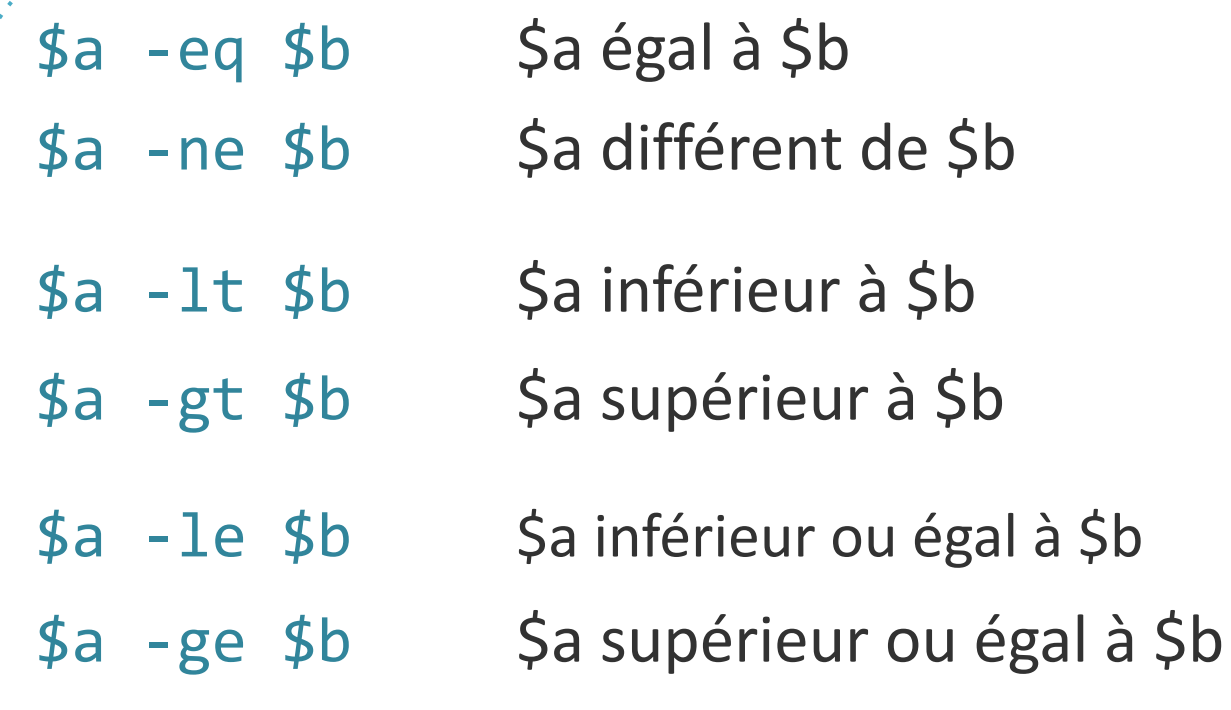

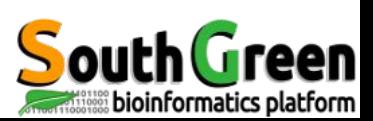

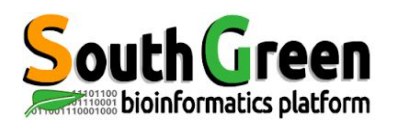

## **Formateurs**

- **● Christine Tranchant-Dubreuil**
- **● Gautier Sarah**
- **● Valérie Noël**
- **● Ndomassi Tando**
- **● Frédéric Mahé**
- **● François Sabot**

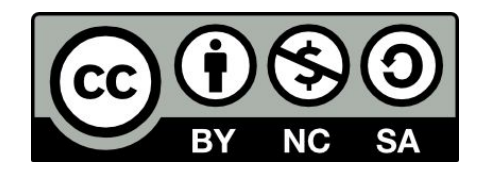

Support created by C. Tranchant and G. Sarah and updated…

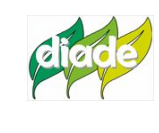

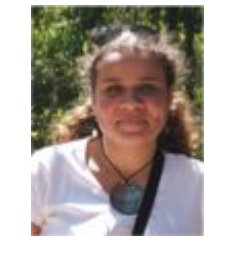

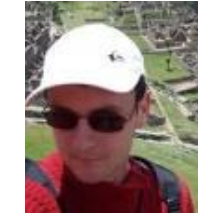

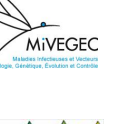

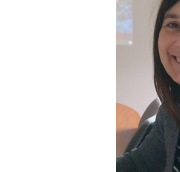

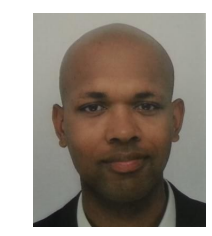

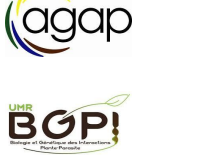

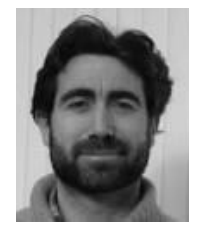

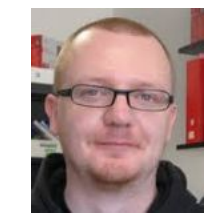

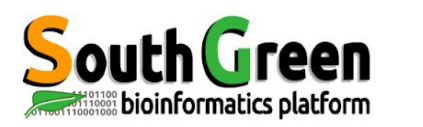

Si vous utilisez les ressources du plateau i-Trop.

Merci de nous citer avec:

**Citations** 

" The authors acknowledge the ISO 9001 certified IRD i-Trop HPC (South Green Platform) at IRD montpellier for providing HPC resources that have contributed to the research results reported within this paper. URL: https://bioinfo.ird.fr/- http://www.southgreen.fr"

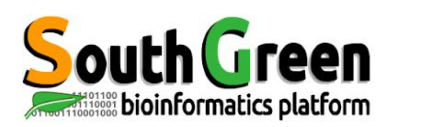

● Pensez à inclure un budget ressources de calcul dans vos réponses à projets

- Besoin en disques dur, renouvellement de machines etc…
- Devis disponibles

**Projets** 

Contactez [bioinfo@ird.fr](mailto:bioinfo@ird.fr) : aide, définition de besoins, devis...

## **En informatique, la pensée magique ne fonctionne pas ! • Il faut pratiquer … et …** *restez calme ! • à vous de jouer !*

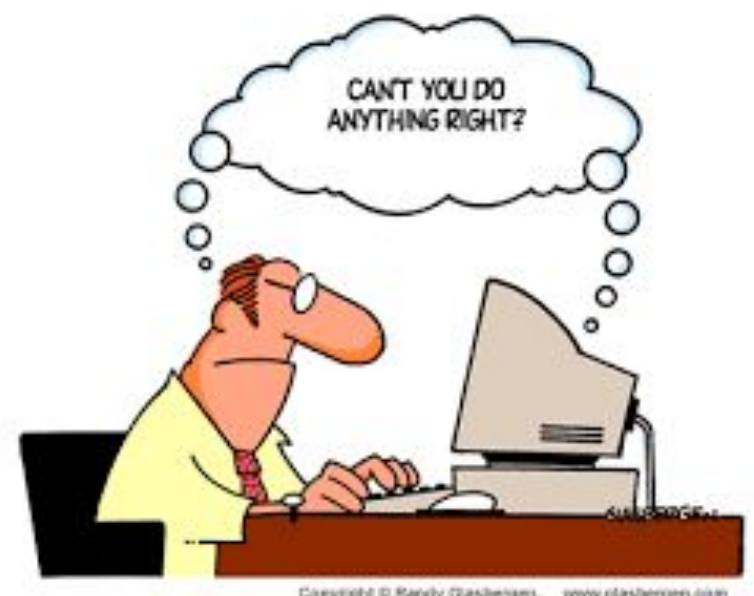

Copyright © Randy Clasbergen. www.glasbergen.com

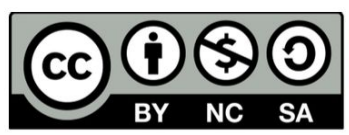

Le matériel pédagogique utilisé pour ces enseignements est mis à disposition selon les termes de la licence Creative Commons Attribution - Pas d'Utilisation Commerciale - Partage dans les Mêmes Conditions (BY-NC-SA) 4.0 International: http://creativecommons.org/licenses/by-nc-sa/4.0/

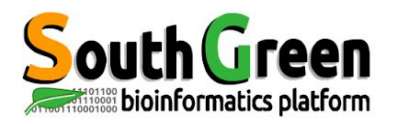

# **Merci pour votre attention !**

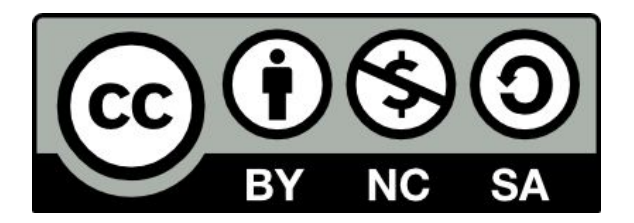

Le matériel pédagogique utilisé pour ces enseignements est mis à disposition selon les termes de la licence Creative Commons Attribution - Pas d'Utilisation Commerciale - Partage dans les Mêmes Conditions (BY-NC-SA) 4.0 International:

<http://creativecommons.org/licenses/by-nc-sa/4.0/>

## **File format conversion**

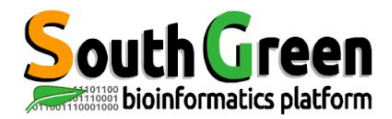

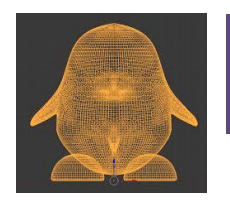

● Diversité de formats, même entre différents OS *\n UNIX*

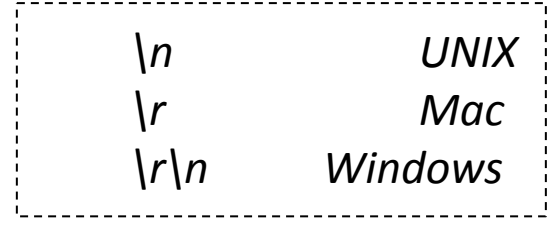

**dos2unix, mac2unix** *convertir un fichier texte au format UNIX pour qu'il soit lu correctement*

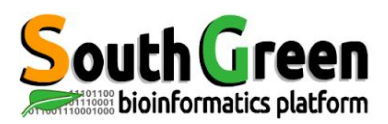

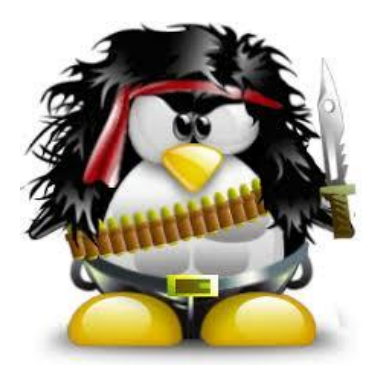

## Fusionner des fichiers : la commande join

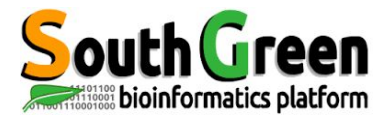

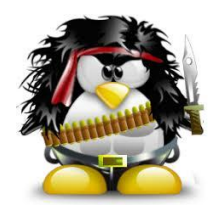

#### **Commande join**

#### *join fichier1 fichier2*

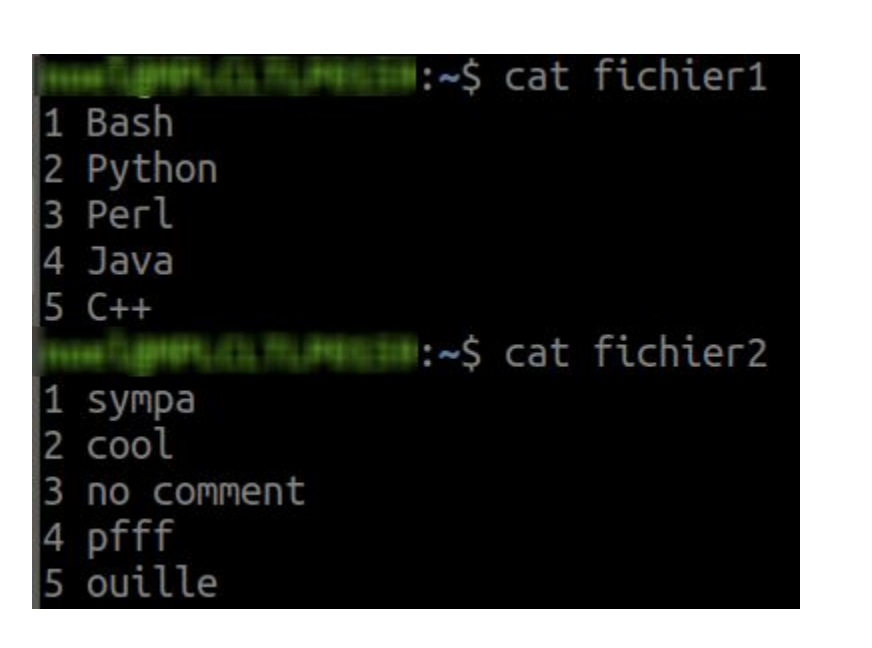

#### :~\$ join fichier1 fichier2 1 Bash sympa Python cool Perl no comment Java pfff C++ ouille

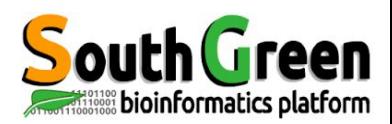

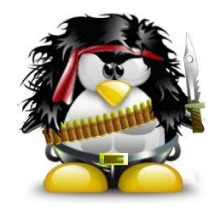

#### Fusionner en précisant les colonnes communes :

### *join -1 2 -2 1 fichier1 fichier3*

Préciser les colonnes à afficher :

*join -1 2 -2 1 fichier1 fichier3 -o 2.1,2.2*

**Les fichiers doivent être triés au préalable** 

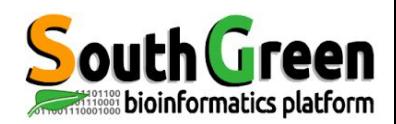